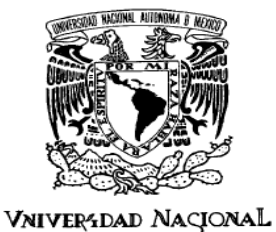

AVPNºMA DE MEXICO

 **UNIVERSIDAD NACIONAL AUTÓNOMA DE MÉXICO**

**FACULTAD DE QUÍMICA**

# **"SIMULACIÓN DINÁMICA DE SISTEMAS DE PROCESAMIENTO DE HIDROCARBUROS EN CUBIERTA DE UN FPSO PARA AGUAS PROFUNDAS"**

**TESIS**

# **QUE PARA OBTENER EL TÍTULO DE**

**INGENIERO QUÍMICO**

**PRESENTA GERARDO ASGARD YAÑEZ CUBILLOS**

 **MÉXICO, D.F. 2010** 

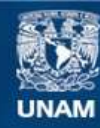

Universidad Nacional Autónoma de México

**UNAM – Dirección General de Bibliotecas Tesis Digitales Restricciones de uso**

#### **DERECHOS RESERVADOS © PROHIBIDA SU REPRODUCCIÓN TOTAL O PARCIAL**

Todo el material contenido en esta tesis esta protegido por la Ley Federal del Derecho de Autor (LFDA) de los Estados Unidos Mexicanos (México).

**Biblioteca Central** 

Dirección General de Bibliotecas de la UNAM

El uso de imágenes, fragmentos de videos, y demás material que sea objeto de protección de los derechos de autor, será exclusivamente para fines educativos e informativos y deberá citar la fuente donde la obtuvo mencionando el autor o autores. Cualquier uso distinto como el lucro, reproducción, edición o modificación, será perseguido y sancionado por el respectivo titular de los Derechos de Autor.

#### **JURADO ASIGNADO:**

Presidente: Ing. Jorge Trinidad Martínez Montes

Vocal: Ing. Celestino Montiel Maldonado

Secretario: Dr. Miguel Ángel Rodríguez Toral

1er. Suplente: M. en I. Ricardo Pérez Camacho

2do. Suplente: Dr. José Fernando Barragán Aroche

Lugar o lugares donde se realizó la tesis: INSTITUTO MEXICANO DEL PETRÓLEO FACULTAD DE QUÍMICA, UNAM

**ASESOR DEL TEMA:**  Dr. Miguel Ángel Rodríguez Toral

#### **FIRMA**

**SUSTENTANTE:**  Gerardo Asgard Yañez Cubillos

**FIRMA**

## **DEDICATORIAS**

**A MI MADRE POR TODOS LOS DÍAS QUE HA PENSADO EN MÍ Y EN MI BIENESTAR**

**A MI PADRE POR ESAS LARGAS Y ARDUAS JORNADAS PARA DARNOS SUSTENTO** 

**A LOS DOS POR ABRIR EL CAMINO PARA SER QUIEN SOY**

**A MI HERMANA BÁRBARA POR SER ESA RISA INAGOTABLE, AZUL E INFINITA**

**A MIS ABUELOS, ESOS DOS ÁNGELES QUE DESDE EL CIELO GUÍAN MIS PASOS**

**A ANDREA MUÑOZ QUIEN ME ACOMPAÑO BUSCANDO DENTRO DE LO IMPOSIBLE LO QUE PUDO SER** 

**A LOURDES REYES POR SU GRAN APOYO Y AMISTAD**

**Y A TODOS LOS QUE ALGUNA VEZ ESTRECHARON MI MANO AMIGAMENTE**

# Índice

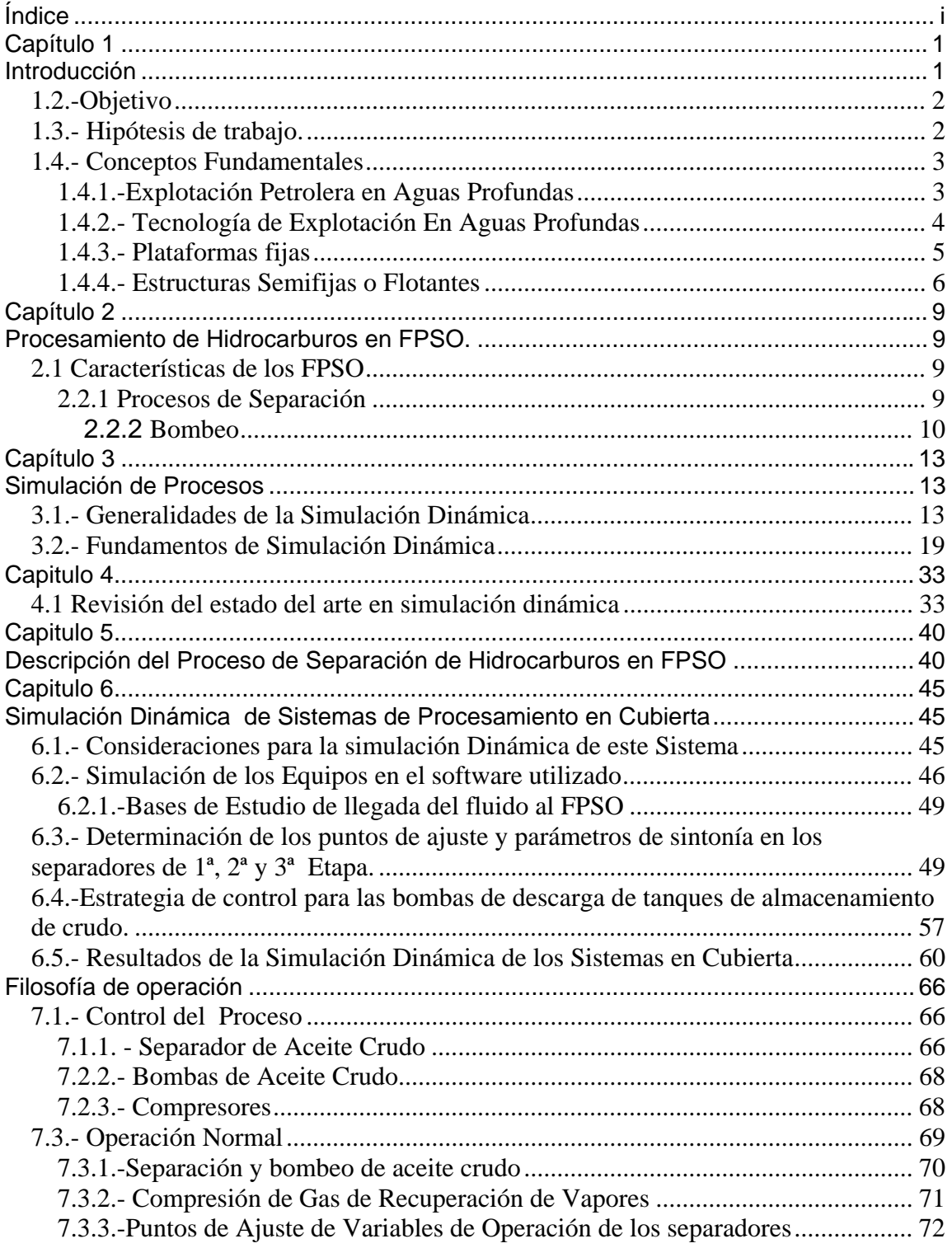

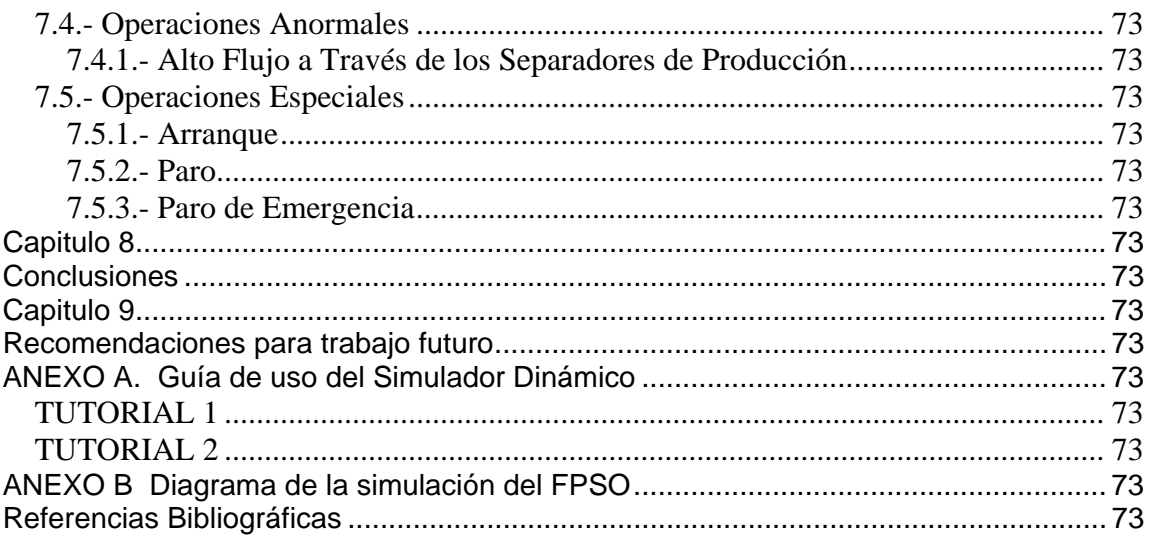

#### **Capítulo 1**

#### **Introducción**

En la actualidad los hidrocarburos se han convertido en la principal fuente de energía del mundo, en donde México, está ubicado como uno de los principales lideres en la producción de crudo generando el 18 % del total obtenido en el Continente Americano. El actual crecimiento de la economía mundial demanda el uso de una mayor cantidad de energía, en consecuencia, se requiere incrementar las reservas, ya sea mediante el descubrimiento de nuevos yacimientos y/o mejorando sustancialmente la recuperación de los ya existentes. El estado avanzado de explotación de los principales campos en México, aunado al decremento en la producción de crudo, así como el aumento de la demanda de gas y petróleo en el país, nos llevan a un punto en el que la exploración y explotación en aguas profundas son criticas e impostergables para satisfacer la demanda nacional. La necesidad de incorporar nuevas reservas de crudo y gas requiere continuar explorando en busca de nuevos yacimientos

En nuestro país a principios de 1983, se comenzó la explotación en costa afuera (plataformas marinas fijas), extrayendo hidrocarburo a profundidades menores de 100m.; a medida que ha existido la necesidad de encontrar yacimientos de hidrocarburos, la exploración se ha iniciado en aguas profundas (profundidades mayores de 500m). En la parte mexicana del Golfo de México, se han identificado zonas con potencial de reservas de hidrocarburo suficientes para, en el corto plazo, seguir abasteciendo al país con esta fuente de energía. La extracción de este hidrocarburo a esas profundidades, representa un reto tanto tecnológico como de innovación al adaptar nuevos sistemas de extracción a las condiciones locales y a las características de los hidrocarburos.

Cuando manejamos los términos de exploración y explotación de yacimientos en "Aguas Profundas" nos referimos a la exploración y explotación de regiones ubicadas en tirantes de agua mayores a 500 metros (distancia entre la superficie y el lecho marino).

Las cifras nos revelan que la producción de petróleo en nuestro país disminuye a un ritmo considerable cada año ya que en el 2004, se registraba una producción de 3.45 MMBD,

en el 2006 se logró una producción de 3 MMBD y ya para el 2009 se obtuvo una producción de 2.667 MMBD.

Tanto para la búsqueda del petróleo, como para su explotación, se emplean los sondeos cuya perforación en el mar requiere de técnicas y equipos especializados. Uno de los principales inconvenientes de estas maniobras es la lucha con las condiciones del mar, que en el caso de aguas profundas requiere del uso de sistemas flotantes de producción petrolera o plataformas ancladas al lecho marino. Dado que las fuentes de hidrocarburo en México se han ido agotando en yacimientos de aguas someras, actualmente la exploración de del hidrocarburos, se ha iniciado en aguas profundas, donde el Golfo de México ha sido evaluado como uno de los principales yacimientos potenciales de petróleo. Ante los retos y oportunidades que representa lo que dera incursionar la industria petrolera nacional en los siguientes años, en campos de aguas profundas de la parte mexicana del Golfo de México, el presente trabajo de tesis pretende incursionar en las áreas de influencia de la Ingeniería Química para dicho tipo de aplicaciones. En particular la simulación de procesos en estado estable para el procesamiento de hidrocarburos en aguas profundas ya se ha reportado en nuestra Facultad de Química. No es el caso de la simulación dinámica de procesos a la que se refiere esta tesis.

#### **1.2.-Objetivo**

Realizar un modelo de simulación dinámica de los sistemas de procesamiento de crudo en cubierta de un FPSO para aplicaciones en aguas profundas de México, con la finalidad de identificar las aplicabilidades de la simulación dinámica en el establecimiento de estrategias de operación, arranque y paro programado o de emergencia y de re-arranque de las plantas de proceso.

#### **1.3.- Hipótesis de trabajo**.

La simulación de procesos en estado estable es una práctica estándar en la industria internacional para diseño de procesos en cubierta de un FPSO para aplicaciones en aguas profundas. Sin embargo, en la industria petrolera nacional, esa práctica esta en sus inicios. Una actividad aún menos explorada en la práctica de la ingeniería química nacional en el ramo petrolero Costa Afuera, sobre todo en aguas profundas, es la simulación dinámica de plantas de proceso. El problema a analizar es cómo, haciendo

uso de la simulación dinámica de dichos sistemas de proceso, se puede contribuir a establecer estrategias de operación, arranque y paro programado o de emergencia y de re-arranque de las plantas de proceso ante eventos que podrían incluir el re-arranque de las operaciones después del paso de un huracán o después de un paro programado. Se espera también como la simulación dinámica de procesos permita verificar estrategias de control de procesos e identificar elementos que son necesarios para el establecimiento de Simuladores de Entrenamiento de Operadores.

#### **1.4.- Conceptos Fundamentales**

#### 1.4.1.-Explotación Petrolera en Aguas Profundas

Para la explotación de petróleo en aguas someras, profundidades menores a 500 m de tirante, (ver figura 1.1) es común utilizar las plataformas fijas, que van soportadas directamente sobre el lecho marino. Tales estructuras fijas han mostrado una operación segura para las demandas de producción petrolera nacional y ante condiciones meteorológicas críticas. Sin embargo, el costo de su construcción, instalación, operación y mantenimiento se incrementa sustancialmente con el aumento del tirante de agua en el cual se desean instalar. Por tal motivo, en el ámbito internacional existen distintos sistemas de producción, principalmente de tipo flotante que constituyen las opciones más económicas y técnicamente favorables para la explotación de campos petroleros en aguas profundas.

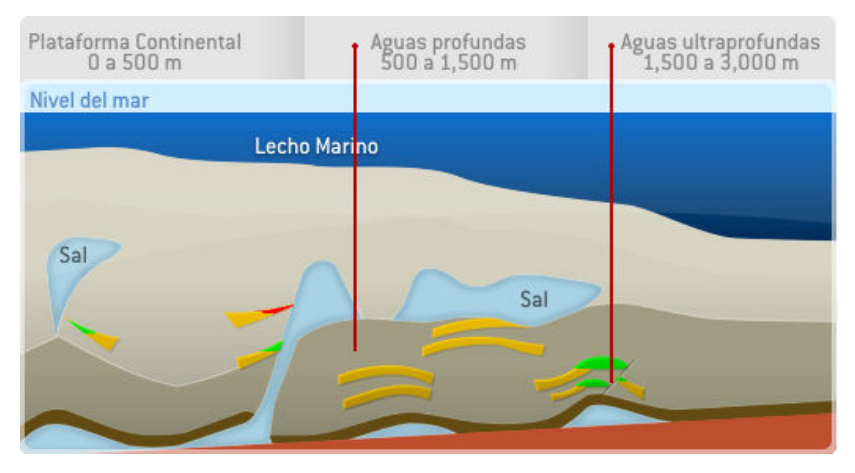

Figura 1.1.- Aguas someras, profundas y ultra profundas.

#### 1.4.2.- Tecnología de Explotación En Aguas Profundas

En el ámbito internacional existen distintos sistemas de producción, principalmente de tipo flotante o ancladas, ya que no están soportadas en el fondo marino de manera rígida, además presentan una respuesta estructural mucho mas favorable a la acción de cargas dinámicas por ejemplo las producidas por el oleaje, corrientes marinas, viento, etc.

Con el objeto de tener un esquema de los tipos de instalaciones usadas en un ámbito internacional, tanto en aguas someras como en aguas profundas y poder apreciar las características generales de estos sistemas de producción, en la figura 1.2 se aprecia de izquierda a derecha: plataforma fija, "jacket", como se aprecia en la figura, para aguas poco profundas); la torre flexible ("Compliant Tower"); la mini-TLP; la plataforma de piernas tensionadas TLP; la Semisumergible; luego, en la parte inferior de la Fig. 1.2, tenemos a los sistemas flotantes y submarinos, que son: la plataforma tipo SPAR; y los Sistemas de Producción, Almacenamiento y Descarga, FPSO ("Floating, Production, Storage and Offloading" systems).

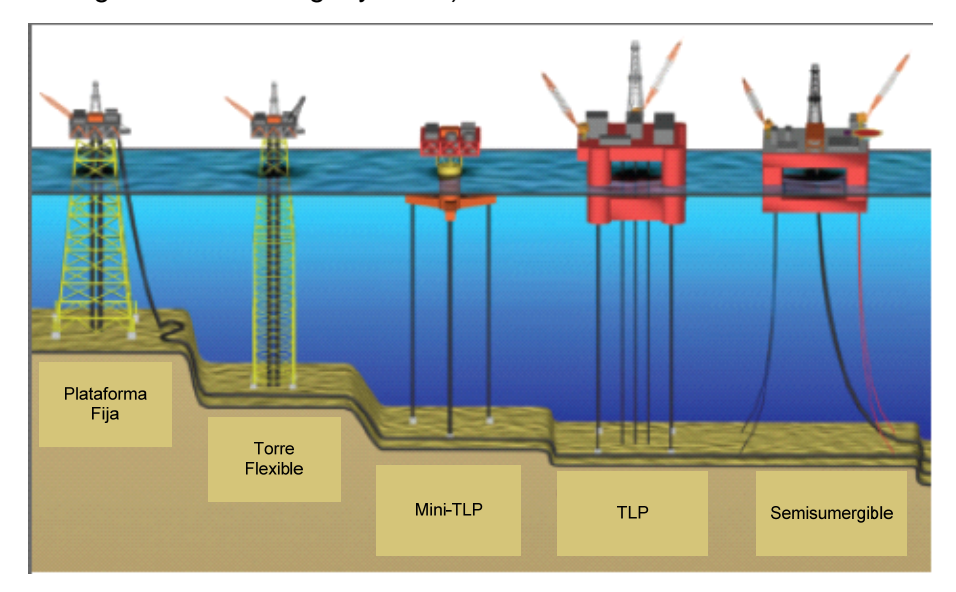

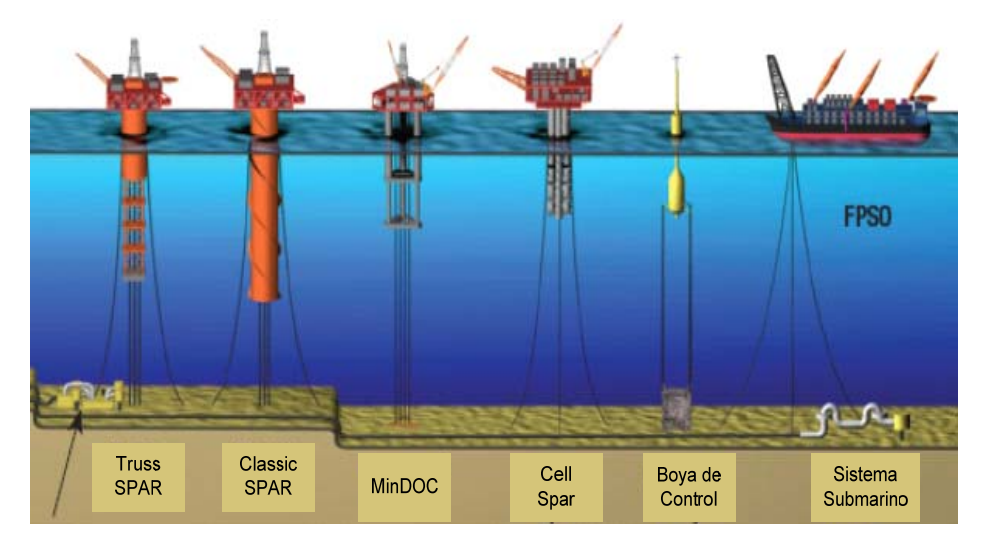

Figura 1.2. Muestra la gama de estructuras existentes, fijas, flexibles y flotantes para producción petrolera.

#### 1.4.3.- Plataformas fijas

En aguas someras, se utilizan plataformas fijas, formadas por una estructura de acero soportada por pilotes apoyados en el lecho marino, ver Figura 1.3. En la parte superior poseen la sección de acondicionamiento de la producción, pueden tener sección habitacional, de perforación y/lo formar un complejo de plataformas unidas entre sí por puentes de acero. Estas plataformas son económicamente factibles para profundidades de hasta 610 m (2,000 pies), cabe recordar que en el caso de México, el uso de plataformas fijas es en profundidades menores a los 90 m. La altura de la plataforma esta determinada por el tirante de agua.

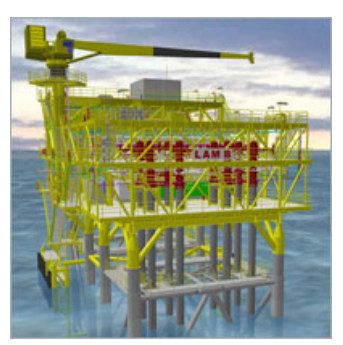

Figura 1.3.- Plataforma fija apoyada por gravedad

#### 1.4.4.- Estructuras Semifijas o Flotantes

#### a) Plataforma TLP (Tension Leg Platform)

La plataforma de piernas tensadas es otra innovación importante, la cual consiste de una masa flotante con amarres verticales, que son tensionados para contener el peso y evitar las cargas por compresión, figura 1.4.

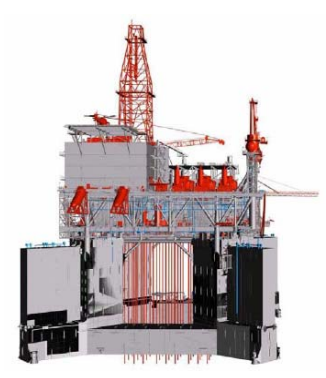

Figura 1.4.-TLP (Tension Leg Platform)

#### b) SPAR

Consiste en un solo cilindro vertical de diámetro considerable que apoya una cubierta superficial con el equipo de perforación y de producción, tres tipos de canalizadores verticales (producción, perforación y extracción), y un casco de amarre que utiliza un sistema de anclaje a tensión de seis a veinte líneas sujetas al fondo marino. Las plataformas SPAR no tiene prácticamente movimiento, comparado con otros sistemas como Semisumergibles o FPSO; poseen gran estabilidad, ya que su centro de flotación está encima de su centro de gravedad; costo insensible al tirante de agua. Las SPARS se utilizan actualmente en profundidad de hasta 2,400 m, aunque existe la tecnología para poder utilizarlas hasta profundidades de 3,048 m o aún mayores, ver figura 1.5.

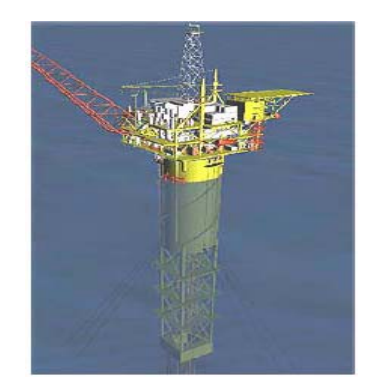

Figura 1.5.- Plataforma tipo SPAR

c) Semi sumergible FPS (Floating Production System)

Consiste en una unidad semi-sumergible que resguarda el equipo de producción, construida de acero o de concreto. Se ancla con el sistema de amarre convencional por medio de catenarias y puede ser colocado dinámicamente usando flotadores rotatorios. La producción de los pozos submarinos es transportada directamente a la cubierta superficial a través de los Risers verticales, diseñados para soportar el movimiento de la plataforma. Generalmente están asociadas a sistemas submarinos de producción o cercanos a una plataforma de perforación. Las semisumergibles usan risers flexibles y árboles de navidad húmedos, figura 1.6.

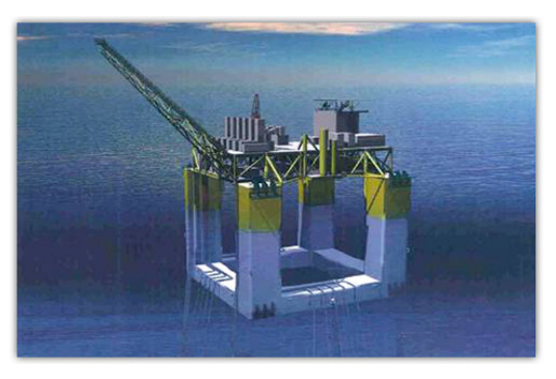

Figura 1.6.- Plataforma Semisumergible

d) FPSO (Floating Production Storage and Offloading)

Los FPSO son sistemas flotantes que reciben la producción petrolera en sus cubiertas ("topsides"), dan procesamiento a la corriente de petróleo producido y poseen sistemas de proceso en sus cubiertas para lograr la especificación de los productos. El petróleo crudo es separado de la corriente de producción que posee agua, gas y frecuentemente arena, luego de su separación, el petróleo crudo es estabilizado y deshidratado. Los sistemas de producción, almacenamiento y descarga FPSO no tienen capacidad para efectuar operaciones de perforación ni de reparación de pozos, además los que están diseñados para permanecer anclados permanentemente no son considerados como barcos o navíos, propiamente dicho, ya que no cumplen con las funciones para ello. Debido a su gran área de contacto con la superficie del agua, se obtiene una elevada capacidad de carga de cubierta. Para mantenerlos en posición se usan sistemas de anclaje que les permitan girar en torno a este; en la Figura 1.7 se puede observar en la parte izquierda del navío el sistema de anclaje unido a la torretaque es el punto de rotación para así minimizar el efecto de las cargas ambientales

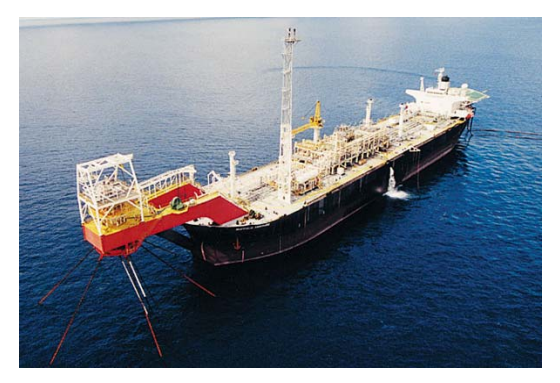

Figura 1.7.- FPSO

En este capitulo se presentó una visión general de los diferentes tipos de sistemas que se utilizan en la producción de hidrocarburo en aguas tanto someras como profundas. La implementación de los sistemas mencionados para aguas profundas dependerá de las necesidades que tengamos como país de buscar nuevos yacimientos en zonas donde no se había buscado antes. En este tiempo donde el desarrollo tecnológico marca liderazgo entre los países debemos buscar que nuestros sistemas de producción se acerquen a los usados ya desde hace tiempo en otros países y así abrirnos paso en este competido mundo de producción energética.

#### **Capítulo 2**

## **Procesamiento de Hidrocarburos en FPSO.**

2.1 Características de los FPSO

Los FPSO son sistemas flotantes que reciben la producción petrolera en sus cubiertas (topsides), dan procesamiento a la corriente de petróleo producido y poseen sistemas de proceso en sus cubiertas para lograr la especificación de los productos. El petróleo crudo es separado de la corriente de producción que posee agua, gas y frecuentemente arena, luego de su separación, el petróleo crudo es estabilizado y deshidratado.Aunque los límites de espacio y peso no son tan estrictos como en otros sistemas flotantes de producción en aguas profundas, hay restricciones importantes. Existen consideraciones de estabilidad debido al peso de los equipos de proceso en la parte más alta de la embarcación y consideraciones de capacidad de carga de la estructura, sobre todo en casos de conversiones de tanqueros existentes.

#### 2.2.1 Procesos de Separación

En un FPSO es usual emplear separadores del tipo horizontal similares a los empleados en las plataformas fijas. En el caso de separadores tipo cilíndrico horizontal es necesario equiparlos con mamparas diseñadas para aminorar los efectos de los movimientos con suficiente resistencia mecánica para soportar las oleadas de los fluidos dentro del separador, ver figura 2.1 y 2.2.

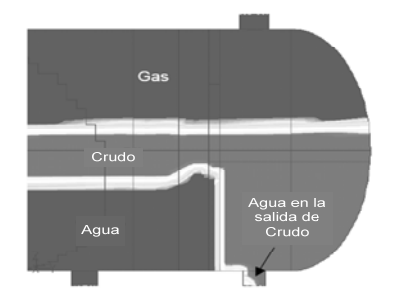

Figura 2.1.- Muestra el derrame de agua en la corriente de crudo debido a efectos del movimiento en un FPSO

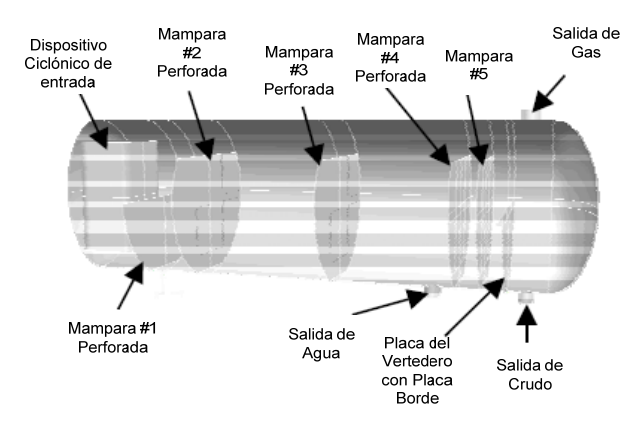

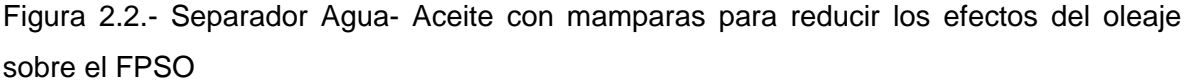

#### 2.2.2 Bombeo

Para el caso de las bombas que reciben alimentación desde recipientes como separadores, no sólo es necesario garantizar el NPSH sino que adicionalmente, bajo condiciones de oleaje interno o condiciones fuera de nivel, se requiere que la boquilla de la salida de líquido del recipiente se mantenga cubierta con el mismo líquido.

#### 2.2.3 Compresión

La función del sistema es comprimir y enfriar progresivamente el gas proveniente de los separadores y remover líquidos condensados de la corriente de gas. Los condensados son integrados a la corriente de aceite crudo, y el agua es eliminada en el sistema de deshidratación de gas. La compresión de gas permite tomar parte del gas producido y comprimirlo para satisfacer la demanda de gas combustible y para exportación a través de un gasoducto. El gas comprimido se envía a la planta de endulzamiento donde alcanza las especificaciones de contenido de gas dulce como combustible en tanto que el resto del gas pasa al modulo de deshidratación de gas, donde se reduce el contenido de agua así como punto de rocío.

2.2.4 Tratamiento de gas.

La función del sistema de deshidratación es remover la humedad de la corriente de gas para prevenir la formación de hidratos en las tuberías, retardar la corrosión y prevenir su condensación, para ello se emplea generalmente trietilenglicol (TEG) como líquido absorbente. En el caso del gas, que pasa a deshidratación, hasta lograr sus especificaciones para transporte por ducto; la especificación de contenido de agua en el gas, para evitar la formación de hidratos, generalmente es más estricta en aguas profundas, del orden de 2-3 lb de agua / millón de ft<sup>3</sup>, dado que el gas puede ser enviado por ducto en ambientes oceánicos con temperaturas cercanas a los 5 °C y a mayores presiones que en aguas someras, puesto que los ductos deben ir de los sistemas flotantes hacia el lecho marino, donde son soportados, y luego alcanzar puntos de interconexión. Una fracción del gas debe ser endulzada, de no contarse con otra fuente de combustible.

#### 2.2.5 Estabilización de aceite

El proceso de estabilización de aceite reduce la presión de vapor del crudo, por lo que hace más seguro su almacenamiento en los tanques. La presión de vapor es ejercida por los hidrocarburos ligeros, tales como metano, etano, propano y butano, cambiado de liquido a gas conforme la presión del crudo es disminuida. Si una cantidad suficiente de esos hidrocarburos ligeros se remueve, la presión de vapor se vuelve satisfactoria para transporte del crudo a presiones aproximadamente atmosféricas.

#### 2.2.6 Deshidratación de Aceite

Mediante este proceso separa el agua asociada con el crudo, ya sea en forma emulsionada o libre, hasta lograr reducir su contenido a un porcentaje previamente especificado. Generalmente, este porcentaje es igual o inferior al 1 % de agua.

11

Una parte del agua producida por el pozo petrolero, llamada agua libre, se separa fácilmente del crudo por acción de la gravedad, tan pronto como la velocidad de los fluidos es suficientemente baja. La otra parte del agua está íntimamente combinada con el crudo en forma de una emulsión de gotas de agua dispersadas en el aceite, la cual se llama emulsión agua/aceite

Para separar el agua emulsificada existen tratamientos como, tratamientos térmicos, tratamientos químicos, tratamientos electrostáticos ver fig 2.3, o una combinación de todos estos podría ser necesario sumado a la separación producida por la gravedad. Es una gran ventaja separar el agua libre del crudo y así minimizar los costos por tratamientos de emulsiones.

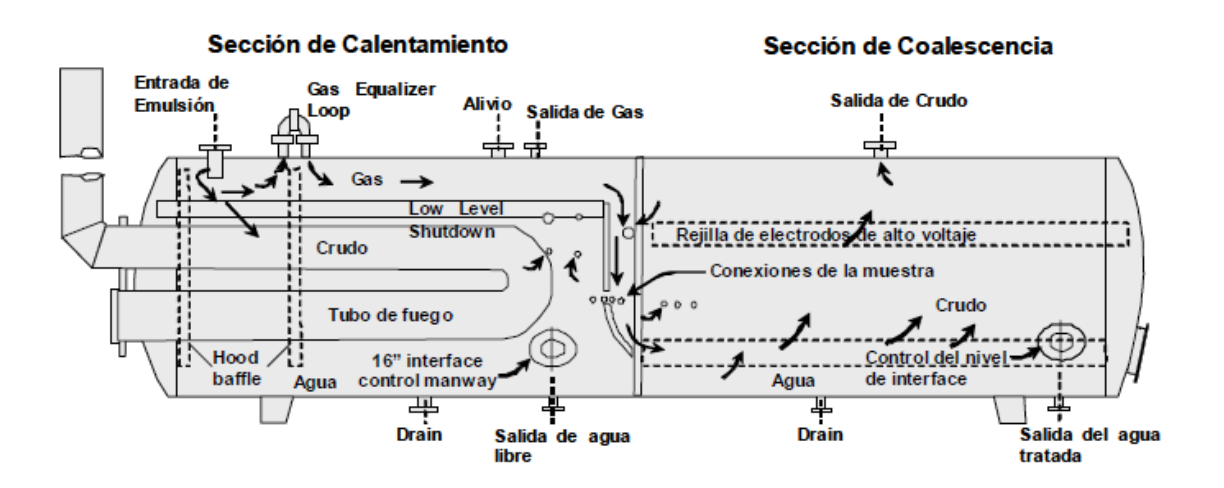

Fig. 2.3 Deshidratador de crudo típico

#### **Capítulo 3**

#### **Simulación de Procesos**

En los últimos años, el desarrollo de la tecnología de las computadoras ha sido tal que está permitiendo a los Ingenieros Químicos disponer de herramientas de cálculo y simulación cada vez más sofisticadas con las cuales enfrentarse a los frecuentes problemas que surgen en el diseño, mantenimiento y control de la operación de las plantas químicas. Esta situación está generando la necesidad de estar al día en las herramientas comerciales de uso más frecuente en la Industria Química moderna como modo de obtener un mayor valor en la formación del ingeniero. En este contexto, la mayoría del conocimiento y dominio de simuladores se reduce, en el mejor de los casos, al estudio de casos en estado estacionario que, aunque representativos en la etapa de diseño, no facilita el estudio e interpretación de la dinámica de los procesos (arranque, paro, regulación, etc.) que, son por otra parte, los habituales en las plantas químicas.

#### 3.1.- Generalidades de la Simulación Dinámica

 A diferencia de la simulación en estado estacionario la simulación dinámica no solamente cuantifica lo esperado; identifica el comportamiento inesperado, ya que es una herramienta de diseño de ingeniería que predice como un proceso y su control responden a varios desajustes como una función del tiempo; asimismo, proporciona confiabilidad y seguridad en un proyecto, lleva a grandes beneficios durante el arranque de la planta. Las preguntas frecuentes que puede responder la simulación dinámica en instalaciones existentes son:

- ¿El sistema existente cumple con los requerimientos de producción de la planta?
- ¿Es necesario un nuevo sistema?
- ¿El sistema existente maneja el incremento de carga por ampliación de la planta?
- De no ser así ¿Qué tantas modificaciones se deben efectuar en el sistema?

Permite por ejemplo

- Validar el diseño de sistemas de desfogue y quemador
- Optimizar y mejorar los sistemas existentes
- Proveer una base consistente y sólida con relación a garantizar la seguridad en el sistema a futuro.
- Implementar un sistema de paro o cierre en fuentes de calor
- Hacer parte de la simulación del sistema eléctrico de los motores involucrado en el proceso
- Implementar un sistema instrumentado de seguridad

El análisis con simulación dinámica evalúa situaciones en un escenario de falla común. Por ejemplo la simulación dinámica puede determinar las cargas de relevo de columnas individuales y, en forma simultánea, para sistemas de desfogue completos que involucren columnas múltiples.

En la simulación dinámica, los fenómenos tanto químicos como naturales se expresan con ecuaciones algebraicas y diferenciales basadas en principios de ingeniería. Los modelos matemáticos creados son usados para analizar como varia el proceso con respecto al tiempo. Para el caso típico de la industria de proceso, se describen/modelan las unidades de la planta y el control regulatorio. Las ecuaciones, se resuelven repetidamente en el dominio del tiempo y los valores de temperatura, presión, flujo y composición así como las aperturas de las válvulas y el sistema de control se calculan en el punto de interés. Por lo que, pueden investigarse las reacciones del proceso a perturbaciones tales como variación de la alimentación, falla de instrumentos o cambio en la estrategia de operación.

 Muchas de las operaciones en la industria son naturalmente dinámicas, tales como el arranque y paro de una unidad, el cambio de un producto a otro, la operación de reactores batch o trenes de adsorción/regeneración etc. Actualmente, es prácticamente imposible para una unidad de proceso operar bajo condiciones estrictamente constantes (estado estacionario). Por otro lado, las unidades de procesos industriales se están volviendo más complejas con la aplicación de nuevas tecnologías que incluyen integración térmica, diseño de procesos avanzado e innovadores sistemas de control. Se requiere que las unidades operen sin detenerse por largos periodos de tiempo a condiciones óptimas. La necesidad de flexibilidad,

respecto a los procesos o equipos incrementa cada día. Es bien sabido que cambios grandes y rápidos en las condiciones de operación de la planta deben evitarse, dado que los efectos de moverse de una región de operación a otra pueden ser potencialmente peligrosos. Por lo que se debe estar al tanto de las zonas peligrosas y de cuando estas pueden ocurrir.

En resumen, el comportamiento de un proceso como un todo no es la suma simple de cada una de sus unidades. Factores de seguridad, de medio ambiente y económicos resaltan la importancia de entender el diseño y operación de una planta, así como el entrenamiento suficiente del personal de la planta en tiempo de la siempre creciente necesidad de operadores capaces y altamente calificados. La simulación dinámica es la única solución económicamente efectiva a esas necesidades, puesto que proporciona mucha mas información que la que ofrece la tradicional simulación en estado estacionario. Esto es por que la simulación dinámica permite el estudio del comportamiento de la planta en un amplio rango de condiciones de operación, como durante el arranque o paro. Además, se le pueden incorporar algoritmos que describen la seguridad o filosofía de control regulatorio de una unidad de proceso. Es posible usar el modelo dinámico para la investigación y mejorar el entendimiento del comportamiento de las unidades, basado en datos de diseño u operacion.

Aplicaciones de la simulación dinámica.

Las aplicaciones de la simulación dinámica en la industria de proceso pueden ser usadas para una gran variedad de propósitos, como se enlista en la Fig 3.1 A continuación se presenta una breve descripción de las diferentes aplicaciones.

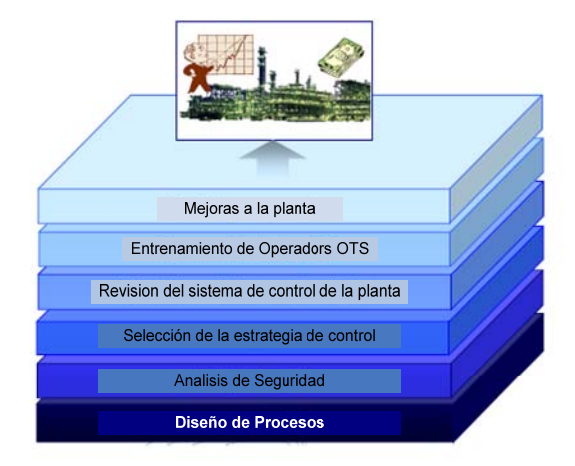

Figura 3.1.- Aplicaciones de la simulación dinámica

#### Sistemas de entrenamiento de operadores

En el mundo actual donde enfrentamos problemas para encontrar fuerza de trabajo capacitada, los modelos dinámicos integrados con los Sistemas de Control Distribuido pueden usarse para capturar, mantener y desarrollar las habilidades de operación. Entre otras cosas un sistema de entrenamiento de operadores completamente desarrollado puede usarse para:

- Ofrecer a los operadores de planta un mejorado entendimiento del manejo de operaciones unitarias.
- Familiarizarse con el proceso y los sistemas de control asociados a él, mientras enfatiza las interacciones entre los dos.
- Demostrar el uso y explicar las ventajas del control de procesos.
- Controlar y verificar las acciones de los operadores.
- Practicar sin la presencia de un instructor.

#### Optimización de Operación

Un modelo dinámico de una unidad de proceso puede usarse para optimizar las operaciones. Algunos ejemplos típicos son:

- Crear, probar y verificar los procedimientos para un arranque o paro seguro del proceso para la minimización del tiempo que el equipo esta fuera de operación.
- Encontrar las maneras de mover la operación de la planta a una condición posible igualmente segura pero más redituable
- Adicionar nuevas líneas de proceso, antes o después del arranque, para mejorar el control durante los estados transitorios

Modificación del proceso y diseño del sistema de control

La simulación dinámica puede aplicarse en:

- El diseño de procesos puede ser relativamente fácil de modelar con un simulador dinámico.
- Análisis técnico de soluciones de diseño alternativas.
- Estudios Dinámicos: Análisis de controlabilidad, solución de cuellos de botella, despresurización, efectos de diferenciación en la alimentación.
- Determinación de parámetros característicos de los equipos (tiempo de respuesta de los instrumentos, niveles permisibles de ruido, parámetros de sintonización de controladores, características de las válvulas de control, etc.
- Verificación del desempeño de compresores y evitar el efecto "surge".
- Efectos de controlabilidad de la planta debido a modificaciones en los equipos.

Investigación de problemas de operación

- Evaluación rápida de soluciones alternativas a escenarios "Que pasa si"
- Alcanzar óptimas condiciones en la planta, después de un cambio no anticipado.
- Investigación de incidentes y procedimientos para futura prevención.
- Estimación de parámetros funcionales de instrumentación.

Como lo muestra la Fig 3.2 haciendo uso de un simulador dinámico de procesos podemos arrancar más rápido una planta y llegar a un máximo de producción en menor tiempo comparado con el tiempo que llevaría hacerlo sin ayuda del simulador dinámico.

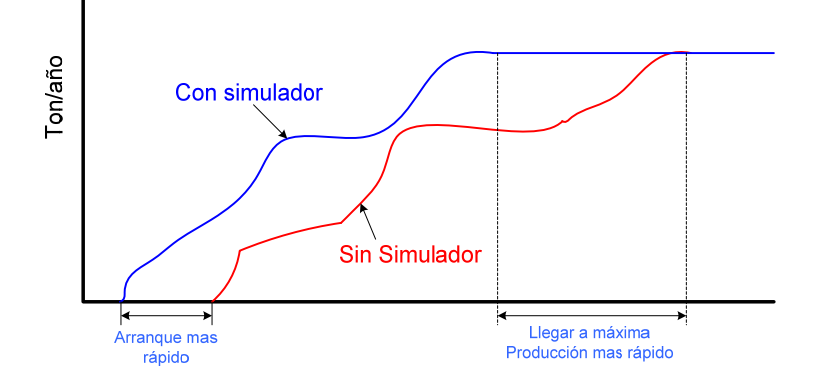

Figura 3.2.-Beneficios en producción y tiempo de la simulación dinámica en una planta.

#### Problemas de seguridad y ambientales

- Verificación exhaustiva de procedimientos de detección de condiciones no favorables por ejemplo mezclas explosivas/tóxicas, formación y deposición de hidratos debido a funcionamiento erróneo.
- Verificación del Sistema de Control Distribuido y de los Sistemas de Paro por Emergencia, secuencias y lazos de control.

En la Figura 3.3 se muestra una grafica de los ingresos o ganancias de una planta en función del tiempo, y como al presentarse diferentes escenarios probables como pueden ser perturbaciones en las condiciones de la alimentación a la planta, falla en equipos o incluso accidentes existen perdidas en los ingresos que pueden caer en un región de pérdida para una empresa. Con ayuda de la simulación dinámica se pueden minimizar o incluso evitar escenarios como los mencionados anteriormente.

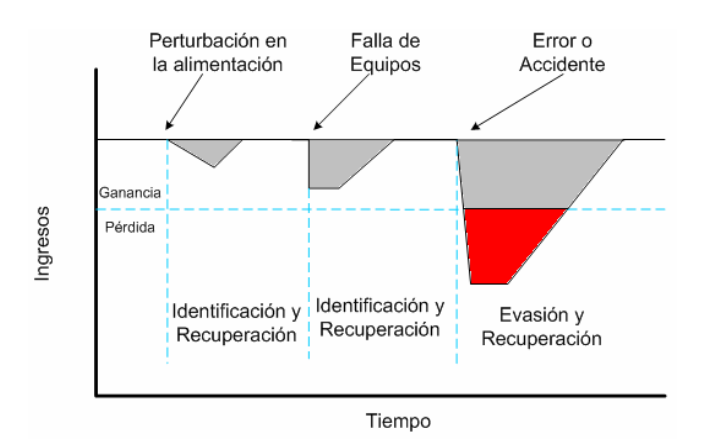

Figura 3.3.- La simulación dinámica evita/minimiza las pérdidas por eventos en una planta al prevenir los escenarios que pudiesen ocurrir.

#### 3.2.- Fundamentos de Simulación Dinámica

La simulación dinámica puede ayudar a mejorar el diseño, optimizar, y operar procesos químicos o plantas de refinación. Las plantas químicas nunca operan completamente en estado estacionario. Los cambios en la alimentación y en el medio ambiente, incrustación de intercambiadores y degradación de catalizadores, continuamente perturban las condiciones de un proceso. El comportamiento transitorio de los procesos se estudia mejor usando una herramienta de simulación dinámica.

El diseño y optimización de procesos químicos involucra el estudio del comportamiento en estado tanto transitorio como estacionario. Los modelos en estado estacionario pueden realizar balances de materia y energía en estado estacionario y evaluar diferentes escenarios de la planta. El Ingeniero de diseño puede usar la simulación en estado estacionario para optimizar el proceso reduciendo el costo de los equipos y servicios mientras maximiza la producción.

Con la simulación dinámica, se puede confirmar que la planta entrega el producto deseado en una manera fácil y segura de operar. Definiendo las especificaciones de los equipos detalladamente en la simulación dinámica, se puede verificar que las funciones del equipo sean de acuerdo a la situación actual de la planta. La simulación dinámica puede optimizar el diseño de los controladores sin afectar las ganancias o la seguridad de la planta.

Se pueden diseñar y probar una variedad de estrategias de control antes de escoger la adecuada e implementarla. Se puede examinar la respuesta dinámica del sistema a perturbaciones y optimizar la sintonización de los controladores. El análisis dinámico proporciona una retroalimentación y mejora el modelo en estado estacionario identificando las áreas en la planta que tienen dificultad de alcanzar el estado estacionario.

Los simuladores dinámicos generalmente están desarrollados por las mismas compañías que producen los simuladores de estado estacionario por ejemplo Aspentech tiene su simulador en estado estacionario Aspen Plus® y su respectivo para simulación dinámica, Aspen Dynamics® así como Simsci-Esscor tiene a PRO/II® como simulador estacionario y a Dynsim® como su simulador dinámico. Lo que permite una comunicación e interfaz entre la parte estacionaria y dinámica. A menudo las simulaciones estacionarias y dinámicas tienen que ser realizadas en los software de la misma compañía por cuestiones de compatibilidad, aunque la tendencia actual es poder usar los software desarrollados por diferentes compañías para simulaciones estacionarias o dinámicas.

Los modelos estacionarios y dinámicos generalmente comparten las mismas bases de datos de propiedades físicas. Los modelos dinámicos simulan el comportamiento térmico, reactivo y de equilibrio de un sistema químico de manera similar que el modelo en estado estacionario.

Por otro lado, el modelo dinámico usa un conjunto diferente de ecuaciones de conservación las cuales toman en cuenta los cambios que ocurren en el tiempo. Las ecuaciones para los balances de materia, energía y composición incluyen un término de "acumulación" derivado con respecto al tiempo. Se pueden formular ecuaciones diferenciales no lineales para aproximar los principios de conservación; sin embargo; un método de solución analítica no existe. Por lo que, se debe usar integración numérica para determinar el comportamiento del proceso en diferentes tiempos. En cuanto más pequeño sea el intervalo de tiempo, mas cerca estará la solución numérica de aproximarse a la analítica. Sin embargo, esta ganancia es opacada por la cantidad de tiempo que se requerirá para efectuar los cálculos. Lo que se puede hacer es usar el intervalo de tiempo tan largo como sea posible, mientras se mantiene un grado aceptable de precisión sin llegar a ser inestable.

#### Clasificación de los modelos matemáticos

Modelos Lumped y Distribuidos

La mayoría de los sistemas en ingeniería química tienen gradientes térmicos o de concentración en tres dimensiones (x,y,z) así como en el tiempo. El tiempo se conoce como un sistema distribuido. Si se desea caracterizar tal sistema matemáticamente, se obtendrá un conjunto de Ecuaciones Diferenciales Parciales (EDPs)

Si se ignoran los gradientes x,y,z, el sistema será de tipo "lumped" y todas las propiedades físicas se consideran iguales en el espacio. Solo los gradientes de tiempo se consideran en dicho análisis. Esta consideración permite describir al proceso usando Ecuaciones Diferenciales Ordinarias (EDOs) que son mucho menos rigurosas que las EDPs, por lo tanto ahorran tiempo de cálculo. Para la mayoría de las instancias, el método Lumped proporciona una solución que es una aproximación razonable a la solución del modelo distribuido.

Los simuladores dinámicos usan modelos tipo Lumped para la mayoría de las operaciones unitarias. Por ejemplo, en el desarrollo de las ecuaciones que describen una ecuación de separación, se asume que no existen gradientes térmicos o de concentración presentes en una solo fase. En otras palabras, la temperatura y composición de cada fase es la misma a través de todo el separador.

Nótese que por definición, un Reactor de Flujo Tapón, PFR por sus siglas en ingles tiene gradientes de temperatura y concentración a lo largo del recipiente.

En el algoritmo de solución, el PFR se subdivide en muchos subvolúmenes los cuales se consideran modelos Lumped; la velocidad de reacción, temperatura y composiciones son constantes a través de cada subvolumen, variando solo con respecto al tiempo. En esencia, por lo tanto, el modelo del PFR, inherentemente distribuido (con respecto a la longitud del reciente), usa un análisis Lumped para obtener la solución.

Sistemas Lineales y No Lineales

Una Ecuación diferencial lineal ordinaria puede describirse como:

$$
\tau \frac{dY}{dt} + Y = Kf(u)
$$

En una ecuación no lineal, la variable de proceso Y se encuentra elevada a una potencia, exponencial, o no es independiente de otras variables de proceso. Ejemplo

$$
\tau \frac{dY}{dt} + Y^3 = Kf(u)
$$

$$
\tau \frac{dY}{dt} + YY^2 = Kf(u)
$$

La gran mayoría de los procesos que ocurren en ingeniería química son de naturaleza no lineal. La no linealidad surge de las ecuaciones que describen el comportamiento en equilibrio, comportamiento del flujo de fluidos, o velocidades de reacción de los sistemas químicos. Mientras que un sistema lineal de ecuaciones se resuelve

analíticamente usando algebra matricial, la solución de un sistema de ecuaciones no lineal usualmente requiere métodos asistidos por computadora.

#### Relaciones de Conservación

En la simulación dinámica los balances difieren de los que comúnmente se acostumbran en el estado estacionario, los métodos de solución también difieren. Mientras que en estado estacionario puede usarse algebra lineal para resolver los sistemas, cuando surgen balances dinámicos no lineales, estos nos conducen a ecuaciones diferenciales que se abordan por métodos numéricos. A continuación se muestran algunos ejemplos de balances dinámicos y un método de solución que normalmente se acostumbra en simulación dinámica.

#### Balance de Materia

Las relaciones de conservación son la base del modelado matemático en cualquier simulación dinámica. Los balances dinámicos de masa, componentes y energía derivados a continuación son similares a los balances en estado estacionario con la excepción del término de acumulación en el balance dinámico. El término de acumulación el cual permite a las variables de salida del sistema variar con respecto al tiempo.

La conservación de la masa se expresa: Acumulación de masa= masa que entra al sistema – masa que sale del sistema

Para el caso simple de un tanque perfectamente mezclado con un solo componente en la alimentación, el balance de masa se describe como, Ver fig. 3.4

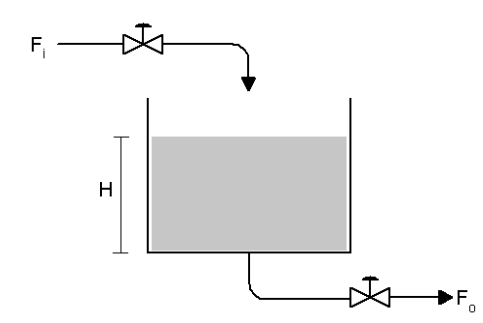

Figura 3.4.- Esquema de tanque

$$
\frac{d(\rho_0 V)}{dt} = F_i \rho_i - F_0 \rho_0
$$

Donde:

 $F_i$  = Flujo de entrada al tanque  $\rho_i$ <sub>=densidad de la entrada al tanque</sub>

 $F_{0=}$  flujo de salida del tanque

 $\rho_{0=}$ densidad de la salida del tanque

*V*= volumen del fluido en el tanque

Balance por componente

Rapidez de acumulación del componente j = Flujo del componente j que entra al sistema - Flujo del componente j que sale del sistema + Rapidez de formación de componente j por reacción

El flujo de entrada o salida del componente j puede ser convectivo (flujo bulk) y/o molecular (difusión). Mientras que el flujo convectivo contribuye a la mayoría del flujo que entra o sale de un sistema, la difusión comienza a ser significativa si existe una amplia realción área interfacial/volumen

Para una alimentación multicomponente a un tanque perfectamente mezclado, el balance del componente j será:

$$
\frac{d(C_{j_o}V)}{dt} = F_iC_{ji} - F_0C_{j_o} + R_jV
$$

### Donde:

- $C_{ji}$  = Concentración de j en la corriente de entrada
- $C_{j_o}$  = Concentración de j en la corriente de salida
- *Rj* = rapidez de reacción de la generación del componente j

Para un sistema con NC componentes, existen NC balances de componentes. Los balances, global de masa y de componentes no son independientes; en general, se escribirá el balance de masa y NC-1 balances de componentes.

Balance de Energía

El balance de energía es el siguiente:

Rapidez de acumulación de energía total = flujo total de energía que entra al sistema flujo total que sale del sistema + Calor añadido al sistema a través de su frontera (interfase)+ Calor generado por reacción- Trabajo realizado por el sistema en los alrededores.

El flujo de entrada al sistema es por convección o por conducción. El calor añadido al sistema a través de su frontera/interfase es por conducción o radiación. Ejemplo:

Para un CSTR con remoción de calor, la siguiente ecuación general aplica:

$$
\frac{d((u+k+\phi)V)}{dt} = F_i \rho_i (u_i + k_i + \phi_i) - F_o \rho_o (u_o + k_o + \phi_o) + Q + Q_r - (w + F_o P_o - F_i P_o)
$$

- $u =$  Energía interna (por unidad de masa)
- $k =$  Energía cinética (por unidad de masa)
- $\phi$  = Energía potencial (por unidad de masa)
- $V =$  Volumen del fluido
- $W =$ Trabajo realizado por el sistema (energía por unidad de tiempo)
- *Po* = Presión del recipiente
- $P_i$  = Presión de la corriente de alimentación
- $Q =$ Calor añadido a través de la frontera
- *Qr* = *∆Hrxn rA* Calor generado por la reacción

Se pueden hacer algunas suposiciones:

La energía potencial puede ser prácticamente ignorada; las elevaciones de entrada y salida son a groso modo iguales.

Las velocidades de entrada y salida no son altas, por lo tanto los términos de energía cinética son despreciables.

No hay trabajo mecánico (no bomba),  $w = 0$ 

El balance general de energía para un sistema de dos fases se reduce a:

$$
\frac{d}{dt}\Big[\rho_{\nu}V_{\nu}H+\rho_{l}V_{l}H\Big]=F_{i}\rho_{i}h_{i}-F_{l}\rho_{l}h\ -F_{\nu}\rho_{\nu}H+Q+Q_{r}
$$

Donde: Métodos y Modelos de Solución

Método de Euler Implícito

Los simuladores dinámicos usan generalmente el método descrito a continuación como base para resolver las ecuación diferenciales que surgen del enfoque dinámico. A continuación se muestra de manera general en que consiste el método, pues es el alma de la simulación dinámica.

## *Y*  $n+1$  es calculado analíticamente:

$$
Y_{n+1} = Y_n + \int_{t_n}^{t_{n+1}} f(Y) \, dt
$$

Donde:

$$
\frac{dY}{dt} = f(Y)
$$

Las ecuaciones diferenciales ordinarias EDO se resuelven usando el Método de Euler Implícito. El Método de Euler Implícito es un aproximación simple de  $Y_{n+1}$  usando integración rectangular. Gráficamente, un línea de pendiente cero y longitud h (tiempo de paso) se extiende de  $\stackrel{t}{\cdot}$ <sup>n</sup> hasta  $\stackrel{t}{\cdot}$ n<sup>+1</sup> en un grafico de  $\stackrel{f(Y)}{\cdot}$  vs. Tiempo, el área bajo la curva es aproximada por un rectángulo de longitud h y altura  $f_{n+1} ( Y_{n+1} )$ , ver fig. 3.5

$$
Y_{n+1} = Y_n + h f_{n+1}(Y_{n+1})
$$

La figura de abajo muestra la integración de  $f(Y)$  sobre un tiempo de paso h usando integración exacta y la aproximación del método de Euler implícito:

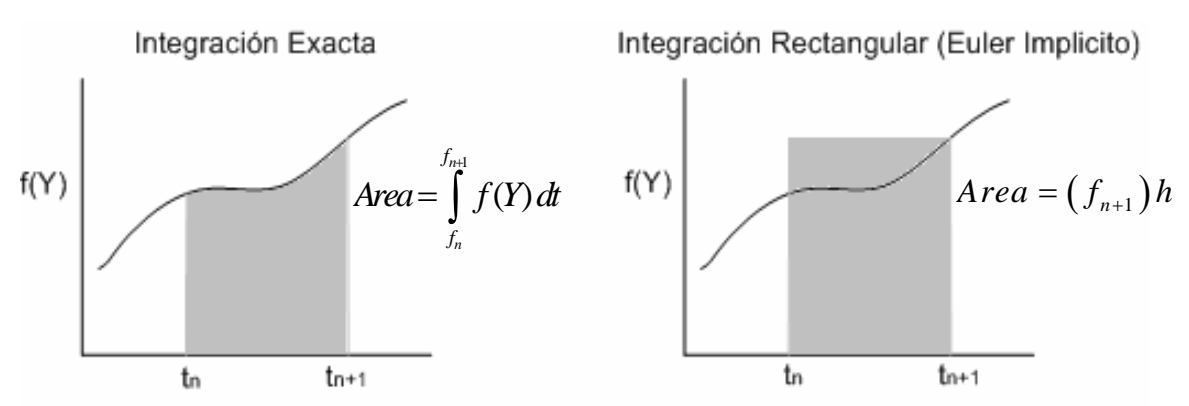

Figura 3.5.- Comparación entre integración exacta y la integración rectangular del método de Euler implícito

El método de Euler implícito maneja los sistemas bastante bien. Es un método implícito por que se requiere información al tiempo  $\int_0^t n+1$ .

#### Modelo Holdup

El comportamiento dinámico surge del hecho de que muchas partes del equipo de una planta tienen alguna clase de inventario de material o retención/retraso (holdup). Un modelo de retención/retrazo (holdup) es necesario por que los cambios en la composición, temperatura, presión o flujo en una corriente de entrada a un recipiente con volumen (holdup) no son vistos inmediatamente en la corriente de salida. El modelo predice como la retención (holdup) y corrientes de salida de un equipo responden a los cambios en la entrada al holdup a través del tiempo.

Por ejemplo, un separador es considerado como una retención holpup simple. En otros casos, existen numerosas retenciones (holdup) dentro de un solo equipo como es el caso de una columna de destilación, donde cada plato puede ser considerado una retención (holdup). Los intercambiadores de calor también se pueden dividir en dos zonas, cada una, un conjunto de retenciones (holdup)

Los cálculos que se incluyen en el modelo Holdup son:

Acumulación de materia y energía Equilibrio termodinámico Transferencia de Calor Reacción Química

Suposiciones del modelo holdup:

Existen varias suposiciones que se consideran en los cálculos del modelo Holdup,

- Cada fase esta bien mezclada
- La transferencia de masa y calor suceden entre fases en la retención (holdup)

#### Acumulación

El retrazo en la respuesta que se observa en una operación unitaria es el resultado de la acumulación de materia, energía, o composición en la retención (holdup). Para predecir como las condiciones de la retención cambian con respecto al tiempo, una corriente de recirculación se añade paralela a las corrientes de alimentación. Por ejemplo la acumulación de materia en una retención (holdup) puede calcularse de:

Acumulación de Materia nueva= flujo de materia que entra al sistema+ acumulación de materia Anterior (corriente de recirculación) – flujo de materia que sale del sistema

La corriente de recirculación no es una corriente física en la operación unitaria. Sino que es usada para introducir una respuesta retrazada en la salida, ver Fig. 3.6.

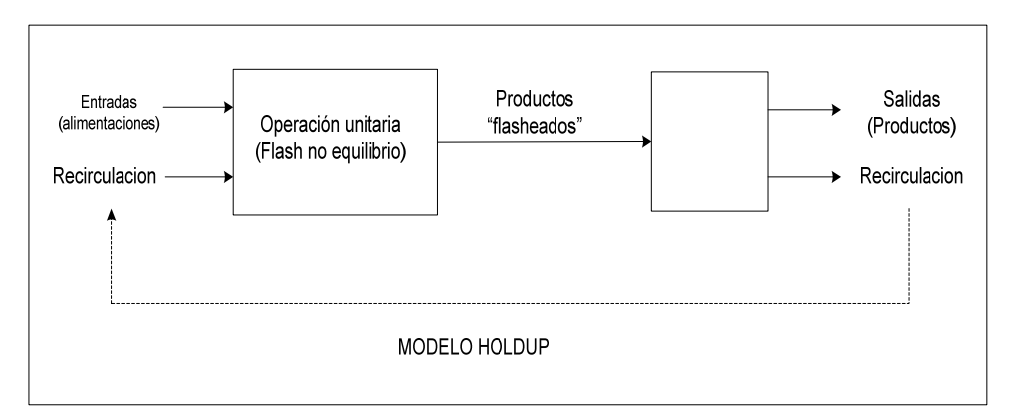

Figura 3.6.- Funcionamiento del modelo Holdup

Diferencias entre la simulación dinámica y la simulación en estado estacionario

Es fácil notar que las especificaciones requeridas en una operación unitaria en modo dinámico no son las mismas que en modo de estado estacionario. Esta sección menciona las principales diferencias entre los dos modelos con respecto a las especificaciones de las operaciones unitarias.

#### Modo en Estado Estacionario

El estado estacionario usa operaciones modulares las cuales se combinan con un algoritmo no secuencial. La información es procesada tan pronto como es suministrada. Los resultados de cualquier cálculo son automáticamente propagados a lo largo de la hoja de simulación, tanto hacia delante como hacia atrás.

Los balances de materia y energía son considerados al mismo tiempo. Las especificaciones de presión, flujo, temperatura y composición son consideradas iguales. Por ejemplo, la especificación del flujo de domo de una columna de destilación se remplaza por la especificación de composición en el condensador. La columna puede resolverse con cualquier especificación.

#### Modo Dinámico

Los balances de materia y energía no son considerados al mismo tiempo. Los balances de materia o de presión de flujo se resuelven a cada intervalo de tiempo. Los balances de energía y de componentes por defecto se resuelven menos

frecuentemente. La presión y el flujo se calculan simultáneamente en una matriz presión-flujo. Los balances de energía y composición se resuelven en una forma modular secuencial.

Dado que el método de solución para presión-flujo considera exclusivamente balances de presión flujo, las especificaciones presión-flujo son separadas de las especificaciones de temperatura y composición. Las especificaciones de presión-flujo se introducen usando la regla de "una especificación presión-flujo por frontera de corriente en el diagrama". Las especificaciones de temperatura y composición deben introducirse en cada corriente de alimentación en la frontera que entre al diagrama de simulación. La temperatura y composición es entonces calculada secuencialmente por cada operación unitaria corriente abajo del balance de materia usando modelos de acumulación.

A diferencia del Estado Estacionario, la información no se procesa inmediatamente después de ser ingresada. El integrador debe correr después de añadir cualquier operación unitaria al diagrama de simulación. Una vez que el integrador esta corriendo, las condiciones de las corrientes de salida de la operaciones unitaria añadida se calcula.

Cambios de Modo Estado Estacionario a Modo Dinámico

Hay que tener en mente que el flujo en las plantas ocurre gracias a las fuerzas motrices y de resistencia. Antes que ocurra la transición de estado estacionario a estado dinámico, el diagrama de simulación debe establecerse de manera que una diferencia de presión realista sea tomada encuentra a través de la planta. En la Tabla 3.1 se observa una comparación entre las ecuaciones usadas por un simulador en estado estacionario y las que usa un simulador dinámico, como se observa las ecuaciones de un estado dinamico son en principio mas complejas que las que se encuentran en simulaciones en estado estacionario.
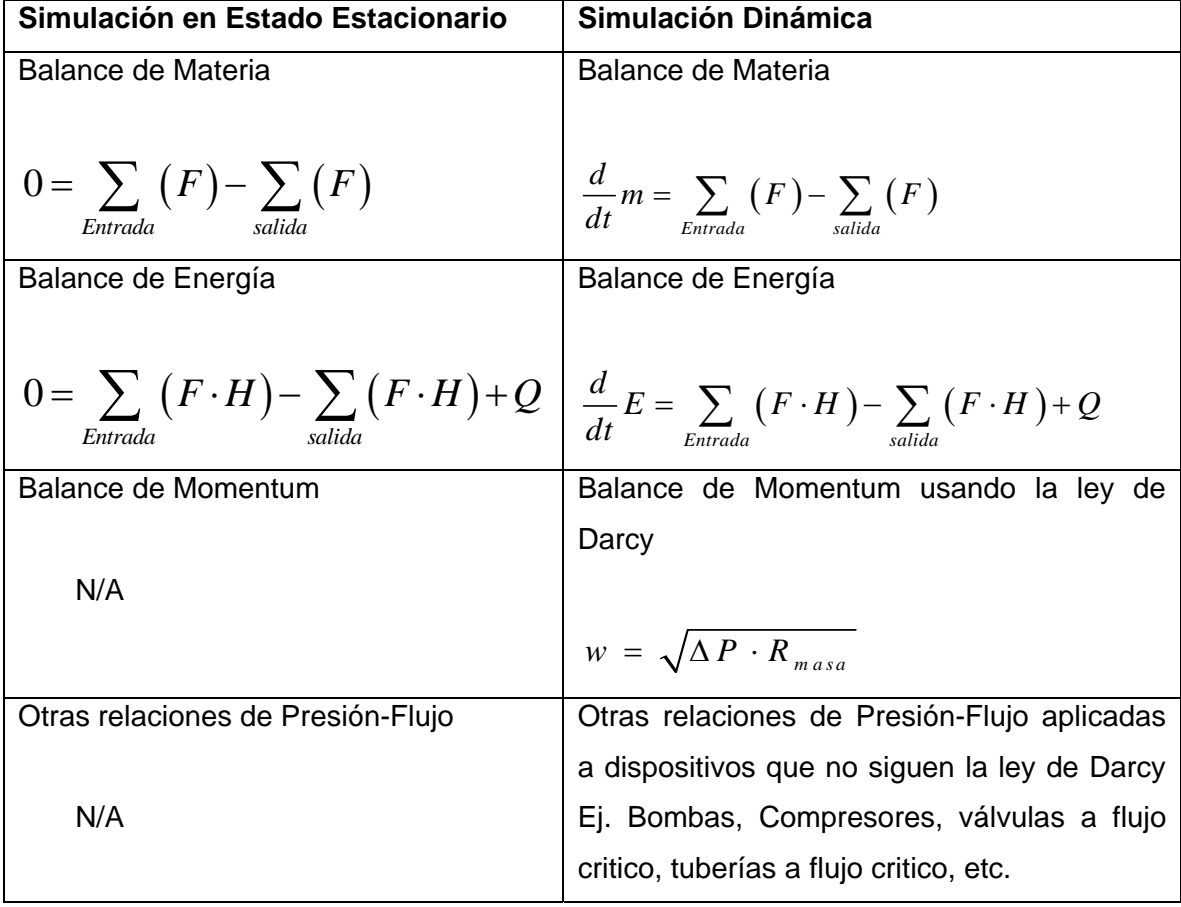

Tabla 3.1.- Resumen a de las principales diferencias en los modos de simulación

En la Fig. 3.2 se muestra que al final, la simulación dinámica concuerda con los resultados de una simulación en estado estacionario, con la diferencia de que en una simulación estacionaria no seriamos capaces de observar el comportamiento transitorio del proceso como el sobredisparo (overshoot) de la figura.

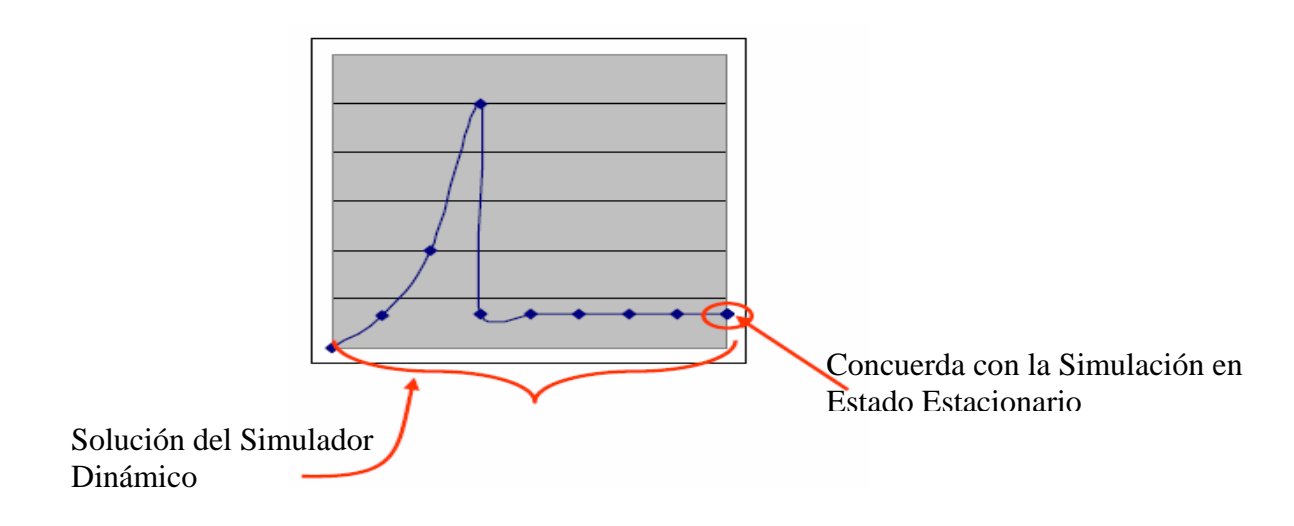

Figura 3.7.- Comportamiento de un proceso y soluciones dinámica y estacionaria

La tabla 3.2 muestra otra comparación entre los tipos de simulación vista desde un enfoque de operabilidad y control.

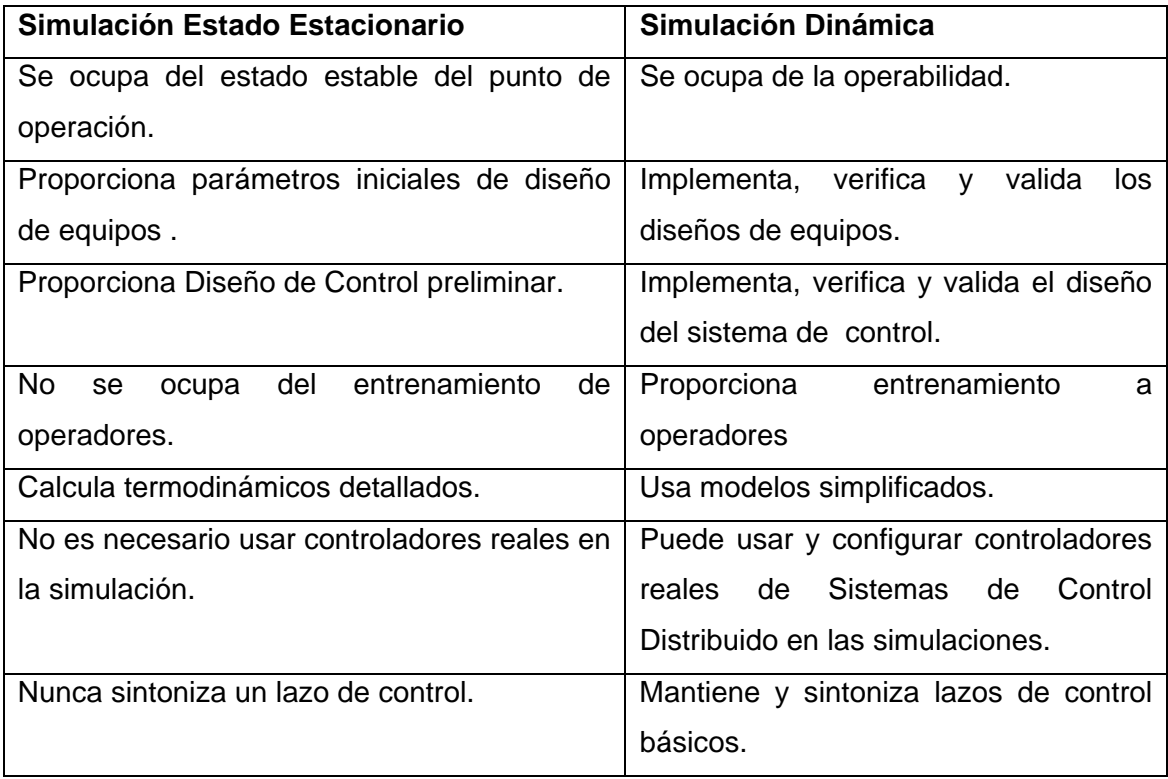

Tabla 3.2.- Comparativa de alcances de la simulación en estado estacionario y dinámica

#### **Capitulo 4**

4.1 Revisión del estado del arte en simulación dinámica

El primer simulador orientado a resolver ecuaciones relacionadas con sistemas dinámicos en ingeniería química, se conoció como Speed-Up, y fue propuesto y desarrollado por Sargent y Westerberg en 1964. Algunos autores afirman que la crisis petrolera de 1973 firmo el nacimiento de la simulación de procesos. Hoy en día, la simulación en estado estacionario es considerada como el estado del arte para estudios preliminares y diseño de plantas en la industria de proceso. Sin embargo, la creciente competencia en el mercado, las regulaciones ambientales cada vez más exigentes, y la reducción de los márgenes de ganancias netas están empujando a las empresas hacia la simulación dinámica de procesos. En este contexto, los modelos dinámicos detallados de los procesos se están convirtiendo en herramientas clave para llevar a las unidades de proceso, a una mejorada estabilidad y control de la planta. Los últimos años han visto una mejoría considerable en la simulación dinámica, no sólo en el campo de control de procesos, sino también en cálculos preliminares, análisis de seguridad y optimización económica, por nombrar algunos. La investigación de condiciones no estacionarias realizadas por herramientas basadas en modelos dinámicos puede fecharse a partir de los 90´s, con los casos de estudio analizados por Bretelle y Macchietto en 1993, Bretelle (1994) y Pantelides y Oh en (1996), realizaron una de las primeras simulaciones dinámicas en la historia de la ingeniería química, con la simulación de un reactor de polimerización de cloruro de vinilo para producir policloruro de vinilo (PVC). El modelo del reactor isotérmico se ajustó contra los datos de una planta en operación y se mostró que dio buenos resultados para varios grados de producto y condiciones de operación. El uso que se le intento dar a aquella simulación fue para entrenamiento de operadores. Pantelides y Oh (1996) consideraron los problemas especiales que se presentaban en el modelado y simulación de procesos en particular y analizaron las razones que obstruían la aplicación de las herramientas de modelado a esos procesos. En este artículo ellos remarcaban las características de una herramienta (simulación dinámica) y demostraban sus habilidades aplicándola al estudio del arranque de una unidad de cristalización. En ese tiempo los simuladores usados para realizar la simulación dinámica de los procesos eran particulares a dichos procesos, dicho de otro modo solo modelaban el proceso para el cual fueran diseñados, sin usar software comercial. Fue entonces que varias compañías empezaron a desarrollar simuladores dinámicos que fueran aplicables a una amplia variedad de procesos. Uno de los primeros en este campo fue DYNSIM® de la compañía Simsci-Esscor que en 1997 Gani y Grancharova usaron para desarrollar un articulo denominado "Dynamic Optimization of Differential-Algebraic Systems Through the Dynamic Simulator DYNSIM" para mostrar como la simulación dinámica juega un rol importante en la operación eficiente de los procesos químicos. El arranque y paro óptimo o la transición óptima desde un estado estacionario a otro es parte de las ventajas del uso de un simulador dinámico como lo mostraron Qiu et al. (2003) y Signor (2007) para el diseño de un planta Hidro Dealquiladora de Tolueno o Bezzo (2004) para hacer mejoras al esquema de control, Manenti (2007) utilizó simulación dinámica para el monitoreo predictivo de procesos bajo condiciones inciertas

A continuación se describen diversos trabajos publicados que tocan el tema de FPSO y de simulación dinámica, aunque no se encontraron trabajos específicos de simulación dinámica de procesos de producción en FPSO's, pero muestran la amplia gama de temas relacionados a FPSO y a simulación dinámica en procesos relacionados a la Ingeniería Química.

# **Application of the CAMEL process Simulator to the dynamic simulation of gas turbines (Cennerilli, et al., 2007)**

Este trabajo presenta el desarrollo de un código modular para la simulación dinámica de un turbina de gas de una sola flecha y su aplicación a una maquinaria de 50 kW. El software de simulación CAMEL es un simulador modular orientado a objetos para sistemas de conversión de energía, concebido y desarrollado en la última década por el grupo del autor en el departamento de Ingeniería Mecánica y Aeronáutica de la Universidad de Roma, las ventajas según los autores son el modelamiento orientado a objetos y una interfaz de usuario amigable. La librería de componentes del código original (estado estacionario) ha sido aumentado mediante la adición de los modelos dinámicos de todos los componentes de la turbina de gas: el método todavía está basado en el clásico modelado de caja negra y cada componente puede ser ensamblado como un esquema de ingeniería de proceso en el cual las conexiones entre los dos elementos representa ya sea un acoplamiento de potencia mecánica o el trabajo de una corriente de fluido. Para obtener una descripción precisa de la fenomenología de una turbina de gas, cada componente se describe por un conjunto no lineal de ecuaciones algebraicas y diferenciales. El sistema global de ecuaciones no lineales está contemplado en el dominio del tiempo por el método Runge-Kutta de cuarto orden. El artículo proporciona una descripción del modelo matemático adoptado para la simulación. Los autores llevaron a cabo una simulación dinámica completa de una planta de turbinas de gas de 50 kW, partiendo de una operación en estado estacionario. Se considero la velocidad rotacional tanto fija como variable. Ellos probaron el programa en simulación estacionaria para diseño y en un modo totalmente dinámico. En todas las pruebas el código ejecutó propiamente y con una buena precisión el comportamiento de una turbina de gas.

### **Combining HAZOP with dynamic simulation applications for safety education (Eizenberga, et al., 2006)**

Este texto demuestra un variación cuantitativa del análisis HAZOP (Hazard and Operatibility Analysis). Se dividió el proceso estudiado en secciones y se prepararon modelos dinámicos de las secciones separadas. Esos modelos fueron utilizados en el marco del procedimiento HAZOP para determinar la magnitud de las desviaciones de las condiciones normales de operación que pueden llevar a accidentes serios y para probar modificaciones en el diseño para mejorar las características de seguridad del proceso. Un proceso que involucra una reacción exotérmica llevada a cabo en un reactor semibatch se usa para demostrar las ventajas del procedimiento que proponen los autores, mencionan su aplicación para el entrenamiento de operadores y para la enseñanza de la seguridad en procesos. Mostraron que los programas desarrollados pueden aumentar considerablemente la enseñanza de la seguridad industrial proporcionando herramientas para estudiar las desviaciones del proceso asociadas con posibles eventos de riesgo, determinando los valores clave que pueden conducir a tales eventos y habilitando el análisis de un diseño en particular para un adecuado rango de operación

#### **Can simulation technology enable a paradigm shift in process control? Modeling for the rest of us (Cox, et al.,2006)**

El software de simulación de procesos comercial hace más fácil para los expertos desarrollar modelos complejos con miles de ecuaciones. Pero ¿Que tan bien son usados estos modelos? Este es el tema principal de este articulo; en él se hace alusión a la idea de que "Todos los modelos son erróneos pero algunos son útiles" Es de preguntarse entonces ¿Los resultados de la simulación son solo capturados en un reporte y después desechados? ¿Solo el experto es el único que puede correr casos adicionales? Los autores de este texto creen que la simulación dinámica de procesos debe ser ubicua en la práctica y enseñanza de la ingeniería química. Los ingenieros antes de graduarse deberían experimentar la experiencia de operaciones unitarias a través de un simulador virtual. En la industria, los ingenieros deben ser capaces de construir rápidamente modelos dinámicos para estudiar la operatividad y diseñar estrategias de control. En este artículo se ilustra algunas de las características que un simulador dinámico de procesos proporciona a la industria. En conclusión se aborda lo importante que es para un ingeniero contar con un simulador dinámico; en este caso gente de la compañía DuPont son quienes redactaron este articulo.

# **A hierarchical dynamic modeling and simulation system of complex processes (Hong & Rinard, 2006)**

Los autores de este artículo desarrollaron un sistema de modelado y simulación jerárquico y orientado a objetos llamado ForeSee, el cual muestra uno de los aspectos clave de cuatro conjuntos de componentes de modelado para representar el modelado dinámico y la simulación de procesos químicos. Un modelo de equipo consiste en un conjunto de ecuaciones y los códigos asociados para su ejecución. En el simulador usado, en este caso ForeSee, el modelo de un equipo se especifica como un conjunto interconectado de componentes de modelado. La premisa básica es que un conjunto relativamente pequeño de componentes de modelado puede usarse para generar una gran variedad de modelos de equipo, se pueden ensamblar modelos de procesos complejos a partir de los modelos de equipo.

## **Using Process Simulators for Steady-State and Dynamic Plant Analysis an Industrial Case Study (Bezzo, et al., 2004)**

Las herramientas de la simulación de procesos son ampliamente adoptadas para diseño y optimización de procesos químicos. Sin embargo, por un largo tiempo su uso ha sido confinado a los centros de investigación y a grupos técnicos altamente especializados. Esto es especialmente cierto para el software de simulación dinámica, desde hace mucho considerada como una herramienta muy especifica que requiere considerable experiencia. En este trabajo intentan demostrar los beneficios que los ingenieros de proceso laborando en planta pueden obtener del uso apropiado de software comercial actualmente disponible para simulación estacionaria y dinámica. En este artículo se consideró un caso de estudio que concierne a la sección de purificación de una planta industrial para la producción de monómero de policloruro de vinilo. Primero se considero una simulación en estado estacionario. Esta simulación permitirá un mejor juicio de las condiciones de operación de la planta; después los autores muestren los estudios que pueden llevar a la planta a producir grandes beneficios económicos y productivos. Mostraron como un modelo dinámico conveniente para necesidades prácticas puede ser derivado de un modelo en estado estacionario. Este modelo puede usarse como una poderosa herramienta para asistir el desempeño de un sistema de control manejando las perturbaciones de la operación estándar así como los eventos anormales. El artículo muestra mejoras simples al diseño de sistemas de control.

# **Dynamic simulation of industrial reactive absorption processes (Schneider, et. al., 2003)**

Los modelos dinámicos para los procesos de absorción industrial reactiva tienen que ser lo suficientemente rigurosos para poder reflejar la complejidad del modelo y deben ser lo suficientemente simples para asegurar la factibilidad de la simulación del proceso, esto es lo que se aborda en ese artículo. Se presenta una comparación de diferentes modos de solución que reveló que los modelos tradicionales de etapas de equilibrio y eficiencias son inadecuados en este contexto. Los autores desarrollaron un nuevo modelo dinámico riguroso a dos fases basado en la teoría de las dos capas (two-film theory), la cual sirve como una descripción de referencia y toma en cuenta la influencia de la reacciones químicas y las fuerzas motrices adicionales de sistemas electrolíticos de transferencia de masa, termodinámica no ideal, y el impacto de empaques estructurados y distribuidores de líquidos en la hidrodinámica de los procesos. Para simulación dinámica en línea y modelos basados en control, son necesarias algunas reducciones para limitar el tiempo de cálculo de la solución numérica. De acuerdo a los resultados de los estudios de sensibilidad expuestos en el artículo, son necesarias simplificaciones para algunos de los parámetros y una linealización de los perfiles de concentración para llegar a una reducción del número de ecuaciones a la mitad. El modelo se aplicó a un proceso industrial de purificación de gas con muchas reacciones químicas paralelas y consecutivas dentro de un sistema multicomponente de electrolitos en disolución y validados por experimentos en planta piloto.

## **Dynamic Simulation of The Sour Water Stripping Process And Modified Structure For Effective Pressure Control (Lee , 2002)**

Como resultado de las medidas regulatorias del con relación a la contaminación del aire y del agua, el proceso de endulzamiento de agua amarga ha surgido como un proceso importante en las refinerías de petróleo. La dinámica de la separación de aguas amargas no ha sido revelada dado que el agua amarga es un electrolito débil y tiene características no lineales. Más que eso en un planta real existen diversos problemas como taponamiento, uso excesivo de vapor y dificultades para controlar la presión de la columna. En ese trabajo los autores tratan de resolver esos problemas y examinar el control del proceso. La simulación en estado estacionario se usó para determinar las condiciones óptimas de operación. Sin embargo los resultados de una simulación estacionaria no pueden aplicarse directamente al sistema actual puesto que el concepto de control es ignorado en una simulación estacionaria. La simulación dinámica se usa para examinar el control o la capacidad de rechazo a una perturbación y aproximar situaciones anormales que puedan ocurrir en una planta real. En el sistema real, cuando la composición de amoníaco en la alimentación se incrementa, la presión de la columna se incrementa rápidamente. El proceso convencional no puede controlar correctamente la presión de la columna y el sistema se vuelve inestable. La estructura propuesta con un Interenfriador da un mejor desempeño que la convencional.

# **4.2.- Análisis de los Trabajos reportados y Oportunidades para realizar el presente trabajo**

El tipo de aplicaciones de la simulación dinámica a los sistemas de procesamiento ha sido empleado para estudio de fenómenos específicos, principalmente análisis de riesgos e implementación de estrategias de control. En los inicios de la simulación dinámica los modelos eran personalizados, se programaban y desarrollaban para cada planta u operación unitaria de la que se deseaba hacer la simulación. Con el correr de los años la simulación dinámica fue avanzado en generalidad, poder contar con modelos tipo genéricos que fueran adaptables a diversos procesos, por ejemplo un tanque separador, en un principio se tendría que diseñar un programa para simular el tanque con ciertas características, si quisiéramos modelar otro tanque entonces tendríamos que modificar el código fuente del simulador haciendo de esto algo poco práctico. Con el desarrollo de simuladores dinámicos comerciales, se obtuvo esta generalidad buscada, pudiendo utilizar las operaciones unitarias mas comunes y personalizarlas a un proceso dado.

La simulación dinámica presenta muchas ventajas respecto a las que presentan las simulaciones en estado estacionario, la principal es el hecho de que en un simulador dinámico podemos implementar, probar y diseñar estrategias de control. Es posible simular el comportamiento de controladores y elementos finales de control ante un cambio en las condiciones de operación, como sucede en los procesos reales permitiendo llevar a cabo diversos casos de estudio sobre el comportamiento del proceso y sus condiciones de operación. Esto proporciona una nueva dimensión a estudios de seguridad What If?. De igual modo a estudios sobre puntos de ajuste de controladores o filosofías de control.

De acuerdo a los trabajos publicados a lo largo de la historia de la simulación dinámica, ésta no ha sido aplicada a sistemas de procesamiento de hidrocarburos costa afuera, al menos lo que se reporta en la literatura abierta, con lo que este trabajo cobra relevancia al poder estudiar dinámicamente los procesos costa afuera en un FPSO. La realización de una simulación dinámica para una instalación diseñada para producción de crudo en aguas profundas es idónea dadas las condiciones tan cambiantes que pueden presentarse durante el procesamiento de crudo en FPSO.

Con ayuda de herramientas como la simulación dinámica la velocidad en el entrenamiento de operadores de los FPSO y el estudio de diferentes escenarios de arranque y paro será mayor y más eficiente por lo que podrán agilizarse los procedimientos de preparación de personal con el fin de comenzar operaciones en un menor tiempo. Desde el punto de vista de las publicaciones y la forma en la que ha ido creciendo la aplicación de sistemas computacionales a los procesos lo largo del tiempo, es que este trabajo justifica su aportación a las nuevas tendencias en aplicaciones de la simulación dinámica de interés para la profesión de Ingeniero Químico.

# **Capitulo 5**

### **Descripción del Proceso de Separación de Hidrocarburos en FPSO**

Los sistemas en cubierta están integrados por un conjunto de equipos, líneas de conducción y accesorios que permiten la separación estabilización, deshidratación y desalado de aceite crudo para ser almacenado y luego enviado a exportación. Frecuentemente el gas producido es comprimido a través de diferentes etapas de compresión, en condiciones de operación normal, para algunos diseños, todo el gas producido en exceso del requerido para cubrir la demanda de gas combustible del FPSO y para las líneas de purga es exportado a través un gasoducto. Dependiendo de las necesidades de diseño el agua producida es enviada al sistema de tratamiento de agua en donde alcanza las especificaciones requeridas para ser enviada al mar o para ser inyectada a los pozos ya sea sola o mezclada con agua de mar.

En la Fig. 5.1 se muestra una representación esquematica de lo que corresponde al tratamiento de aceite en un FPSO. En un sistema submarino de producción (SSP) se recolecta la producción en un "manifold" o cabezal que incorpora los fluidos provenientes de los distintos pozos productores. El "manifold" se interconecta con los Risers de producción que conducen los fluidos a los sistemas de proceso en cubierta donde se tienen dos etapas de separación antes de tener el aceite en el deshidratador electrositatico, de donde el aceite previo enfriamiento se envía a la sección de almacenamiento del FPSO. El aceite bajo especificación de contenido de agua, de sales y de volátiles  $(P_{Vr})$ . Pasa previa medición fiscal a un buque tanque para su transporte a la costa.

En las siguientes paginas se muestra el Diagrama de flujo de proceso (Fig 5.2) asi como una descripción del mismo a través de "modulos de proceso" que es como se agrupan los equipos en cubierta del FPSO.

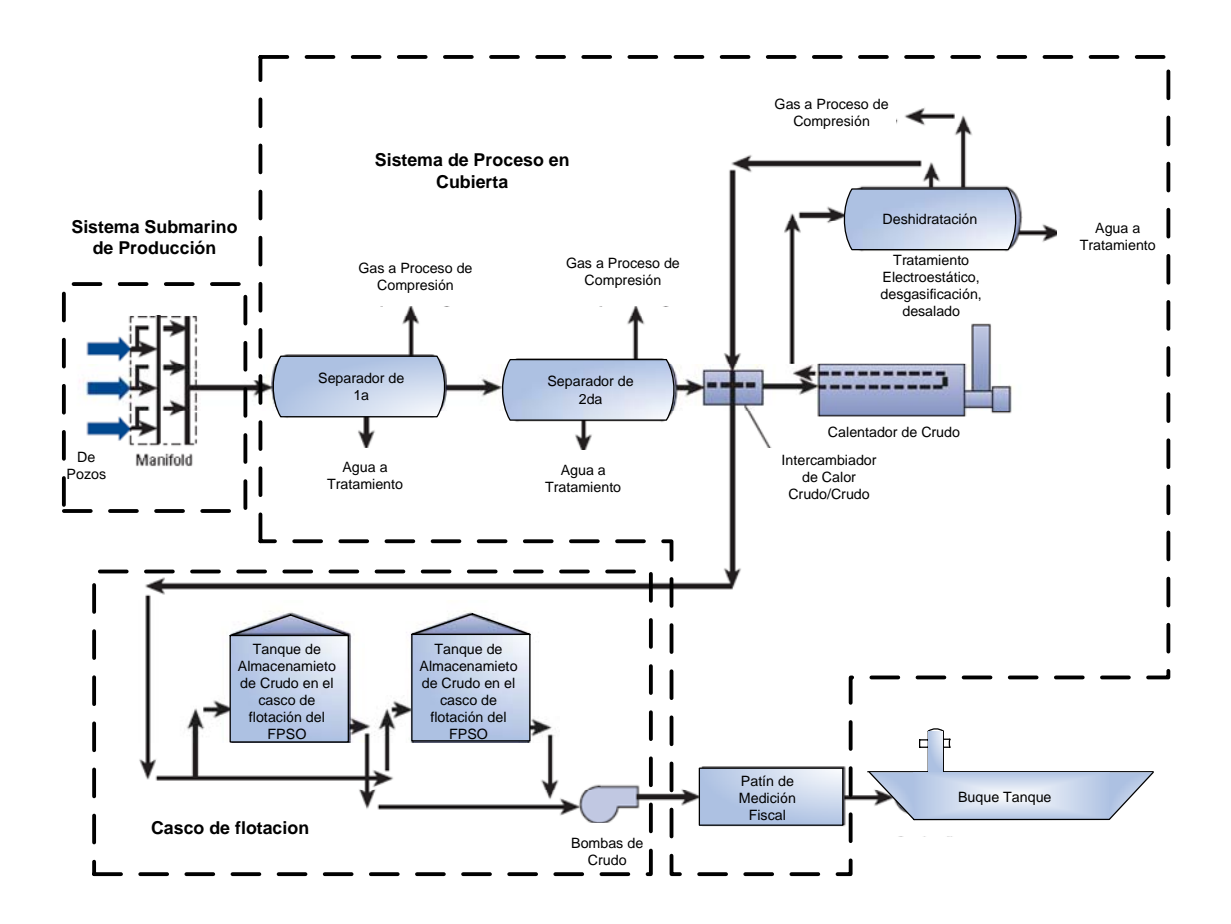

Figura 5.1.- Representación esquemática del sistema de procesamiento en cubierta del FPSO

### **Modulo de Separación**

Los fluidos recolectados en un sistema submarino de producción (Olea, 2005) llegan al cabezal de producción en la torreta del FPSO de donde pasan al separador trifásico de 1ª etapa, el gas pasa al modulo de compresión para integrarse a la etapa de compresión que corresponde a la sección del compresor GB-601 A/B a una presión de 17.5 de kg/cm2man. El agua separada del 1er separador de producción va a la sección de tratamiento de agua donde se mezcla con agua de mar para su tratamiento y posterior inyección a pozos. Cabe mencionar que en este trabajo no se considera la simulación de la sección de tratamiento de agua de inyección.

Por otra parte, el aceite obtenido en la 1er etapa de separación se precalienta con agua caliente del circuito cerrado de agua de calentamiento y además se calienta en el intercambiador de calor con el crudo deshidratado y desalado proveniente del FA-801. Posteriormente la corriente de aceite precalentada proveniente de la corriente de aceite precalentada pasa al separador trifásico de 2ª etapa FA-102 donde el gas

separado pasa al modulo de compresión correspondiente a la sección del compresor GB-403 A/B a una presión de 9.5 kg/cm2man. El agua separada del separador FA-102 se une a la corriente proveniente del separador de primera para pasar a la sección de tratamiento. El aceite obtenido del separador de segunda se calienta con agua del circuito cerrado de agua de calentamiento antes de entrar al separador bifásico FA-204 de donde el gas obtenido pasa al modulo de compresión en la sección del compresor GB 401 A/B a una presión de 0.11 kg/cm2man, y el aceite proveniente del FA-204 pasa al deshidratador/desalador FA-801 el agua retirada en el deshidratador/desalador se recircula a la corriente de alimentación del separador de segunda FA-102 el aceite desalado y deshidratado pasa por la bomba GA-101 y posteriormente por el intercambiador de calor que calienta la corriente de aceite que sale del separador de primera para luego para llegar la sección de almacenamiento de FPSO.

### **Modulo de compresión**

En el modulo de compresión el gas separado en los sistemas de separación es comprimido a través de diferentes etapas de compresión. En la primera etapa de compresión el gas proveniente del separador FA 204 se comprime en el GB401A/B a una presión de 0.5 kg/cm2man y es enfriado en el enfriador post compresión para pasar al tanque recuperador de condensados V-100 donde el condensado obtenido es enviado a través de la bomba GA-200 a la corriente de alimentación del separador de tercera, la corriente de gas del V-100 se une a la corriente de gas proveniente del separador de segunda y pasa al compresor GB-403 A/B donde se comprime a presión de 4.8 kg/cm2man, el gas comprimido es enfriado en el enfriador post compresión para pasar al tanque recuperador de condensados V-101 en donde el condensado recuperado se junta con la corriente proveniente de la bomba GA-200 para pasar al separador de segunda. El gas comprimido en GB-403 A/B pasa al compresor GB 502 A/B para comprimirse a una presión de 17 kg/cm2man y unirse a la corriente de gas proveniente del separador de primera para después pasar al enfriador post compresión y de ahí al tanque recuperador de condensado V-100-2 donde el condensado se manda mezclar con la corriente salida del tanque de condensado de la próxima etapa, posteriormente el gas pasa al compresor GB 601 A/B donde se comprime a una presión de 33.5 kg/cm2man después pasa al enfriador postcompresión donde se divide y parte de ella es enviada a la sección de endulzamiento de gas y la otra parte al último tanque recuperador de condensados V-101-2 donde el condensado se manda a la corriente de succión de la bomba GA-201 para enviarse a la corriente de salida del compresor de la siguiente etapa., el gas que sale del tanque V-101-2 se comprime en el compresor GB-602 A/B para luego pasar al enfriador postcompresión y después mezclarse con la corriente proveniente de la bomba GA-201 , posteriormente la corriente se divide , una parte se manda a la sección de deshidratación de gas y otra al Riser de exportación de gas.

# **Modulo de Tratamiento de Gas**

# *Planta endulzadora*

La función de este sistema es eliminar el contenido de H<sub>2</sub>S y CO<sub>2</sub> asociado al gas, con el propósito de de satisfacer la demanda de gas combustible. El gas comprimido se envía a la unidad de endulzamiento donde es lavado en una columna absorbedora empacada y la solución de gas ácido regenerada por agotamiento. El gas ácido producido en la planta de endulzamiento se mezcla con la corriente de gas comprimido para su exportación.

# *Planta deshidratadora*

La función del sistema de deshidratación es remover la humedad de la corriente de gas para prevenir la formación de hidratos en las tuberías, retardar la corrosión y prevenir su condensación, para ello se emplea generalmente trietilenglicol (TEG) como líquido absorbente.

# **Modulo de Servicios Auxiliares**

En este modulo se tiene el equipo de bombeo y el tanque de expansión elevado de cada uno de los circuitos cerrados con agua desmineralizada, el de calentamiento y el de enfriamiento. También se tiene el intercambiador de placas agua de mar/agua de enfriamiento que permite enfriar a este último fluido

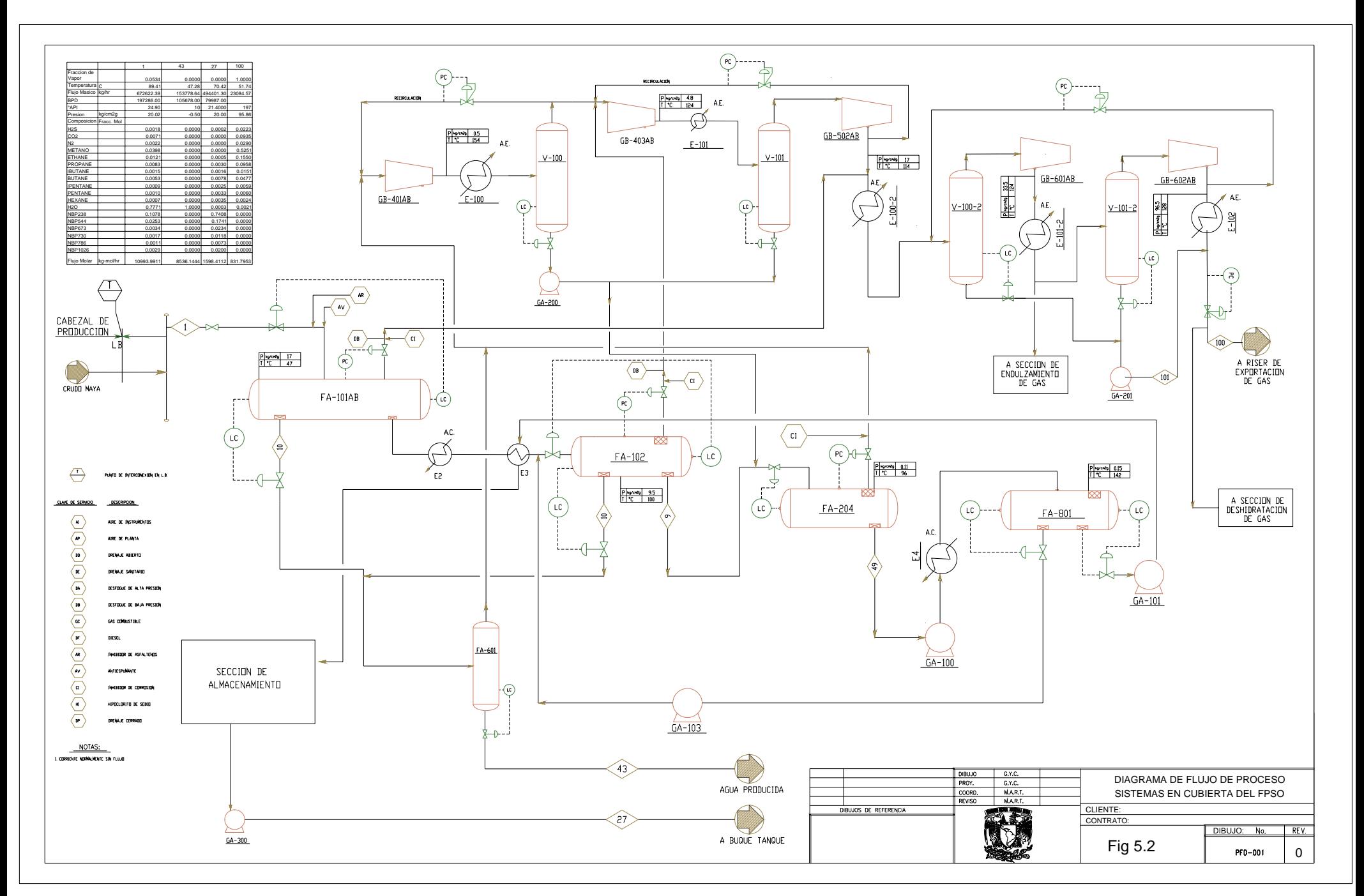

# **Capitulo 6**

# **Simulación Dinámica de Sistemas de Procesamiento en Cubierta**

La simulación Dinámica se realizo en el simulador de procesos en estado dinámico Dynsim ver. 4.3 de la compañía Invensys/Simsci-Esscor. Este simulador tiene la ventaja de poder realizar cálculos de predimensionamiento de los equipos. Con lo que es posible enfocarse a establecer las estrategias de control de los diferentes equipos de proceso y su comportamiento dinámico. Así como las afectaciones que cambios en condiciones de operación o cambios en los dispositivos de flujo pueden tener como es el caso de porcentajes de apertura de válvulas, apagado de bombas, compresores etc.

En el Apéndice A se encuentra un tutorial del manejo del simulador empleado en este trabajo con el fin de que sirva como una guía autodidáctica para que quien desee iniciarse en la simulación dinámica.

6.1.- Consideraciones para la simulación Dinámica de este Sistema

En este capítulo se explican los sistemas del FPSO que fueron simulados, y su nivel de detalle. Las categorías de los modelos utilizados, se basan en las definiciones que se enumeran a continuación. Para un sistema a simular, la designación del tipo de modelo define el nivel de modelado que se aplicará a la mayor parte de ese sistema. También se utilizan ciertas combinaciones de estos niveles de modelado en sistemas mayores.

Una revisión rápida del tipo de modelos en Simulación Dinámica es como sigue:

Modelos Físicos, MF: Son los modelos con una base física derivados de ecuaciones de conservación (balances de energía, de momento o de masa) y de termodinámica rigurosa. Estos modelos representan las características de respuesta del tiempo dominante de los componentes y de los subsistemas. Las variables de estado que surgen de estos modelos son a menudo las entradas a la correlación de un modelo simple.

Modelos Simples, MS: Son modelos basados en correlaciones empíricas o de equipos, o modelos basados en diagrama de control o en diagrama lógico (proveniente de dibujos lógicos, etc.).

Modelos Gráficos, MG: Son los modelos que sólo aparecen en la pantalla de visualización gráfica y se manejan por dos o tres entradas de estado controladas desde el DCS, Sistema de Control Distribuido por sus siglas en ingles. Tales modelos pueden también no manejarse en absoluto.

Modelos Visuales, MV: Son los modelos que representan valores constantes que aparecen en la pantalla del Sistema de Control Distribuido. Típicamente se utilizan para sistemas bastante alejados del alcance del modelado.

Sin Modelo, NM: No se requiere ningún modelo para este sistema.

Modelos de Control, MC: se incluyen automáticamente en el simulador por medio de la configuración de los controles de Dynsim.

Funciones Remotas, FR: proveen un medio para operar los equipos en campo o los paneles de control local que no están incluidos en el Sistema de Control Distribuido. La estación del instructor se encuentra provista de esta función.

6.2.- Simulación de los Equipos en el software utilizado

### **Recipientes**

Los modelos de recipientes simulan condensadores, separadores,, y tanques para proporcionar una simulación realista de la retención (holdup) utilizando la geometría y la orientación real del recipiente para los sistemas de modelos físicos. Un recipiente simula una separación de dos o tres fases de corrientes de alimentación múltiple. Dynsim™ desempeña ambos, los cálculos de retención y de la presión para el recipiente y automáticamente corrige condiciones anormales tales como el reboce o el vaciado. Se realizan cálculos rigurosos del Equilibrio Líquido-Vapor (VLE [por sus iniciales en inglés]) en las corrientes de alimentación para determinar divisiones de fase en los separadores. La posición vertical determina la presión en los flujos de producto basada en las contribuciones del cabezal estático por parte del nivel del líquido.

#### Bombas

El modelo físico de la bomba utiliza información de las curvas de desempeño y de los datos de diseño del fabricante. Las curvas de la bomba se consideran como aproximaciones lineales o cúbicas. La información de diseño permite tener una simulación exacta del flujo y los rendimientos cercanos a las condiciones de diseño.

#### Impulsores

En los sistemas de modelo físico, los motores eléctricos, los impulsores de turbina de vapor y los impulsores del proceso (expansores) están disponibles para los sopladores y las bombas. Los impulsores pueden operar una bomba individual o compresores de múltiples etapas. Los impulsores de vapor simulan los comportamientos de la turbina de vapor con los cálculos del VLE de las propiedades de la salida del vapor. Se puede especificar el rendimiento de ambos impulsores, al igual que otros parámetros para la exactitud de la simulación

### Intercambiadores de Calor

Los intercambiadores de calor de proceso y de servicio están disponibles para los sistemas de modelo físico. Los intercambiadores de calor de proceso transmiten calor entre dos corrientes de proceso, mientras que los intercambiadores de calor de servicio proporcionan enfriamiento con aire, enfriamiento con agua, o calentamiento con vapor tanto en serpentines dentro de recipientes como en chaquetas en los recipientes. En los intercambiadores de calor se llevan a cabo cálculos del tipo VLE para determinar cualquier cambio de la fase que pudiera ocurrir. Están disponibles las configuraciones de corriente o de contracorriente. El coeficiente de transferencia de calor del lado de los tubos y del lado coraza y las especificaciones de caída de presión permiten llevar a cabo una simulación exacta de la transferencia de calor y de la caída de presión a través de los intercambiadores de calor. También están disponibles los parámetros para especificar los factores de ensuciamiento

#### Válvulas

Las válvulas ejercen resistencia al flujo para la simulación en el sistema de modelo físico. Las válvulas pueden ser manipuladas fácilmente para propósitos de control. La información del fabricante y del diseño permite especificaciones exactas del comportamiento de la válvula. La interrelación flujo-presión entre las válvulas es calculada de acuerdo a la teoría del flujo incompresible y compresible utilizando el Cv de la válvula. Para las válvulas se presenta una contribución por la posición de apertura de la válvula basada en el tipo de válvula que se está simulando (lineal, porcentaje constante, etc.). Las válvulas de control pueden tener posiciones de falla y las constantes de tiempo pueden estar especificadas para respuestas realistas. Una válvula también puede proporcionar cálculos del tipo VLE para determinar divisiones de fase en el flujo del producto de la válvula. Se aplicarán limitaciones críticas de flujo cuando sea necesario.

## Válvulas de Alivio

El módulo de una válvula de alivio también está disponible en Dynsim™. La programación y la reprogramación de la presión y la especificación del área de la válvula permiten la simulación de la válvula de alivio de presión. Se aplicarán limitaciones críticas del flujo cuando sea necesario.

## **Termodinámica**

El equilibrio líquido-vapor (VLE) y otros cálculos de las propiedades de los fluidos se llevan a cabo utilizando el Módulo de Cálculos Termodinámicos disponible en las librerias del simulador.

### Controles e 'Interlocks'

El sistema del modelo de control será semejante a los controles reales del Sistema de Control Distribuido. Los controles incluyen controles modulantes tales como los controladores PID, además de los permisivos, controles manuales, los Interlocks, los interruptores, y algunas alarmas. Cualquier control del Sistema de Paro por Emergencia ESD de Interlocks dentro del alcance del modelo no será emulado.

# Mezclador/ Divisor de Corrientes

Este modelo permite mezclar o dividir los flujos múltiples y proporciona cálculos de presión. Estos proporcionan una ubicación conveniente para las válvulas de alivio y una forma efectiva de mezclar y separar los flujos. La condición del producto es idéntica al flujo global que se obtiene cuando se mezclan todos los flujos de alimentación. La composición, la temperatura y la dinámica flujo/presión se simulan basándose en el volumen retenido en el sistema.

### Fuentes y Sumideros

Una fuente es un punto límite de entrada que emplea el equilibrio líquido-vapor para los cálculos de las composiciones de las fases de la corriente. Una fuente se utiliza típicamente para todo flujo que entra desde afuera de los límites de batería. Un sumidero es un punto límite de salida del proceso simulado que especifica la presión aguas abajo. Un sumidero se utiliza para cualquier corriente que se dirija hacia los límites de batería. El flujo inverso se modela en todos los modelos de equipos

6.2.1.-Bases de Estudio de llegada del fluido al FPSO

- Flujo máximo de aceite: 100,000 BPD
- Flujo máximo de agua producida: 80,000 BPD
- Flujo de gas: 20 MMSCFD
- Temperatura de llegada: 190°F (88°C)
- Relación gas aceite (GOR): 200 [SCF/BBL]
- Presión normal de llegada: 284 psig (20 kg/cm² man)

6.3.- Determinación de los puntos de ajuste y parámetros de sintonía en los separadores de 1<sup>a</sup>, 2<sup>a</sup> y 3<sup>a</sup> Etapa.

En el caso de una simulación dinámica la parte medular de esta es el control de dicho estado dinámico, es necesario implementar controles de nivel, de presión y de los motores/turbinas que operan los equipos. Además de ser necesaria la adecuada sintonización de los mismos. Los controladores que se utilizaron para este trabajo fueron del tipo PID (Proportional Integral Derivative) y los parámetros de ajuste de los mismos fueron determinados como parte del alcance de esta tesis.

El controlador PID (Proporcional, Integral y Derivativo) es un controlador realimentado cuyo propósito es hacer que el error en estado estacionario, entre la señal de referencia y la señal de salida de la planta, sea cero de manera asintótica en el tiempo, lo que se logra mediante el uso de la acción integral. Además el controlador tiene la capacidad de anticipar el futuro a través de la acción derivativa que tiene un efecto predictivo sobre la salida del proceso. Los controladores PID son suficientes para resolver el problema de control de muchas aplicaciones en la industria, particularmente cuando la dinámica del proceso lo permite, y los requerimientos de desempeño son modestos (generalmente limitados a especificaciones del comportamiento del error en estado estacionario y una rápida respuesta a cambios en la señal de referencia). El controlador PID es también un ingrediente importante en los sistemas de control distribuido, ya que proporciona regulación a nivel local de manera eficaz. Por otro lado, pueden también venir empotrados, como parte del equipamiento, en sistemas de control de propósito especial, formando así parte integrante de la aplicación. Su uso extensivo en la industria es tal que el 95% de los lazos de control que existen en las aplicaciones industriales son del tipo PID, de los cuales la mayoría son controladores PI, lo que muestra la preferencia del usuario en el uso de leyes de control muy simples. En general, el usuario no explota todas las características de estos controladores, quizás por falta de una mejor comprensión desde el punto de vista de la teoría de control.

Para que fuera posible la simulación dinámica del sistema fue necesario configurar adecuadamente los parámetros del controlador. Estos básicamente son los siguientes:

- Set Point o Punto de Ajuste
- Límites superior e inferior del valor de la referencia
- Offset de la señal de control
- Porcentaje de la banda proporcional
- Constante de tiempo integral
- Constante de tiempo derivativa

La pregunta que surge es ¿como saber qué valores se ocuparían para la sintonía de dichos controladores?, la forma de hacerlo requiere que se grafiquen en tiempo real, de ahí la importancia de que la simulación sea dinámica, el Set Point, la Variable de Proceso a controlar y la salida del controlador hacia el elemento final de control. En este trabajo se Sintonizaron todos los lazos de los controles y se implementaron controles ON/OFF para las bombas de descarga de los tanques así como controles antisurge de los compresores.

Sintonía del lazo de control de nivel del separador de primera etapa.

El separador de primera etapa siendo un separador trifásico tiene tres salidas y una entrada, los lazos que controlan las salidas son independientes entre si por lo que se pueden sintonizar por separado, aunque esto no quiere decir que los puntos de ajuste o las variables no se afecten entre si, evidentemente a una presión muy alta el nivel subirá mas lento que a una presión baja, lo que se trata de explicar es que los controladores son independientes.

En la Figura 6.1 del separador se observan los tres lazos independientes, para su sintonía se grafico en el mismo plano. Las dimensiones de los separadores de primera se estimaron en 2 m de Diámetro y 13 m de Longitud

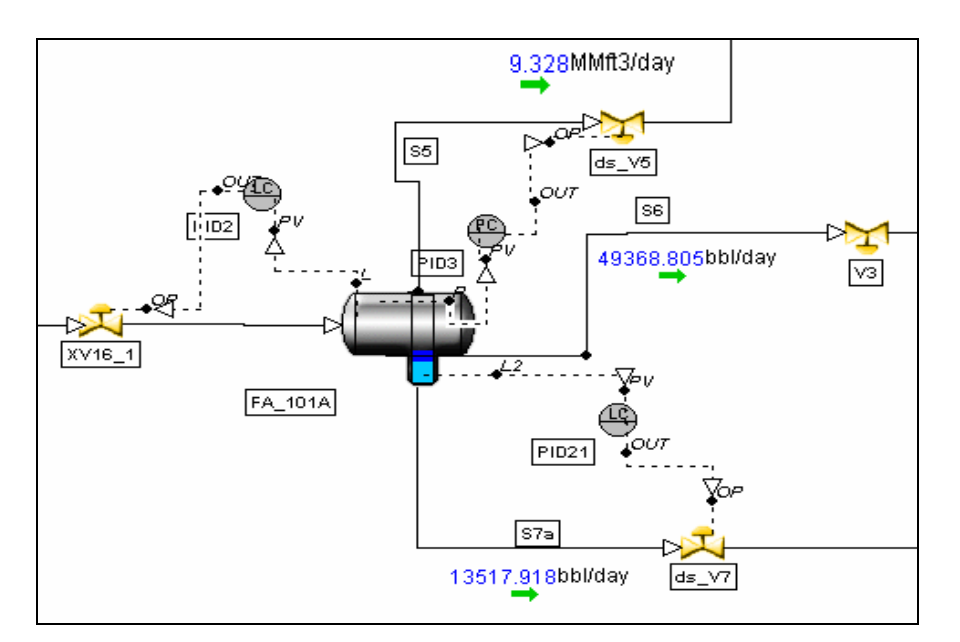

Figura 6.1.- Tanque separador trifásico de primera etapa en el simulador dinámico, se observan lazos y elementos finales de control.

**Setpoint** Variable de Proceso Salida del controlador hacia el elemento final de control

Al inicio se fijó 1.0 m de set point para el nivel de crudo en el separador FA-101 A y se espero el tiempo necesario para la estabilización del lazo. Como se observa en las figuras obtenidas del simulador.

La Fig 6.2 muestra en una misma gráfica tres variables de relevancia para la simulación dinámica llevada a cabo en este trabajo. Las tres variables son

PID2.PV = Valor de la variable de proceso que lee el controlador, para este ejemplo es el nivel (m) que se está registrando en el separador de primera etapa FA-101 A.

PID2.SP = Valor del punto de ajuste. Es valor deseado para el nivel (m) del separador de primera etapa

PID2.OUT= Fracción de apertura de la válvula.

En la figura 6.2 la curva correspondiente a la variable PID2.OUT muestra el comportamiento de la válvula ordenado por el controlador, se observa q la válvula se mantiene en una posición "fija" para los valores de proceso y puntos de ajuste dados.

En la parte inferior de la Fig. 6.2 se aprecia una línea recta en primera instancia, de hecho son dos líneas una correspondiente a la variable de proceso leída por el controlador y el valor del punto de ajuste dado, lo que muestra en este caso que el nivel del separador de primera etapa tiene el mismo valor que el punto de ajuste fijado, es decir el proceso está estable.

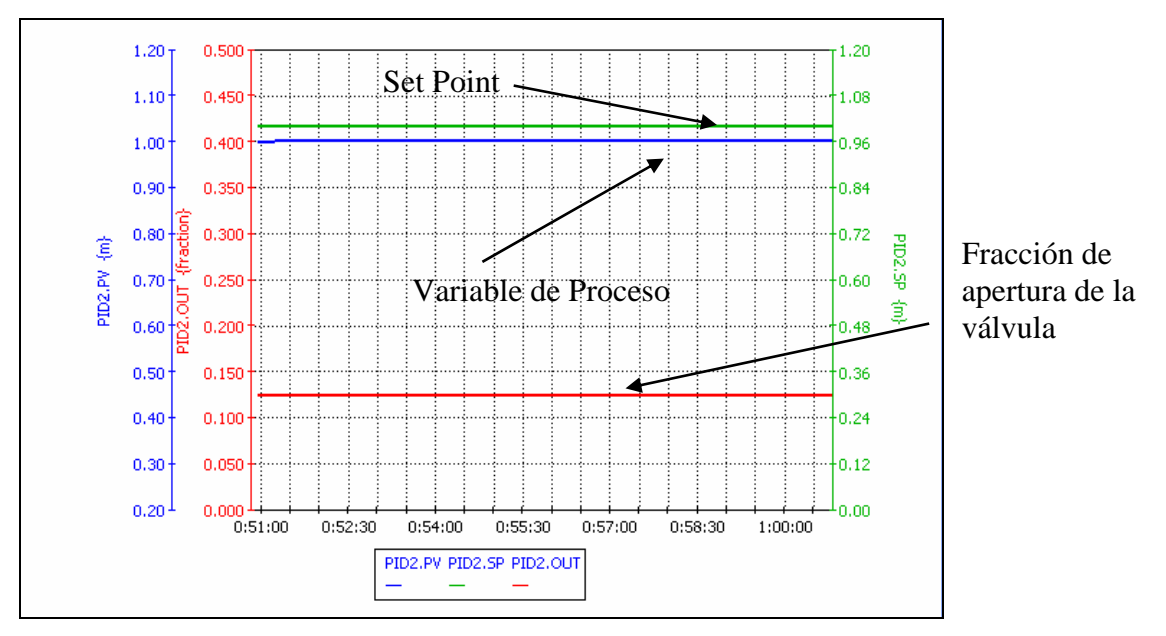

Figura 6.2.- Variables de Sintonía estables

La figura 6.3 es la imagen de la ventana de entrada de datos del controlador en el simulador dinámico. Es similar al que se tendría en una Interfaz hombre maquina operando en un planta el cual permite operar el separador de primera etapa. El controlador PID2 como se observa en la figura 6.1 corresponde al lazo de control del nivel de aceite en el separador FA 101A. Cuenta con los botones "MANUAL" y "AUTO" con lo que se modifica la acción del controlador. Si se desea operar de forma manual se oprime este botón con lo que el usuario tendrá que ajustar la apertura de la válvula para mantener el nivel del separador de primera en el valor deseado de forma manual. Por otra parte oprimiendo el botón AUTO, el controlador ajustara la apertura de la válvula para mantener el nivel de forma automática haciendo uso de un algoritmo PID.

Cuando el controlador es operado en el modo MANUAL, el deslizador de nombre *Manual Output* se habilita, es con este dispositivo que se manipula la fracción de apertura de la válvula de manera manual. Por el contrario si el controlador esta en modo AUTO. Se habilita la casilla *set point* como se observa en la Fig. 6.3 para que el usuario introduzca el valor del punto de ajuste al cual opera el separador de primera etapa.

Las casilla *Process variable*, *Manual Output*, *Set point Increment, Manual Output Increment* son de carácter informativo, pues muestran los valores a los cuales están operando el separador mismos que se observan en la simulación dinámica.

Por último el botón *DCS Override* se usa cuando se tiene conectado un emulador de algún sistema de control de una compañía específica para tener el sistema de control emulado de manera más realista. El uso de esta función esta fuera del alcance de este trabajo.

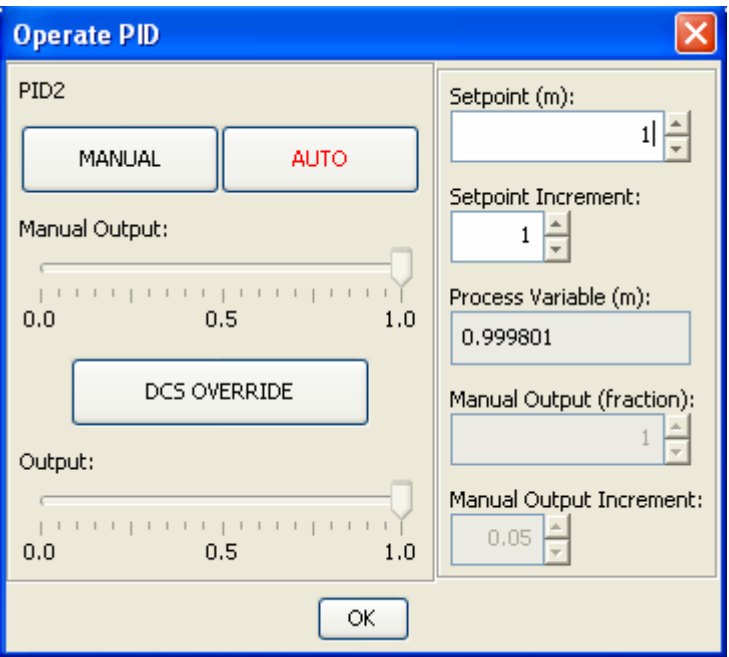

Figura 6.3.- Entrada de Datos al Controlador

Se efectúa un cambio del Set Point establecido para observar el comportamiento de las variables del sistema (PID2.OUT y PID2.PV), observando las tendencias y el comportamiento de la variable de proceso así como la salida del controlador que en este caso es la fracción de apertura de la válvula de nivel, dependiendo del tipo de sistema y los parámetros P,I,D el controlador comenzará a ajustar la variable de proceso al nuevo set point. La variable de proceso se debe ajustar de manera suave evitando comportamientos erráticos u oscilantes por largos periodos de tiempo. La razón de graficar la apertura de la válvula es con el objeto de observar el comportamiento de la válvula en el lazo, de la misma manera que se requiere que no existan comportamientos erráticos en la variable de proceso. Es necesario que no sucedan tampoco en la válvula incluso si eso controla la variable de proceso, esto es porque en un proceso real no es recomendable que una válvula se abra y cierre en periodos muy cortos de tiempo, esto se conoce en la industria como "bandazos", tanto por mantenimiento y vida útil de la válvula como para evitar el fenómeno conocido como golpe de ariete.

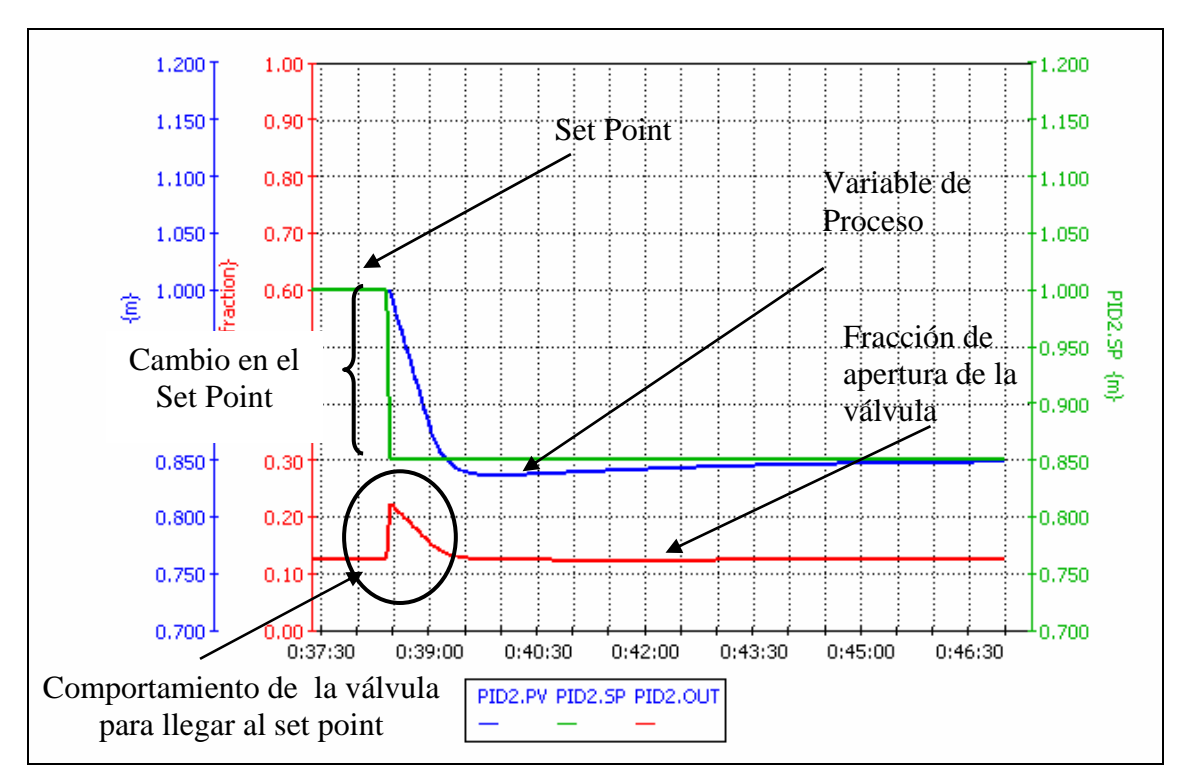

Figura 6.4.- Comportamiento de las variables del lazo de control a un cambio en el Set Point de 1 m a 0.85 m.

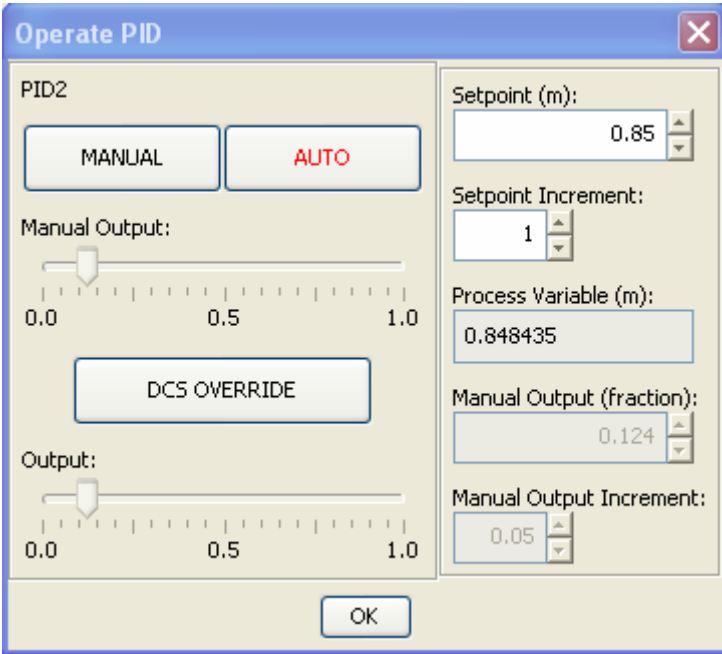

Figura 6.5.- Entrada de Datos al Controlador

En la figura 6.4 se observa que el comportamiento del lazo es correcto, el controlador ajusta la Variable de proceso hacia el nuevo valor de set point establecido en la entrada de datos del controlador, así como la válvula abre de manera rápida al

principio para bajar el nivel y posteriormente va cerrando poco a poco hasta obtener el valor de la variable de proceso en el set point.

Se repitió la misma operación cambiado el valor del set point ahora a un valor mas alto del que tenia en el momento que el lazo se encontraba estable.

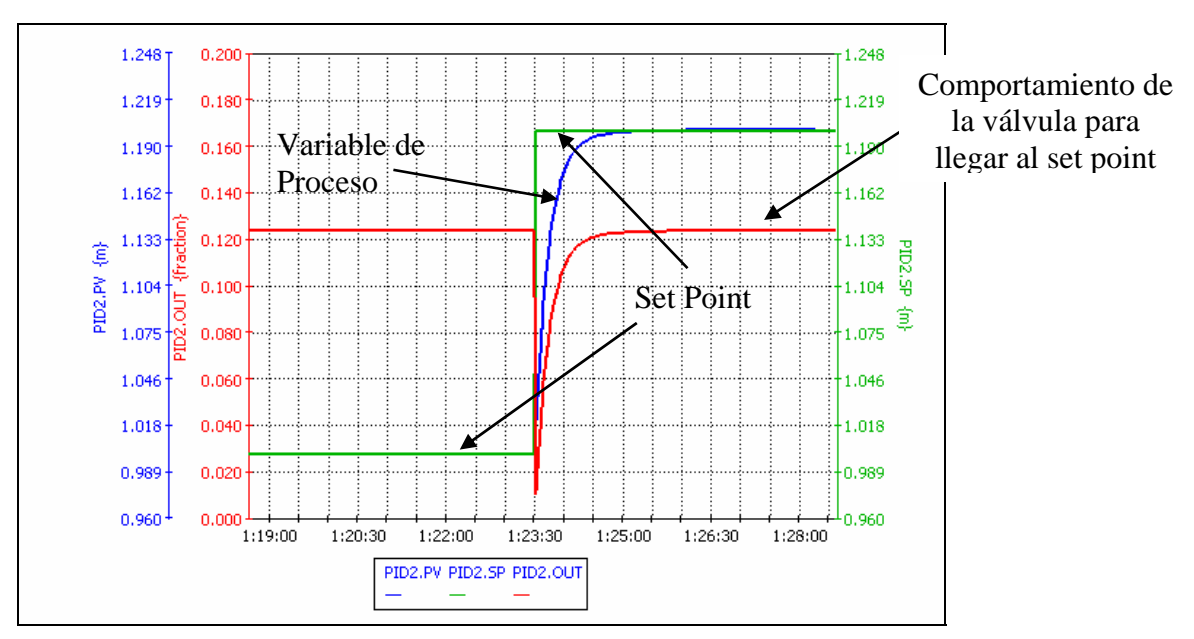

Figura 6.6.-Ajuste del controlador a un cambio de Set Point a 1.2m

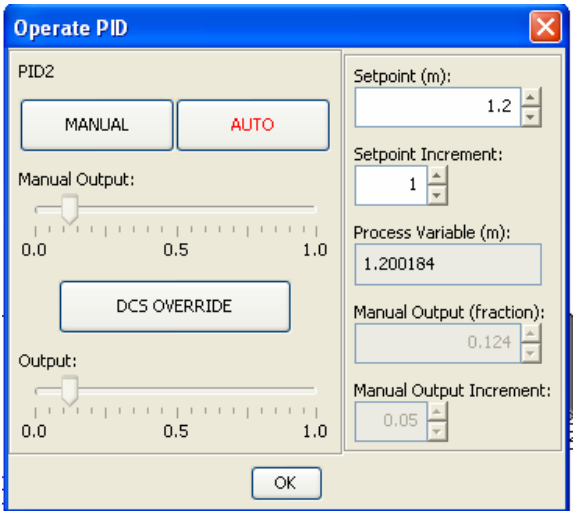

Figura 6.7.- Entrada de Datos al Controlador para un set point de 1.2 m

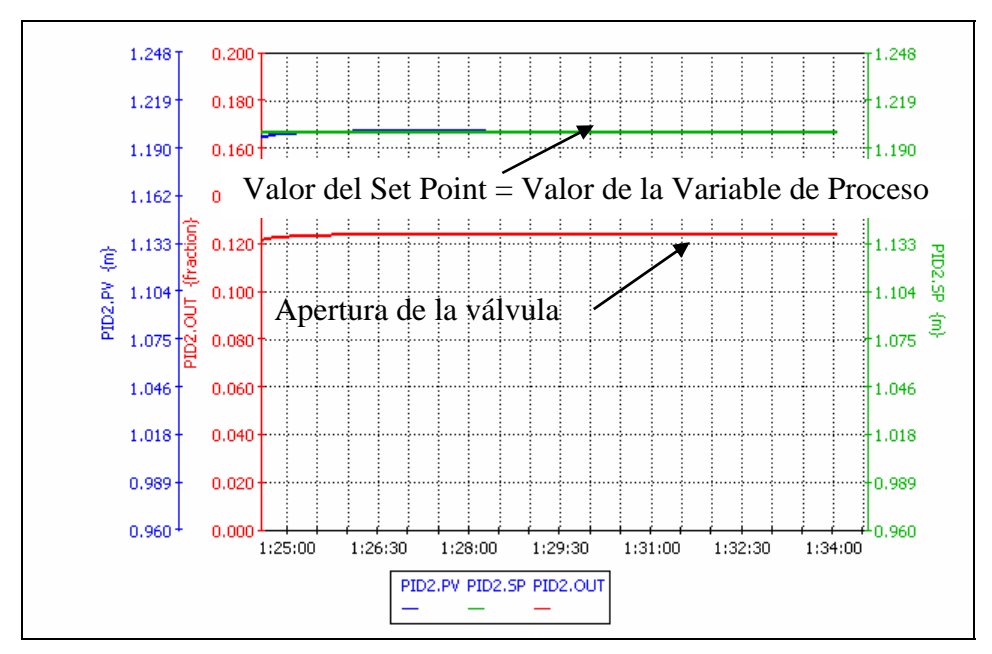

Figura 6.7.- Lazo ajustado al valor del Set Point

Como se observa en las figuras anteriores los parámetros de sintonía del controlador PID son los adecuados para proporcionar una simulación dinámica estable. Por lo que fue necesario sintonizar todos los lazos de control del FPSO.

6.4.-Estrategia de control para las bombas de descarga de tanques de almacenamiento de crudo.

A diferencia de los lazos de control donde el elemento final es una válvula que puede tener un rango de apertura desde 0 a 100%; en el caso de un tanque que se vacía con ayuda de una bomba de descarga no es así. Partiendo de la base de que al encender la bomba el nivel del tanque comienza a bajar y al apagarla el nivel sube es necesario controlar el nivel, se podría implementar un control ON/OFF de manera que cuando el nivel suba mas allá del que se requiere la bomba prenda y cuando baje la bomba se apague. Esto suena lógico pero se tiene el siguiente problema, un bomba

no esta diseñada para apagarse y prenderse de una manera tan intermitente mas aun si el nivel sube o bajo rápidamente.

Para controlar el nivel se ajustó un bloque lógico condicional dentro del simulador (al ser un simulador dinámico cuenta con bloques de control lógico), el bloque "logic" proporciona un arreglo de ecuaciones personalizadas para su uso en lógica digital.

Para ello se programaron dos condiciones lógicas, el bloque lógico asigna un valor de 1 si la condición es verdadera ó cero si la condición es falsa. Las condiciones son lo que se conoce como alarmas por nivel alto o bajo en el tanque. Es decir el bloque logic mandara un 1 como salida si el nivel de un tanque sobre pasa un cierto valor siendo ese 1 la alarma por alto nivel, análogamente cuando el nivel del tanque baja de un valor establecido el bloque logic emitirá un valor de 1, lo que seria la alarma de bajo nivel. Es evidente que no tendremos el caso de que haya una alarma por bajo y por alto al mismo tiempo, porque un tanque no puede estar lleno y vacío a la vez.

Las salidas de ese bloque logic, se usan como entradas a un bloque denominado Latch, del tipo SET/RESET el cual al detectar un valor de 1 en el valor de alto asignará el valor de Reset al motor conectado a su vez a este bloque. La condición de Set es encenderse o sea el motor que acciona la bomba se encenderá, por ende el nivel del tanque comenzara a bajar , en el momento en que el nivel del tanque disminuya y se active el valor de alarma por bajo nivel el bloque latch asignara el valor Reset al motor de la bomba con lo que ésta se apagará permitiendo que el nivel se recupere. Con esto tendremos todo un intervalo de operación de la bomba, y solo se apagará o encenderá si las alarmas por alto o bajo nivel se activan. Complementando este sistema se añade a la salida del tanque un controlador de nivel PID debidamente sintonizado para afinar el control al tanque.

A continuación se esquematiza lo escrito anteriormente:

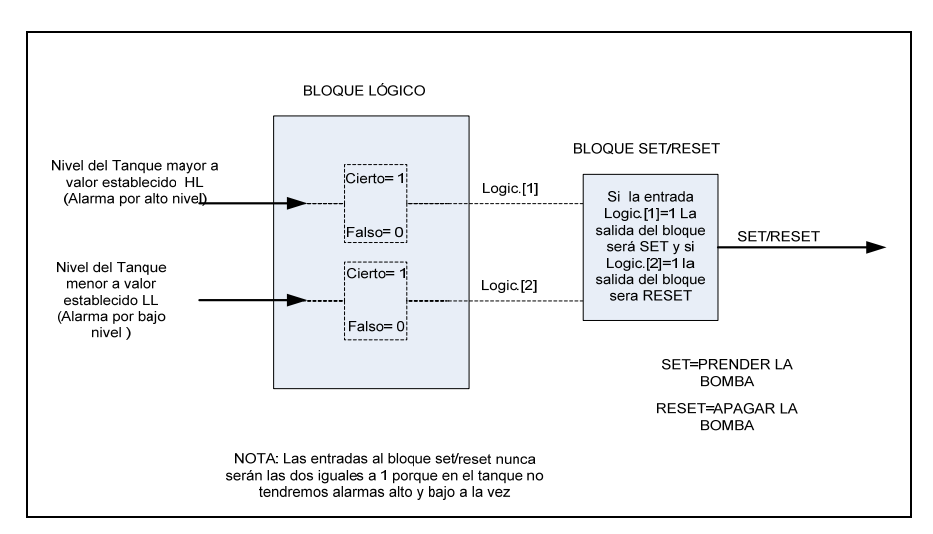

Figura 6.8.- Diagrama de Bloque explicativo del control de las bombas de descarga de tanques.

En la Figura 6.10 se observa la estrategia de control explicada con anterioridad e implementada en el simulador. Las leyendas "false" delante de las siglas HL y LL corresponden a que las alarmas no están activadas debido a que el nivel del tanque se encuentra en el punto de ajuste.

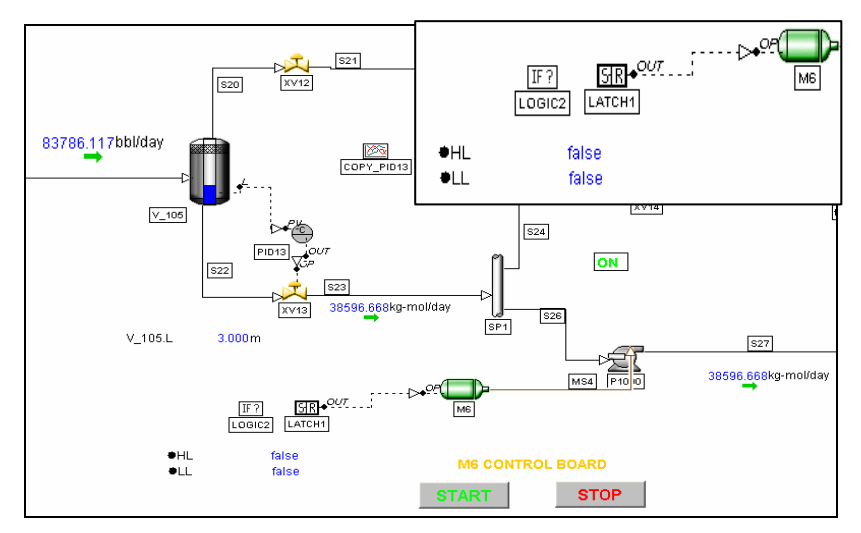

Figura 6.9.- Estrategia de control para tanques

| 해해 | Parameter<br>Assignment<br>(Optional) | Equation      | Comments              |
|----|---------------------------------------|---------------|-----------------------|
|    | HL                                    | V 105.L>2     | Alarma por Alto Nivel |
|    | ΊL                                    | $V$ 105.L<0.4 | Alarma por Bajo Nivel |

Figura 6.10.- Configuración de alarmas de los tanques

Cuando el nivel del tanque baja del valor configurado como lo muestra la figura anterior la alarma de nivel bajo se activa es por eso que ahora se observa la palabra "true" delante de la siglas LL apagándose así la bomba para recuperar el nivel en el tanque.

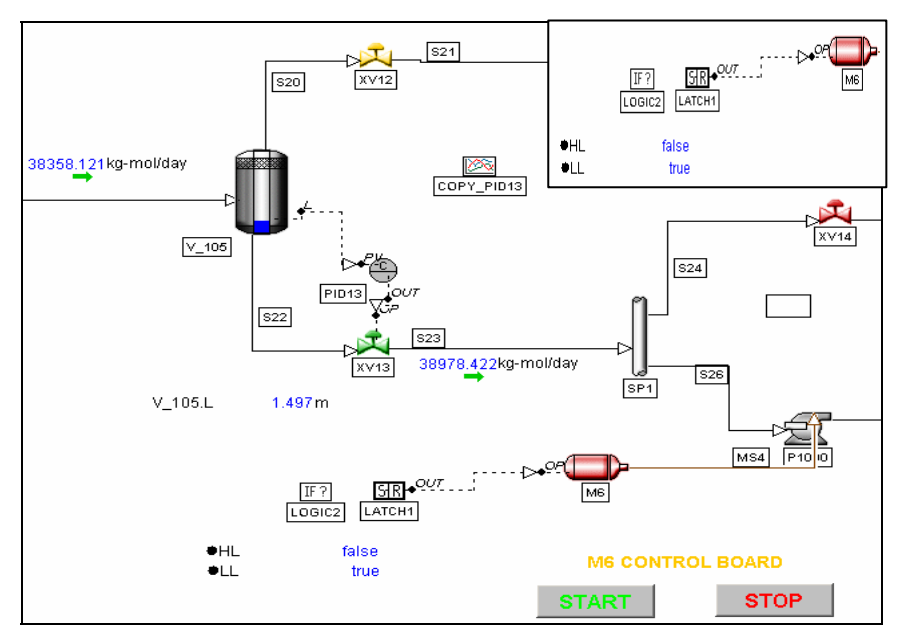

Figura 6.11.- Imagen de la configuración en el simulador para el control del tanque

6.5.- Resultados de la Simulación Dinámica de los Sistemas en Cubierta

Para la simulación de los sistemas en cubierta fue necesario establecer los puntos de ajuste y filosofías de control, se construyó entonces una filosofía de operación como resultado de la simulación dinámica. A continuación se mostrará la filosofía de operación. Debido a que la simulación es dinámica, los resultados varían a cada instante de tiempo y a cada acción que se tome en el simulador, por lo que mostrar los valores resultantes de todos los cálculos llevados a cabo seria equivalente a mostrar una secuencia de eventos a cada tiempo, llevando a una enorme cantidad de información y alguna de ella no lo suficientemente relevante.

6.3.- Análisis Dinámico del Almacenamiento y Descarga de Crudo

Se simuló la parte del almacenamiento y descarga del almacenamiento en el FPSO aprovechando las ventajas de la simulación dinámica. Para el llenado del casco de almacenamiento se aprovecho la característica de poder acelerar el tiempo de simulación hasta 100 veces el tiempo real, esto para hacer más practico el análisis. Se obtuvieron los siguientes resultados.

Para un casco con una capacidad de almacenamiento de un millón quinientos mil barriles el tiempo que se llevó el llenado fue de 362 horas lo que equivale a 15 dias y dos horas.

El caso de la descarga del tanque se simulo de tal manera que el casco se descargue en 24 horas máximo usando una bomba de 2000m de cabeza acoplada a un motor de 5600 rpm

En la figura 6.12 se muestra el esquema simulado para la carga y descarga del casco del FPSO.

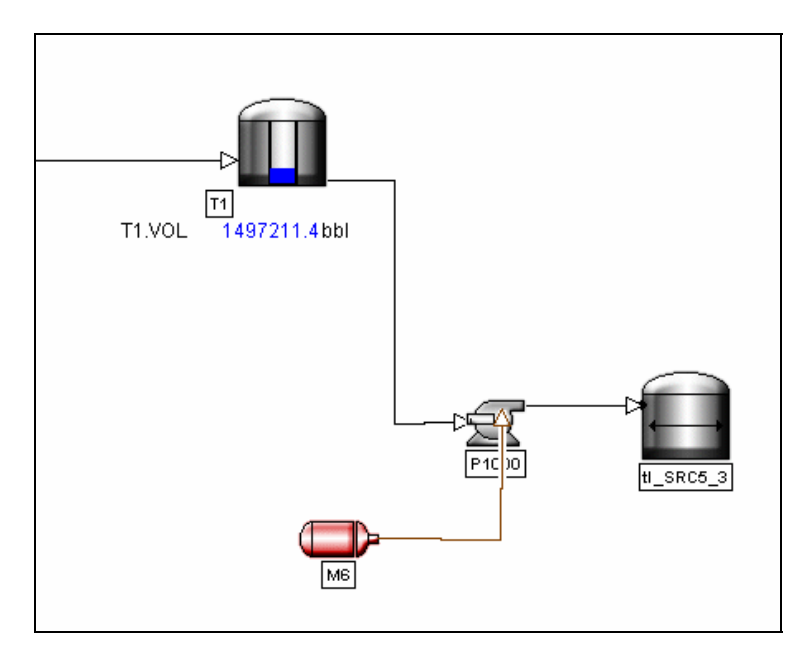

6.12.- Diagrama de simulación para la carga y descarga del casco del FPSO

6.4.- Variación en las condiciones de alimentación de crudo al separador FA-101

6.4.1.- Aumento en el flujo de gas al separador de primera FA101AB

Se efectuó el análisis de escenarios del tipo *¿Qué pasa si?* Por lo que se estudio un cambio en las condiciones de entrada de crudo cambiando la relación gas aceite del separador, se aumentó el flujo de gas a 40 MMPCSD para ver el efecto sobre el separador de primera etapa.

Al aumentar el flujo de gas sobre los separadores FA-101 A y FA-101 B no se observo cambio considerable, los controladores del

En la Figura 6.13 se observa la respuesta de la estrategia de control establecida para el aumento en el flujo de gas.

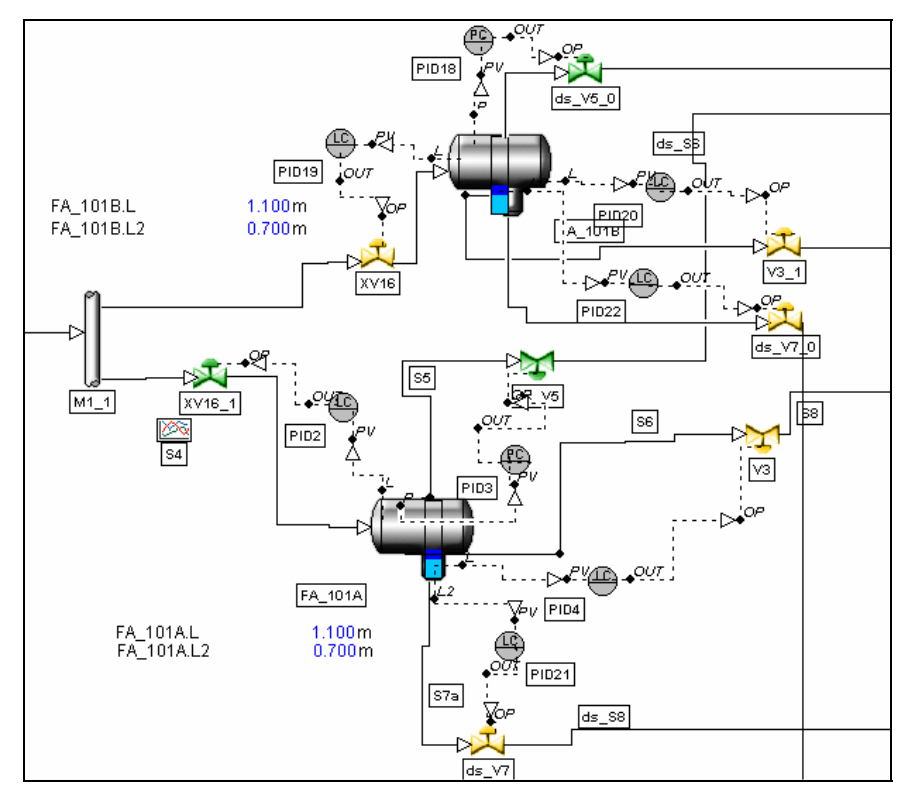

Figura 6.13 Esquema de simulación dinámica de los separadores de primera etapa

Al aumentar el flujo de gas, aumento la presión sobre los separadores de primera etapa llegando al valor de 35 kg/cm<sup>2</sup>g. Los controladores de presión de los separadores están configurados para operar en un rango de presión de 0 – 20 kg/cm<sup>2</sup>g. Por lo que de presentarse un aumento en el flujo de gas a 40 MMPCSD los controladores de presión en el tanque no podrían controlar la presión al valor del punto de ajuste de 17 kg/cm2g. Se observó que la lógica esta satisfactoriamente establecida pues las válvulas de descarga de gas de los separadores, como se observa en la figura 6.13, están totalmente abiertas buscando bajar la presión en los separadores. En lo que respecta a los controladores de nivel para los separadores de primera FA101A y FA101B cumplen con su cometido manteniendo el nivel a los puntos de ajuste establecidos en la tabla 7.3.3 del Capítulo Filosofía de Operación.

6.4.2.- Aumento en la cantidad de agua al separador de primera FA101AB

Continuando con la evaluación de escenarios probables durante la operación de la simulación dinámica en el FPSO se analizó la posibilidad de un aumento en la cantidad de agua en el crudo alimentado al separador FA101AB, se aumento de un flujo de 45 000 BPD a 50 000 BPD a cada separador FA101A y FA101B.

Esta fue la respuesta del separador a ese aumento.

En la figura 6.14 se observa como al comenzar al aumentar la cantidad de agua, también aumenta el nivel de la fase de crudo la respuesta del controlador a este aumento es cerrar la válvula para mantener el nivel en su punto de ajuste. Este fenómeno tarda de acuerdo a la grafica de la figura mencionada, alrededor de 4.5 Min.

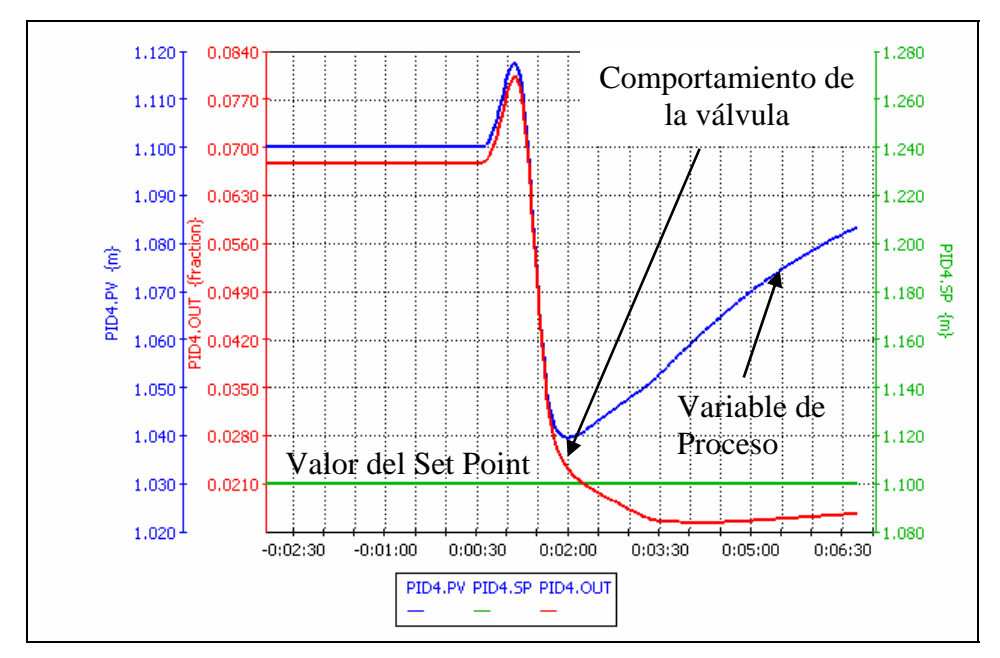

Figura 6.14 PID4 Controlador de nivel de la fase de crudo.

El Controlador de nivel PID2 el cual controla el nivel del tanque separador manipulando la válvula de entrada, al recibir el aumento en la cantidad de agua, manda a cerrar la válvula como se observa en la figura 6.14, posteriormente cuando se comienza a recuperar el nivel en el tanque la valvula abre completamente para recupera el valor del punto de ajuste.

Después de un tiempo de aproximadamente 10 minutos el sistema se estabiliza a las nuevas condiciones, esto se observa en la figura 6.15 en donde se observa la variable de proceso en el valor del set point.

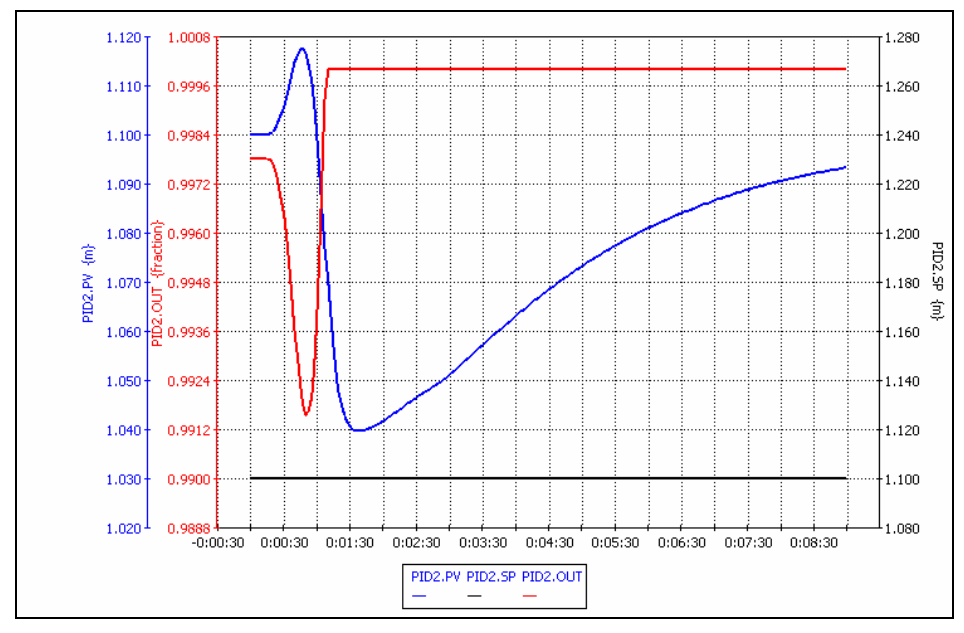

Figura 6.14 PID2 Respuesta del Controlador de nivel del tanque separador a un aumento en la cantidad de agua del crudo alimentado.

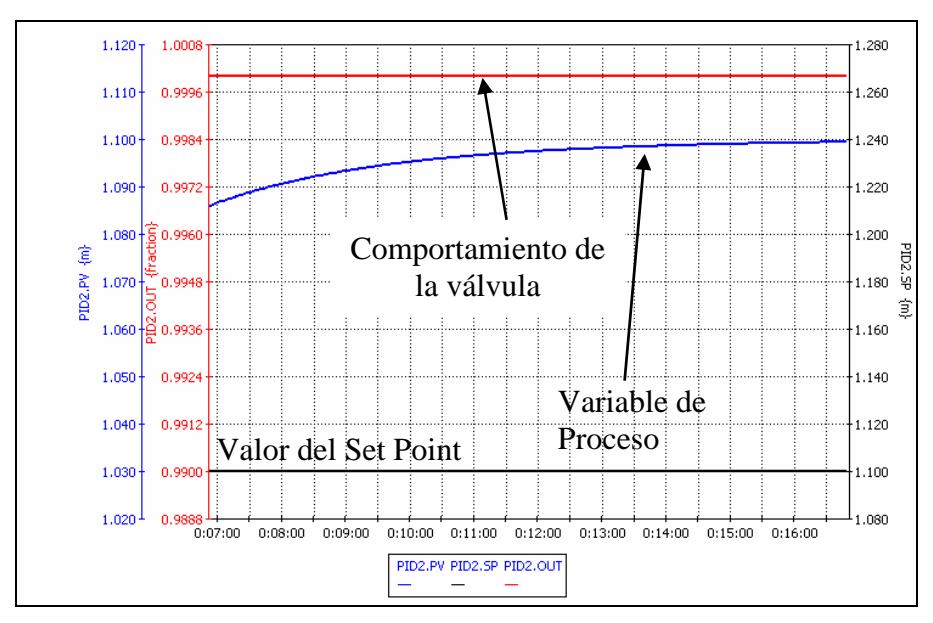

Figura 6.15 PID2 Respuesta del Controlador de nivel del tanque separador a un aumento en la cantidad de agua del crudo alimentado despues de 16 minutos de simulación

En el caso de la figura 6.16 se observa la respuesta del lazo que controla el nivel de agua del separador. Cuando el nivel de esta aumenta debido al incremento en la cantidad de agua en el crudo alimentado, la válvula de descarga se abre mas para controlar el nivel a 0.700 m como está establecido por el set point.

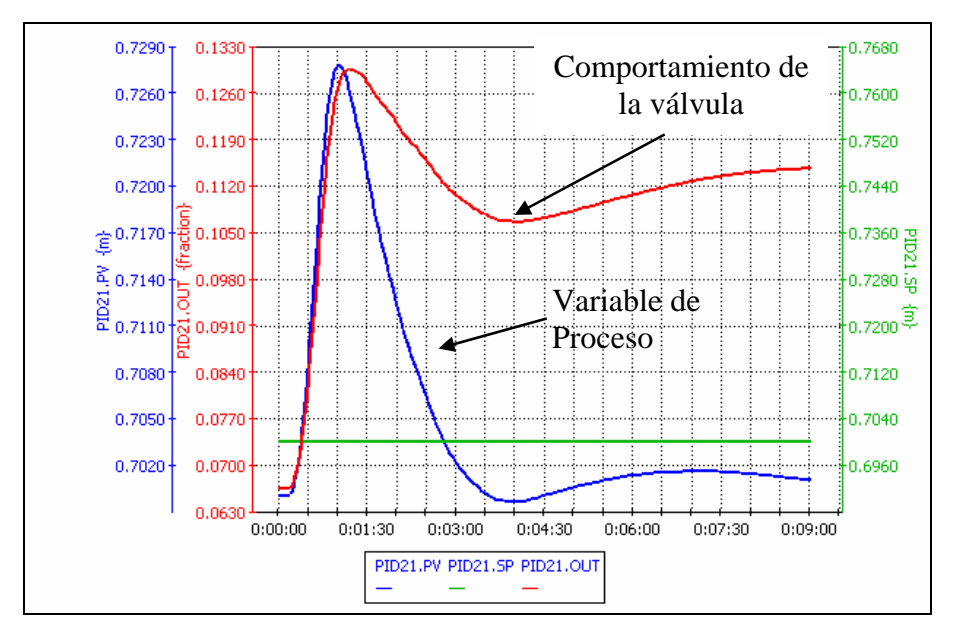

Figura 6.16 PID21 Controlador para la fase de agua en el separador de primera FA101A.

# **Capitulo 7**

# **Filosofía de operación**

En este capítulo se describe la filosofía de operación del FPSO. El proyecto consiste, en la separación y bombeo del crudo y en la compresión de vapores recuperados. El FPSO procesará en operación normal 100 MBPD de crudo y 20 MMPCSD de gas.

El sistema de control para el procesamiento de crudo y gas asociado se realizará por control de nivel con un esquema de control de presión dominante. La intención de este documento es presentar la filosofía de control propuesta para este FPSO. Como filosofía, no se especifica tamaños de equipo, ni describe criterios de dimensionamiento de los elementos que componen los diferentes Sistemas.

## 7.1.- Control del Proceso

A continuación se describen los principales mecanismos de control.

7.1.1. - Separador de Aceite Crudo

### Control de nivel:

El control de nivel de líquido en el Separador de Producción de 1a. Etapa (FA-101AB) L=13 m y D.I. = 2 m se mantiene a 1100 mm del fondo del separador para la fase acuosa actuando sobre las válvulas de control y en la válvula de alimentación en la corriente proveniente de los Risers submarinos, el control de nivel de la fase de crudo se mantiene a mm del fondo del separador actuando sobre las válvulas de salida de crudo para mantener el nivel establecido.

El control de nivel de líquido en el Separador de Producción de 2a. Etapa (FA-102) se mantiene en 3500 mm del fondo del separador actuando sobre válvulas de control a la descarga del tanque.
En caso de alarma por bajo nivel de líquido en el Separador de Producción de 1a. Etapa, el controlador abre la válvula de alimentación y restringe la válvula en la línea de salida de líquido.

En caso de alarma por bajo nivel de líquido en el Separador de Producción de 2a. Etapa, el controlador restringe la válvula en la línea de líquido, abriendo la válvula de alimentación.

 Si el nivel siguiera cayendo entonces el controlador abre la válvula en la línea de líquido del Separador de Producción de 1a. Etapa y consecuentemente la válvula de alimentación a este.

Durante la alarma por alto nivel de líquido en el Separador de Producción de 1a. Etapa el controlador restringe la válvula de control de alimentación. En caso de que esto no fuera suficiente y el nivel continuara incrementándose, el ESD enviaría a cerrar la válvula SDV a la entrada de dicho separador.

Durante la alarma por alto nivel de líquido en el Separador de Producción de 2a. Etapa el controlador cierra la válvula de alimentación. Si el nivel continua aumentando el controlador deberá cerrar la válvula en la línea de líquido del Separador de Producción de 1a. Etapa y en consecuencia la válvula de alimentación a este.

# Control de Presión:

Durante operación normal, la presión de salida del Separador de Producción de 1a. Etapa  $(FA-101)$  es controlada a 17.0 Kg/cm<sup>2</sup> man. mediante el controlador de presión que actúa sobre la línea de descarga del separador.

Durante operación normal la presión de operación a la salida del Separador de Producción de 2a. Etapa es controlada a 9.5 kg/cm $^2$  man. mediante el controlador de presión en la línea de descarga de vapor.

Cualquier incremento de presión activará la válvula de control abriéndola para prevenir un problema por alta presión.

El control de presión desplazará al control de nivel en la alimentación a los separadores de producción y cerrará las válvulas de alimentación para reducir el flujo.

# 7.2.2.- Bombas de Aceite Crudo

# Controlador de Operación de Bombas:

La principal variable de control es el flujo, el cual es determinado mediante el medidor de flujo en la descarga de cada una de las bombas, esta variable es alimentada mediante una señal al Controlador de Operación para modificar la velocidad del accionador de las bombas.

Para cualquier variación en el flujo, en el caso de no contar con accionador de velocidad variable, se requiere intervención manual, para cortar el número de bombas en operación o arrancar una bomba fuera de línea, a criterio del operador.

#### 7.2.3.- Compresores

Control del "Surge" de los compresores:

Los compresores cuentan con un sistema de control anti-surge. El control anti-surge envía la señal de salida del controlador a la válvula de recirculación.

El gas recirculado pasa de la salida del separador de descarga a la entrada del separador de succión. El controlador anti-surge evalúa la desviación hacia el punto de surge y genera la respuesta y define la recirculación mínima requerida. La respuesta considera la velocidad de la desviación del punto de operación hacia la línea de surge.

En caso de que el compresor alcance el punto de "surge" tres veces en un tiempo determinado, se inicia la secuencia de paro de ese tren.

Las variables del control surge del recuperador de vapor deben ser establecidas para una planta real, de manera conjunta por el contratista y el proveedor del equipo. Al ser esta una simulación dinámica los valores se obtuvieron haciendo pruebas en la simulación.

Se probaron valores dese 0.5 MMPCSD hasta 20 MMPCSD para "offset flow" en el compresor. Es decir se ajustó el control antisurge por prueba y error a valores de caída de flujo en la succión de 0.5 MMPCSD a 20 MMPCSD. El mejor comportamiento se obtuvo para un offset flow de 12 MMPCSD.

#### Control de Nivel en los Separadores de Succión y Descarga:

Durante la operación se pueden forman líquidos en los separadores de succión y descarga V-100, V-101, V-100-2, V-101-2 Cada uno de estos separadores cuenta con un controlador de nivel que actúa sobre una válvula en la línea de salida de líquidos. La salida del líquido del separador de descarga V-101 se envía al separador de succión del compresor de vapor recuperado V-100 y la del separador de succión V-100-2 se recircula al V-101. La salida de gas del separador V-100-2 se envía al separador V-101-2 donde el liquido que se forma es enviado al sistema de drenaje cerrado por gravedad. Durante los períodos en que no se tenga generación de líquidos en el separador, una fuga en estas válvulas podría ocasionar un disparo por bajo nivel, por lo que se requiere que estas válvulas cuenten con cierre hermético que permita mantener el nivel de líquido en estos separadores.

# 7.3.- Operación Normal

Durante la operación normal del FPSO, los operadores tendrán total control sobre la operación de éste. El control está configurado considerando que el FPSO esta tripulado. Para la operación normal, el operador tendrá la capacidad de cerrar y reabrir las válvulas de alimentación al FPSO, así como cambiar rangos de producción en modo normal de operación (condición de "no paro de emergencia"). Durante la operación normal el operador será capaz de arrancar y parar remotamente los motores del generador eléctrico, abrir y cerrar válvulas, cerrar y reabrir válvulas de alimentación y hacer la lógica operacional desde el simulador dinámico.

La excepción a esto es cuando existe un paro de emergencia (ESD), después de un ESD es necesaria la intervención local del operador para restablecer el sistema.

Durante la operación normal, cuando se alcancen las condiciones de estado estacionario, será requerido el monitoreo continuo de los parámetros de proceso, para facilitar la detección temprana de cualquier problema potencial y de ese modo reducir la probabilidad de un paro. Los parámetros más importantes a considerar son:

- El nivel en separadores de producción
- La presión en separadores de producción
- El flujo total de producción a través de la unidad de Medición y Transferencia de custodia de Crudo deberá ser monitoreado.
- Presión y temperatura de cada compresor.

# 7.3.1.-Separación y bombeo de aceite crudo

El control primario del FPSO, es el control de nivel de los separadores de producción, controlando la línea de descarga de líquido. El nivel de aceite debe de mantenerse a 1100 mm y 2000 mm para los separadores de 1<sup>ª</sup> y 2<sup>ª</sup> etapa respectivamente.

En el evento en el que el nivel baje hasta la alarma por bajo nivel en el Separador de Producción de 1a. Etapa, el control de nivel cerrará la válvula en la línea de salida del líquido para mantener el nivel normal en el recipiente y abrirá la válvula de alimentación si el nivel se mantiene normal en el recipiente. En un evento cuando el nivel caiga por debajo del nivel de alarma bajo en el Separador de Producción de 2a. Etapa, el controlador de nivel abrirá la válvula de descarga de para mantener el nivel normal en el recipiente y abrirá la válvula si el nivel se mantiene normal.

En el caso de que se alcance el alto nivel en el Separador de Producción de 1a. Etapa, el controlador de nivel abrirá la válvula en la línea de salida del líquido y otra se activará y cerrará la válvula de alimentación. En el caso de que se alcance la alarma por alto nivel en el Separador de Producción de 2a. Etapa, el controlador de nivel cerrará la válvula descarga de las bombas y cerrará la válvula de alimentación si el nivel sigue subiendo. Otro aumento en el nivel iniciaría el cierre de la válvula en la línea de salida del líquido del Separador de Producción de 1a. Etapa.

La presión a la salida del Separador de Producción de 1a. Etapa es controlada a 17.0 kg/cm2 man. mediante el controlador de presión en la línea de salida de gas. En caso de que la presión aumente en el sistema el controlador de presión tenderá a abrir la válvula.

La presión a la salida del Separador de Producción de 2a. Etapa está controlada a 9.5 kg/cm2 man. por medio del controlador de presión, en caso de que la presión aumente en el sistema, el controlador de presión tenderá a abrir la válvula en la línea de vapor.

#### 7.3.2.- Compresión de Gas de Recuperación de Vapores

El objetivo del sistema de compresión de vapores recuperados es comprimir el gas del Separador de Producción de 1a. ,2a. y tercera Etapa. El tren de compresión cuenta como medio de control de la operación del compresor, con el control de la presión de succión. El transmisor de presión localizado en el cabezal común de succión del tren de compresión, proporciona el punto de ajuste para este control de presión. En caso de una desviación del punto de operación respecto a la línea de control del "surge" el controlador del compresor genera una respuesta ya sea para incrementar o disminuir la velocidad del compresor con la finalidad de alcanzar el punto de ajuste.

Cuando la disponibilidad de gas sea tan baja que aún a baja velocidad del compresor, se tenga una presión menor o igual al set point en la succión del compresor, la válvula de la línea de recirculación, abrirá. En el caso de que la demanda sea reducida, el punto de operación se desplazará hacia arriba sobre la curva de operación a la velocidad original, resultando en un incremento en la presión de descarga del compresor. El control de la presión de descarga evitará que la presión de descarga se incremente más y ocasione un disparo por alta presión de descarga limitando la velocidad del compresor.

Una vez que se alcance la velocidad máxima del compresor o el punto de ajuste de la presión de succión, la velocidad del compresor no puede incrementarse más. Si se incrementa más la cantidad de gas que llega al sistema, la presión de succión se incrementará

La tabla 7.3.3. muestra los valores de control para los separadores de producción del FPSO así como los valores de las alarmas por bajo y alto nivel para los equipos

mencionados. Los valores de alarmas para los niveles se determinaron, para el caso de alarma de alto nivel cuando el nivel alcanza el 95 % del nivel total del tanque. Y para el caso de alarmas por bajo nivel, cuando el nivel del tanque alcanza menos del 10 % del nivel total del tanque.

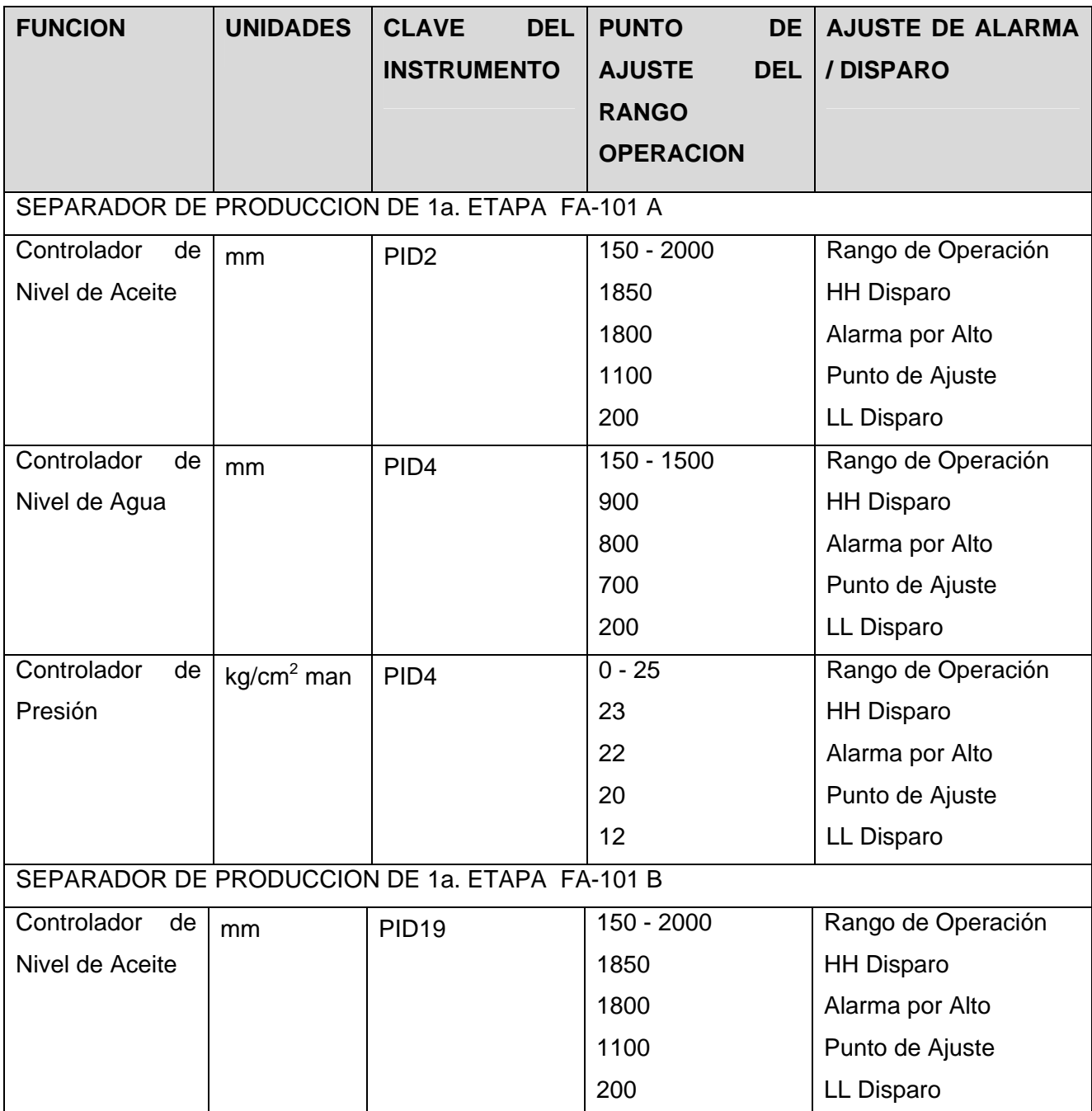

# 7.3.3.-Puntos de Ajuste de Variables de Operación de los separadores

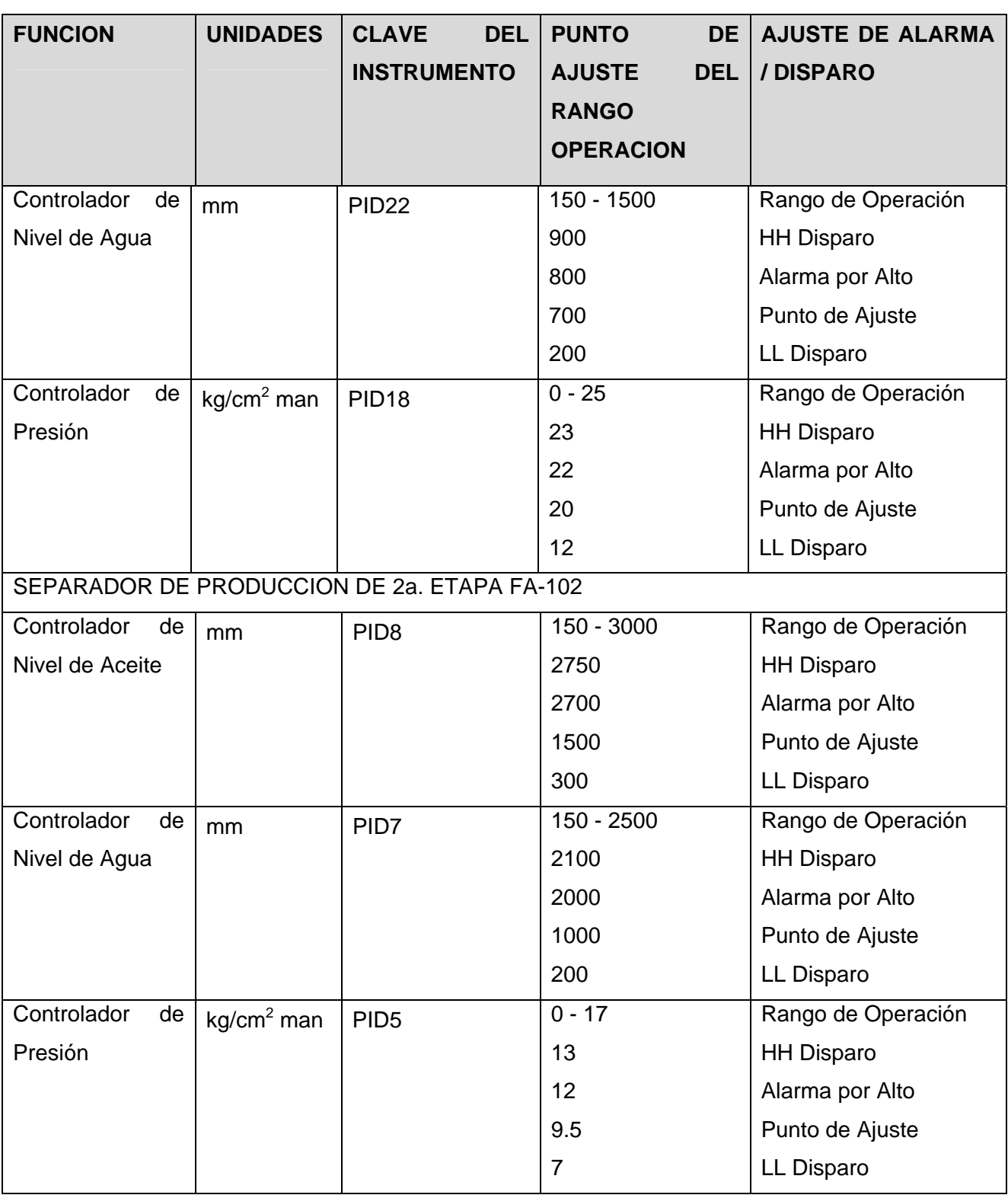

7.4.- Operaciones Anormales

7.4.1.- Alto Flujo a Través de los Separadores de Producción

Cuando se tiene un descontrol en algunas de las corrientes que llegan a FPSO, se puede encontrar un alto flujo pasando a través del separador de producción. El sistema de control en el FPSO tendrá que manejar dicho incremento en flujo. Durante esta operación el monitoreo requerido durante la operación normal es como el indicado en las secciones anteriores. Sin embargo se deberán notar los siguientes puntos adicionales:

El flujo máximo de diseño a través del Separador de Producción de 1a. Etapa es 130 BPD, usando como regla heurística que el flujo máximo de diseño es el flujo normal de operación más un 30 % , lo mismo para el separador de 2ª. Durante la operación del separador puede haber algún envío de gas al Quemador, en el caso que el incremento de capacidad del gas producido esté por arriba del límite que los Recuperadores de Vapor puedan manejar.

7.5.- Operaciones Especiales

7.5.1.- Arranque

Para el caso en que las instalaciones de producción se encuentren completamente despresurizadas y vacías, será necesario realizar las siguientes etapas para comenzar el arranque.

Los Separadores de Producción de 1a. y 2a. Etapa (FA-101 y FA-102) serán prepresurizados mediante las válvulas de corte de la alimentación.

El controlador de presión de los Separadores de Producción de 1a. y 2a. Etapa (que controla la válvula de descarga) debe ser usado para controlar la presión en 20 Kg/cm<sup>2</sup> g inicialmente para el separador de primera y 9.5 Kg/cm<sup>2</sup> g para el separador de segunda. Valores a los cuales opera el sistema de acuerdo a la simulación dinámica en condiciones estables.

El controlador de nivel de los separadores de producción puede estar inicialmente en MANUAL y después cambiarse a AUTO, una vez que el flujo de líquido sea establecido. Nota: Es importante monitorear de cerca el nivel de líquido en los Separadores de

Producción de 1a. y 2a. Etapa (FA-101 y FA-102) constantemente durante esta operación y detener el incremento de flujo de la alimentación si se vuelve evidente un nivel excesivo de líquido de producción.

Cuando se haya establecido un flujo de producción y nivel estables a través de los Separadores de Producción de 1a. y 2a. Etapa, la válvula de la línea de crudo se abre para permitir que el flujo pase a través a la succión de la bomba de crudo GA-100. Alinear la ruta de las válvulas de aislamiento (entrada y salida) para permitir el bombeo.

Se incluyen en el SDMC indicaciones de estado de la alarma de disparo y en operación de la bomba. El estado de la bomba también se incluye localmente.

Cada una de las bombas es arrancada individualmente. El sistema de compresión de vapores recuperados será puesto en servicio a condiciones de operación normal, una vez que el separador de producción se encuentre operando a condiciones estables.

La secuencia de arranque de los compresores es totalmente automatizada. Debido a la complejidad del sistema de compresión.

Se arrancará un compresor a la vez.

Verificar que todas las válvulas manuales están en la posición correcta y que todos los drenajes y venteos manuales están cerrados. Los permisivos de pre-arranque de las bombas, tal como el SDMC, los disparos del compresor y los permisivos de arranque de gas y fuego son verificados completamente.

La velocidad del motor del compresor es incrementada gradualmente hasta su velocidad de mínima carga. La válvula de control anti-surge se pone en su modo de operación AUTO.

La presurización de la línea corriente abajo se inicia. La Una vez que el indicador de presión diferencial detecta menos de 2 kg/cm<sup>2</sup> man. de presión diferencial a través de la válvula principal de descarga, esta puede ser abierta. Una vez que esto se completa, la velocidad del compresor se incrementa hasta que el flujo de entrega es alcanzado.

7.5.2.- Paro

**General** 

El paro de cualquier equipo en el FPSO (por paro de proceso o de emergencia) será requerido para llevar a cabo algunas actividades de mantenimiento. La producción de crudo, compresión de vapores recuperados pueden ser parados separadamente y aislados para mantenimiento sin requerir parar completamente el FPSO. El mantenimiento de los Separadores de Producción requiere un paro del sistema de recuperación de vapores también. Cuando se pare el sistema de separación, aplican las siguientes guías:

Disminuir gradual y lentamente el flujo de alimentación AL FPSO estrangulando las válvulas de alimentación, lo cual iniciará el corte de la producción en los pozos.

Cerrar las válvulas de la tubería de entrada.

Colocar el controlador de nivel de líquido de los separadores de producción en MANUAL y disminuir lentamente el nivel de líquido en los dos separadores de producción tan bajo como sea posible (disparo por bajo nivel).

Dependiendo del tipo de paro, despresurizar el sistema de separación de producción, abriendo la válvula de venteo.

Despresurizar las secciones de tuberías entre los separadores y la válvula de no retorno en la línea de salida de gas de ambos separadores.

Todas las bombas pueden ser paradas local o remotamente por medio de un interruptor manual (HS) en la simulación Dinámica

Después del paro de las bombas, el operador procederá a cerrar las válvulas de succión y descarga de las bombas. .

El paro del sistema de compresión de vapores recuperados se inicia simultáneamente al paro del separador de producción. Solamente un tren de compresión deberá pararse a la vez. El tren de compresión podrá llevarse a la velocidad mínima de operación o hasta el paro por cualquiera de las secuencias siguientes:

- Secuencia de reducción de la velocidad hasta la velocidad mínima.
- Secuencia de paro normal
- Secuencia de paro rápido
- Secuencia de paro rápido con venteo

La primera de las secuencias se inicia por el sistema de paro de emergencia ESD (no simulado en el alcance de esta tesis) y solo ocurre cuando la temperatura del gas de exportación se eleva hasta la temperatura de diseño del sistema de tubería de gas de exportación.

La segunda secuencia, paro normal, es la que sigue el equipo cuando un operador intencionalmente detiene el equipo (p.e. para mantenimiento). Un compresor puede detenerse vía el simulador. La secuencia de paro normal es una secuencia controlada que lentamente reduce la velocidad de la máquina previamente al paro completo.

La secuencia de paro rápido se inicia cuando cualquier señal de disparo del paquete o del ESD se presenta. Esta es una secuencia de paro de emergencia.

La secuencia de paro rápido con venteo, nuevamente es iniciada por una señal específica de disparo o por el sistema ESD, para abrir la válvula de venteo del tren.

Las secuencias antes mencionadas son definidas durante la ingeniería de detalle por lo que en este trabajo los siguientes lineamientos aplicarán a la secuencia de paro normal.

- El paro normal se inicia desde el simulador de control del compresor.
- Se inicia la disminución gradual de la velocidad.

Como respuesta al recibo de una señal de paro de la unidad, la válvula antisurge abre, mientras que las de succión, descarga cierran

Dependiendo del tipo de paro, la válvula de venteo puede abrir. En cuyo caso, la despresurización continua hasta un punto predefinido. Entonces el compresor se detiene.

Una vez que el compresor está completamente detenido todas las bombas se paran y se permite que la presión del sistema regrese a las condiciones atmosféricas.

#### 7.5.3.- Paro de Emergencia

Los elementos clave de la filosofía de paro que deben ser considerados son los siguientes:

Los disparos de proceso normalmente solo causan cierre de las válvulas de los equipos asociados a dicho proceso.

Los disparos de emergencia ocasionarán cierre de todas las válvulas para satisfacer los requisitos de confiabilidad asociados con los equipos de protección por sobrepresión.

Las señales de bajo nivel en todos los recipientes iniciarán el disparo de ese sistema y cerraran las válvulas de control y / o pararán las bombas asociadas.

Las señales de muy alto nivel en todos los recipientes iniciarán un disparo de emergencia del sistema correspondiente (producción de crudo o recuperación de vapores). Las señales de muy alta temperatura en la descarga de los enfriadores iniciarán el disparo de proceso de ese sistema. La señal de muy alta presión en el separador de producción y descarga del sistema de compresión iniciarán un paro de emergencia. Además de lo indicado anteriormente, los disparos de "equipos paquete" en los sistemas de compresión causarán que se inicie un paro de dicho proceso.

# **Capitulo 8**

### **Conclusiones**

En el presente trabajo se desarrolló un modelo de simulación dinámica para los sistemas de procesamiento de hidrocarburos en un sistema flotante de producción almacenamiento y descarga FPSO, por sus siglas en ingles. Durante el desarrollo del modelo de simulación se logró modelar una verdadera instalación de producción de crudo operando. En el caso de la simulación dinámica a diferencia de la simulación estacionaria es muy importante el control del proceso. Durante el desarrollo de esta tesis fue necesario implementar estrategias de control para los procesos llevados a cabo en el FPSO. Es importante notar que en el caso de los separadores de producción, el valor al cual se maneja el nivel, es determinante en la separación así como la presión de llegada del fluido a dicho separador.

Como resultado de tener una simulación capaz de responder en tiempo real a variaciones en el proceso como son valores de apertura de válvulas, altura relativa de los equipos, equipos encendidos y apagados se logró llevar la planta hacia un estado estacionario. Este hecho abre la puerta a que los diseños puedan ser probados de una manera lo más realista posible en etapas previas a la ingeniería de detalle, en el caso de este trabajo en particular se probó con un diseño de un FPSO hipotético la factibilidad para operar bajo ese diseño y además bajo la estrategia de control propuesta. Es claro que como todo diseño inicial tiene lugar a un número importante de cambios futuros y de mejoras. Una parte importante del sistema diseñado es la capacidad de cambiar en tiempo real la composición de entrada al sistema.

En este sistema simulado, la cantidad de gas, agua y crudo puede ser variada para observar cómo se comportarían los equipos en el supuesto caso de un cambio en la calidad de la mezcla de crudo que llega desde pozos o plataformas perforadoras, con lo que se observó que el diseño garantiza una separación importante aun a condiciones de entrada de gas y agua mayores que las proyectadas en la sección de descripción del sistema.

El establecimiento de las bases para la filosofía de operación se logró gracias a que la misma facilidad de operación del modelo permite implementarlas y ver su respuesta en el proceso como es el flujo inverso si la presión aguas arriba aumenta o si se presenta el Surge en un compresor cuando la alimentación de gas a este comienza a disminuir.

Se evalúo una metodología de sintonía de lazos para poder hacer que el sistema implementado fuera lo más robusto posible para soportar valores anormales en las variables de operación del proceso. El método empleado fue útil y confiable en la sintonía de los lazos del sistema. El equipamiento del proceso es una parte integral en los programas de manejo de los activos y los lazos de control con frecuencia no reciben la misma atención. Sin la adecuada sintonía de los lazos de control para minimizar la variabilidad, la simulación del sistema hubiese sido muy difícil. El sistema simulado en el simulador dinámico de procesos muestra como aun una leve degradación en el control del proceso puede resultar en el incremento en cantidad importante de tiempo y trabajo.

Es de importancia decir que sería conveniente que la simulación dinámica se aborde en la licenciatura de Ingeniería Química, dado que ayuda a, cambiar la visión estacionaria de los procesos, nos lleva a poder ver más de cerca y tener al alcance de una computadora lo que hace algún tiempo sólo se podía si se tenía la fortuna de ver una planta operando. Muestra la importancia de comprender la variable tiempo como un reto en el diseño de los sistemas. Además de contar con un diseño eficiente, observó que se necesita conocer la filosofía de control básica para obtener los mejores resultados de la simulación. Se evaluaron escenarios de arranque y paro de la planta, con el fin de proporcionar una guía de arranque y paro de sistemas con estas características.

Como parte de la simulación dinámica, es de notarse que la conexión entre los equipos es importante, en los simuladores estacionarios es posible unir dos equipos presurizados como es el caso de tanques separadores uno con el otro sin mayor problema. En la simulación dinámica es necesario que entre ellos exista un dispositivo de flujo. Además de que es de importancia cuidar los valores de presión aguas arriba para evitar un flujo reverso en nuestro sistema. En este trabajo se configuraron las alarmas para que la persona en turno manejando la simulación sea notificada en caso de un nivel alto o bajo en alguno de los separadores de producción.

# **Capitulo 9**

#### **Recomendaciones para trabajo futuro**

Un sistema dinámico como el presentado en este trabajo tiene un potencial de expansión enorme. El simulador de procesos en estado Dinámico Dynsim tiene la capacidad de conectarse con los emuladores FSIM y TRISIM que se utilizan para emular sistemas de control y de paro por emergencia a un nivel de realismo muy alto. Además de que se puede conectar con emuladores de sistemas de control de la mayoría de las marcas comerciales como es Emerson, Honeywell, ABB etc. Una vez que el proceso esta simulado como en este caso el FPSO, se pueden habilitar unas funciones de interoperabilidad para configurar el simulador con los demás sistemas de control. Algo recomendable a futuro será implementar la estrategia de control con un emulador de un sistema comercial como los anteriormente mencionados con el fin de observar el comportamiento de nuestro proceso acoplado a un sistema real.

Además, por el lado de proceso es posible conectar la simulación del FPSO con el simulador de redes de flujo de fluidos conocido como OLGA de la compañía SPT de una manera directa. Conectando la simulación realizada en esta tesis con otro simulador dinámico encargado de simular la parte de distribución y extracción del crudo en estado dinámico, será posible observar y registrar los datos de todo el proceso de Producción de Crudo, será posible observar como un cambio en el régimen de flujo en el pozo afecta la separación en cubierta, así como controlar desde cubierta la cantidad de agua inyectada a pozos y observar su comportamiento dinámico y en tiempo real.

Paralelamente a los desarrollos futuros expuestos con anterioridad, también es posible hacer una interfaz con Excel para escribir y leer valores desde la hoja de cálculo. Valores de presión, temperatura, flujo etc. pueden exportarse a una hoja de cálculo para ser vistos en tiempo real y efectuar operaciones normales con la hoja de cálculo, también la posibilidad de escribir parámetros en la hoja de Excel y que estos valores tengan un efecto en la simulación por ejemplo el cálculo del porcentaje de apertura deseado de la válvula de alimentación a un separador del FPSO, o controlar los lazos de forma manual desde Excel. Usando un software ampliamente conocido como una Interfaz HombreMaquina, aquellas personas que no estén familiarizadas con este simulador dinámico en particular, puedan interactuar con el haciendo uso de una hoja de cálculo.

Una parte importante a considerar en un futuro trabajo será la incorporación de escenarios de simulación, estos escenarios son secuencias programadas dentro del simulador para representar fenómenos característicos, que se pueden replicar cuantas veces sea necesario. Para ello se cuenta con herramientas dentro del simulador para ejecutar las órdenes, se podrán entonces generar escenarios de secuencias de arranque de bombas y compresores para poder analizar su impacto en el proceso.

Una recomendación extra para trabajos futuros es la incorporación de sistemas de desfogue al proceso simulado, con la simulación base establecida en este trabajo de tesis, es posible incorporar, válvulas de relevo, discos de ruptura, cabezales de desfogue y demás equipo para simular el desfogue del sistema en caso de un evento de alta presión.

La idea de estas recomendaciones para trabajos futuros es crecer el sistema simulado, para contar con un simulador de un proceso en cubierta completo, incluyendo, sus sistema de control, la emulación de los PLC's o el sistema de control distribuido, un sistema de paro por emergencia así como un sistema de gas y fuego. Para la parte de proceso, implementar el sistema de desfogue, drenajes cerrados, y demás partes que conforman un FPSO no comprendidas dentro del alcance de esta tesis de licenciatura.

# **ANEXO A. Guía de uso del Simulador Dinámico**

# *TUTORIAL 1*

 $\rightarrow$ 

Flujo Inverso

Este ejemplo ilustra la configuración de una simulación simple para examinar el flujo invertido a través de una válvula.

Paso 1 Inicializar Dynsim

Dar clic en Inicio Todos los Programas\SIMSCI\Dynamic Simulation Suite y seleccionar Dynsim 4.3, o que mostrará la pantalla de registro de Dynsim

Use el password y el nombre de usuario correspondiente e inicie la aplicación oprimiendo el botón Login

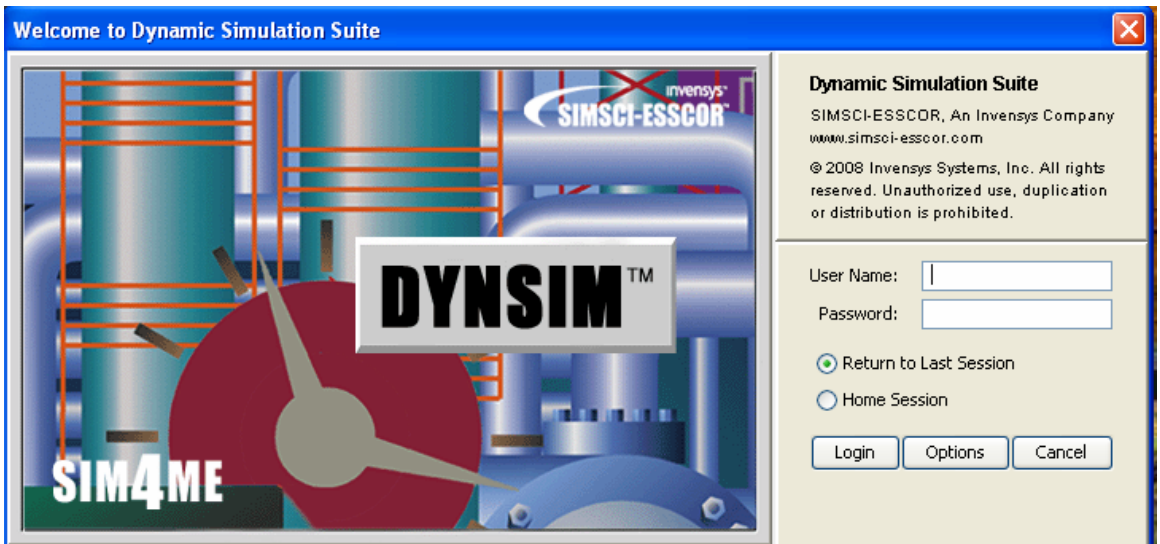

Fig. A.1 Ventana de inicio del Simulador Dinámico.

La interfaz grafica de usuario de Dynsim ha sido diseñada para incorporar muchos de los elementos que se encuentran en la Interfaz Grafica de PRO/II que es el simulador en estado estable de la misma compañia, y al igual que PRO/II el usuario puede seguir una serie de pasos para configurar una simulación. Estos pasos son los siguientes:

- Definir las unidades de medición
- Seleccionar los componentes y sus conjuntos
- Seleccionar un método termodinámico y definir los usados por defecto
- Definir los modelos y los controles
- Conectar las unidades usando las corrientes apropiadas
- Correr la simulación y monitorear el comportamiento dinámico del proceso

Este Primer Ejemplo demuestra como modelar el flujo inverso a través de una válvula.

Paso 2 Crear una Nueva Simulación

En el Menú File seleccionar New Simulation. El cuadro de dialogo New Simulation aparecerá y pedirá al usuario el nombre de esa nueva simulación.

Use *ReverseFlow* como el nombre de la simulación y de clic en el botón Create. La simulación será creada en el directorio por defecto:

# *C:\SIMSCI\DSS43\User\ReverseFlow.s4m*

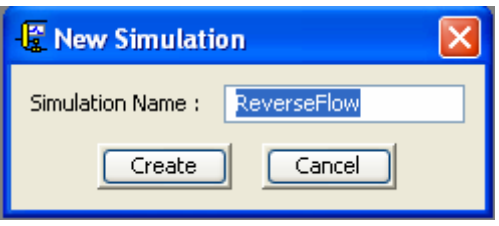

Fig A.2 Ventana para nombrar una nueva simulación.

Paso 3 Definir la Unidades de Medición (UOM)

El icono de unidades de Medición es el icono con el dibujo de una regla  $\frac{d}{1}$ . Existe un número de unidades de medición predefinidas. Sin embargo, el usuario puede definir y personalizar una lista de UOM. Para cualquier clase el usuario puede definir unidades de medición o simplemente usar las unidades de medición por defecto. Para ese ejemplo en particular, se usara la lista SI UOM

Dar Clic en  $\frac{1}{1}$ , y New Slate, lo que abrirá la ventana de dialogo New UOM Slate Escriba EngSI como el nombre del nuevo slate, seleccione SI como la base del UOM y de clic en OK

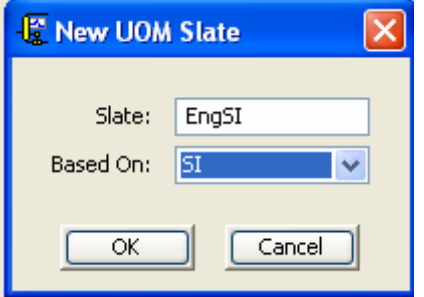

Fig A.3 Selección de Unidades de Medición.

Remarque el parámetro *Pressure* y de doble clic en kPa. Esto Abrirá el cuadro Change Unit-of-Measure para poder personalizar las unidades de medición.

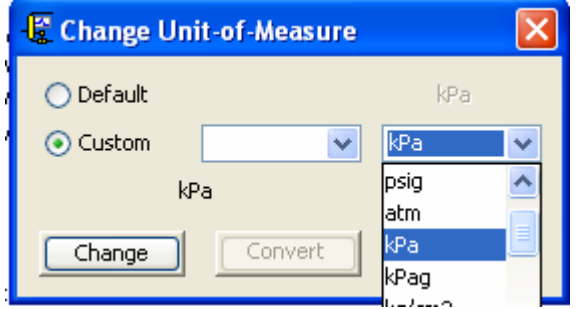

Fig. A.4 Personalización se las unidades de medición.

| <b>C</b> Unit-of-Measure Slates           |           |         |                |   |
|-------------------------------------------|-----------|---------|----------------|---|
|                                           | Slate:    | a EngSI |                | ٧ |
|                                           | Based On: | Aя      |                | V |
| Class<br>Ove                              |           |         | Unit           |   |
| Temperature                               |           |         | Κ              |   |
| Absolute Temperature                      |           |         | K              |   |
| Temperature Difference                    |           |         | K              |   |
| Pressure                                  |           |         | kPag           |   |
| $\geq$ $\geq$ $\geq$<br>Absolute Pressure |           |         | kPa            |   |
| Pressure Difference                       |           |         | kPa            |   |
| Time                                      |           |         | hr             |   |
| Length                                    |           |         | m              |   |
| Fine Length                               |           |         | mm             |   |
| Area                                      |           |         | m <sub>2</sub> |   |
| Fine Area                                 |           |         | mm2            |   |
| Actual Volume                             |           |         | m <sub>3</sub> |   |
| Liquid Volume                             |           |         | m <sub>3</sub> |   |
| Vapor Volume                              |           |         | m3.            |   |
| Mass                                      |           |         | kg             |   |
| Mole                                      |           |         | kg-mol         |   |
| Molar                                     |           |         | kg-mol         |   |
| Energy                                    |           |         | kз             |   |
| Viscosity                                 |           |         | Pa-sec         |   |
| Thermal Conductivity                      |           |         | W/m-K          |   |
| Surface Tension                           |           |         | N/m            |   |
| Heat Transfer Coefficient                 |           |         | kW/m2-K        |   |
| Heat Transfer Coeff * Area                |           |         | kw/K           |   |
| Fouling Decichance.                       |           |         | m2.KlWl        |   |

Fig. A.5 Ventana de selección de los conjuntos de unidades de medición.

Paso 4 Seleccionar los componentes y Definir los Conjuntos/Slates de Componentes

Esta sección es para definir los componentes usados en la simulación. En Dynsim típicamente se desea incrementar la velocidad de cómputo lo más posible. El usuario tiene permitido definir varios conjuntos de componentes.

Dar clic en el botón  $\bigcirc$  en la barra de herramientas. Nótese que tanto componentes como termodinámica se definen en esta ventana. La primera pestaña se titula Library y permite al usuario añadir cualquiera de los componentes puros desde las diferentes librerías.

El usuario puede introducir un componente, escribiendo el nombre completo, el alias o la formula química en la celda Add Library Component y dando clic en el botón Add. Seleccionar *Ethylene, Ethane, Propene*, e *IsoButene*

 $\rightarrow$ 

| <b>O</b> ETHANE<br><b>O</b> PROPANE<br>▽ Component Full Name<br>▽ SIMSCI Name<br>$\nabla$ Formula<br>۸<br><b>O</b> IBUTANE<br><b>ISOBUTANE</b><br><b>IBUTANE</b><br>C4H10<br><b>ISOBUTENE</b><br><b>IBUTENE</b><br>C4H8<br><b>ISOPENTANE</b><br><b>IPENTANE</b><br>C5H12<br>C3H80<br>ISOPROPANOL<br><b>IPROPNOL</b><br>CH4<br>METHANE<br><b>METHANE</b><br>METHANOL<br>METHANOL<br>CH40<br>C5H120<br>METHYL tert-BUTYL ETHER<br>MTBE<br>METHYL DIETHANOLAMINE<br><b>MDEA</b><br>C5H13N02<br>METHYL MERCAPTAN<br>CH4S<br>CH4S<br><b>TAMF</b><br>C6H140<br>METHYL tert-PENTYL ETHER<br>METHYLCYCLOHEXANE<br><b>MCH</b><br>C7H14<br>2-METHYLPENTANE<br>2MP<br>C6H14<br>3-METHYLPENTANE<br>3MP<br>C6H14<br>2-METHYL-2-PROPANOL<br>TBUTANOL<br>C4H100<br>C2H7NO<br>MONOETHANOLAMINE<br><b>MEA</b><br>C10H8<br>NAPHTHALENE<br>NAPHTHLN<br>NEOPENTANE<br>22PR<br>C5H12<br>v<br>Component Family<br>Filter<br>Reload component data<br>Most Commonly Used<br>$\vert \cdot \vert$<br>Manage component data<br>Available Banks<br><b>Bank Search Order</b> | Components and Thermodynamics<br>Selected Components<br><b>O</b> ETHYLENE | © Library G Petro   Cut Set   L Assay   M Blend   Property   Slate   Method   Local Thermo   Local Flash   Diagram   Defaul 1   1 |  | $\mathbf{\overline{x}}$ |
|----------------------------------------------------------------------------------------------------|---------------------------------------------------------------------------|----------------------------------------------------------------------------------------------------|--|-------------------------|
|                                                                                                    |                                                                           |                                                                                                    |  |                         |
| Add Library Component-<br>Dynsim 4.3:PROCESS<br>■ Dynsim 4.3:SIMSCI<br>■ Dynsim_4.3:SIMSCI<br>D Dynsim_4.3:PROCESS<br>Add                                                                                                    |                                                                           |                                                                                                    |  |                         |

Fig. A.6 Ventana de selección de componentes.

El siguiente paso es definir los conjuntos de componentes

Oprima la pestaña *Slate* y escriba *PROCESS* como nombre para un *Slate* nuevo. Arrastre y suelte los componentes *Ethane, Ethylene, Propene* y *isobutene* desde la lista *Selected Components* hasta la lista Components in Slate Ver Fig. A.6. Los usuarios pueden definir tantos slates como deseen. El componente primero debe estar definido en la lista *Selected Components* antes de que pueda ser añadido a un *slate* dado

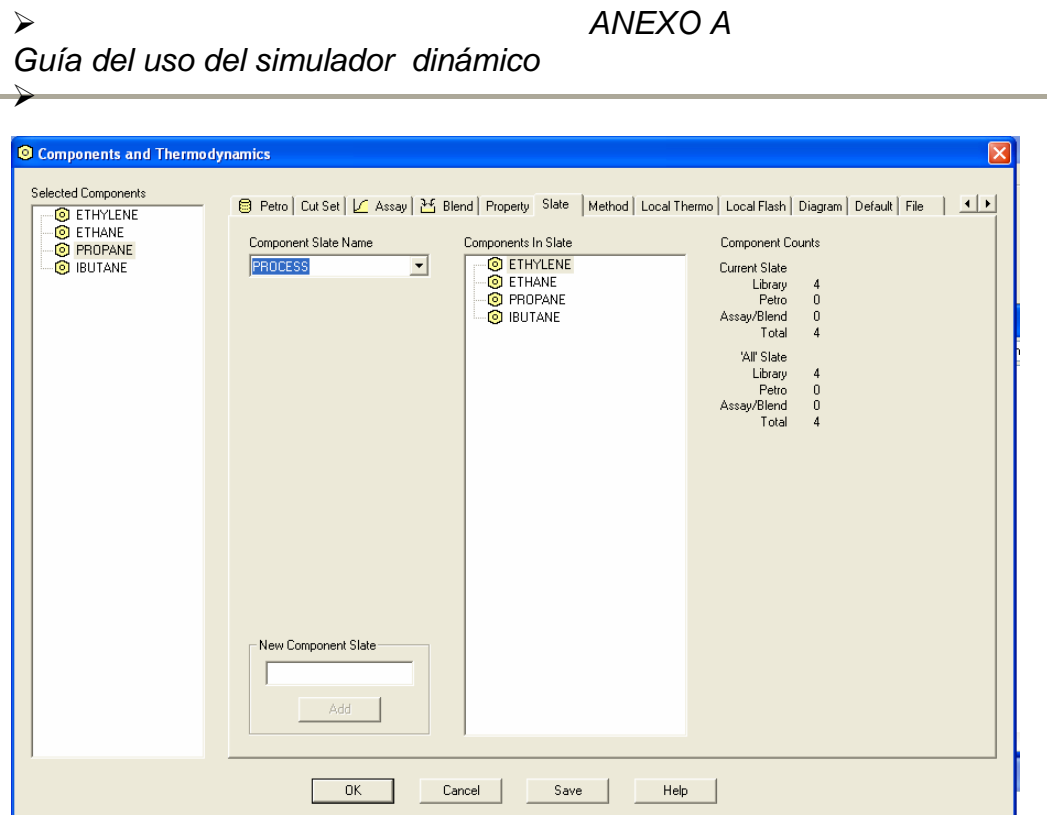

Fig. A.7 Ventana de definición del Slate de Componentes.

Paso 5 Definir un método termodinámico.

El siguiente paso es especificar el método termodinámico

Dar clic en la pestaña *Method*. En la celda *New Method Slate*, introduzca *SRK* y presione *Add.*

Expanda el árbol Thermodynamic Data, seleccione la ecuación de estado *Soave-Redlich-Kwong* para los cálculos de Equilibrio, entalpía, entropía y densidad dando clic derecho con el ratón ver Fig. A.8. Para esta simulación en particular, los componentes enlistados son hidrocarburos ligeros y por lo tanto una ecuación de estado como SRK o PR es apropiada.

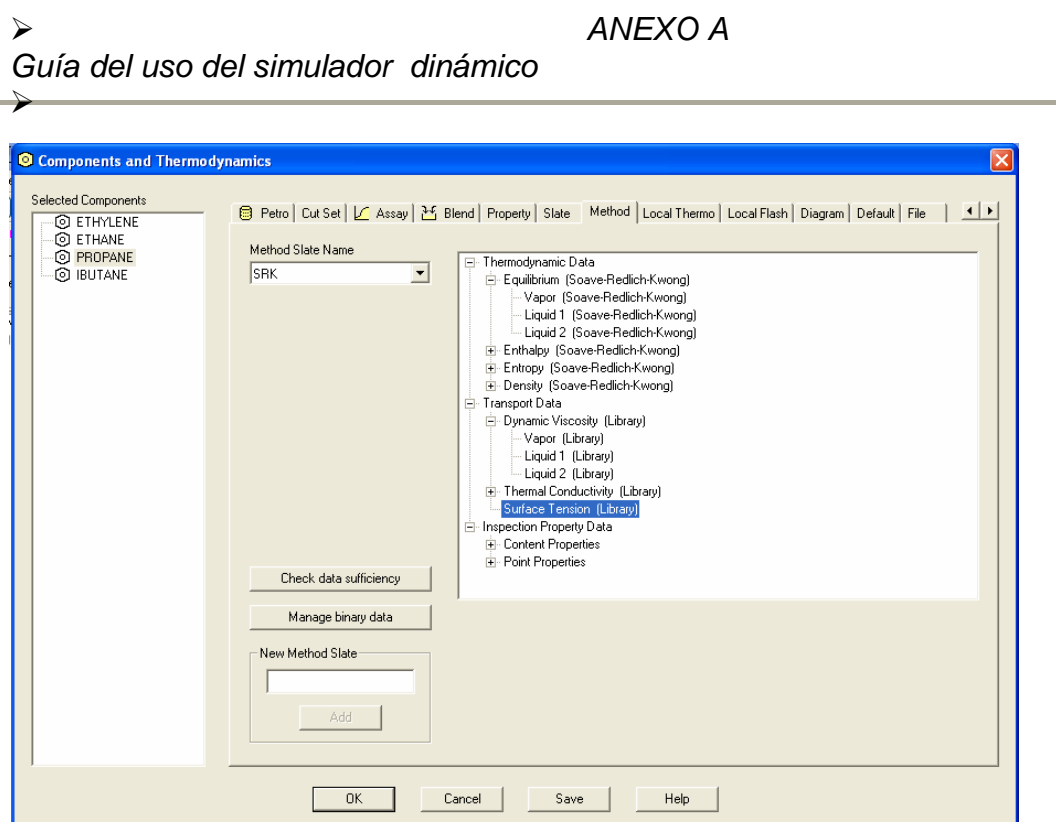

Fig. A.8 Ventana de selección del método termodinámico.

Dar clic en la pestaña Default. En el panel de Default Selections, seleccione *PROCESS* en la celda Component Slate y SRK para la celda Method Slate.

Dar clic en OK para guardar y cerrar la ventana de Componentes y Termodinámica

Todos los modelos subsecuentes localizados en las hojas de simulación usarán estos métodos y componentes por defecto

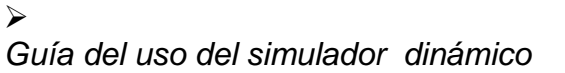

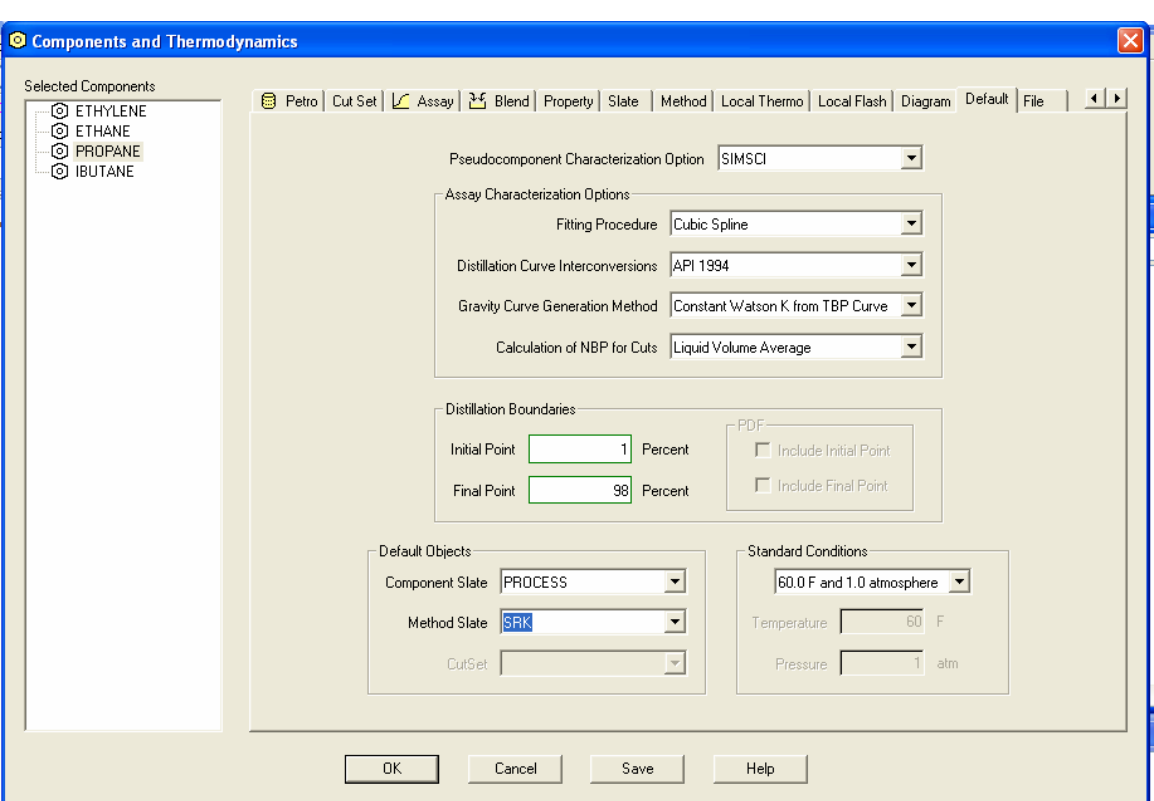

¾ *ANEXO A* 

Fig. A.9 Ventana de configuración de la simulación.

Paso 6 Colocar los Modelos

Para comenzar a construir la hoja de simulación, el usuario necesita seleccionar los modelos y controles apropiados.

Seleccionar la paleta de iconos **de la barra de herramientas ver Fig A.10.** Esta paleta aparece en la barra de herramientas principal y también puede accesarse dando clic en el menú View. Esto trae al diagrama la ventana flotante de la paleta de iconos. Los usuarios pueden ahora seleccionar, corrientes, modelos, controles y colocarlos en la hoja de simulación.

*Guía del uso del simulador dinámico* 

¾

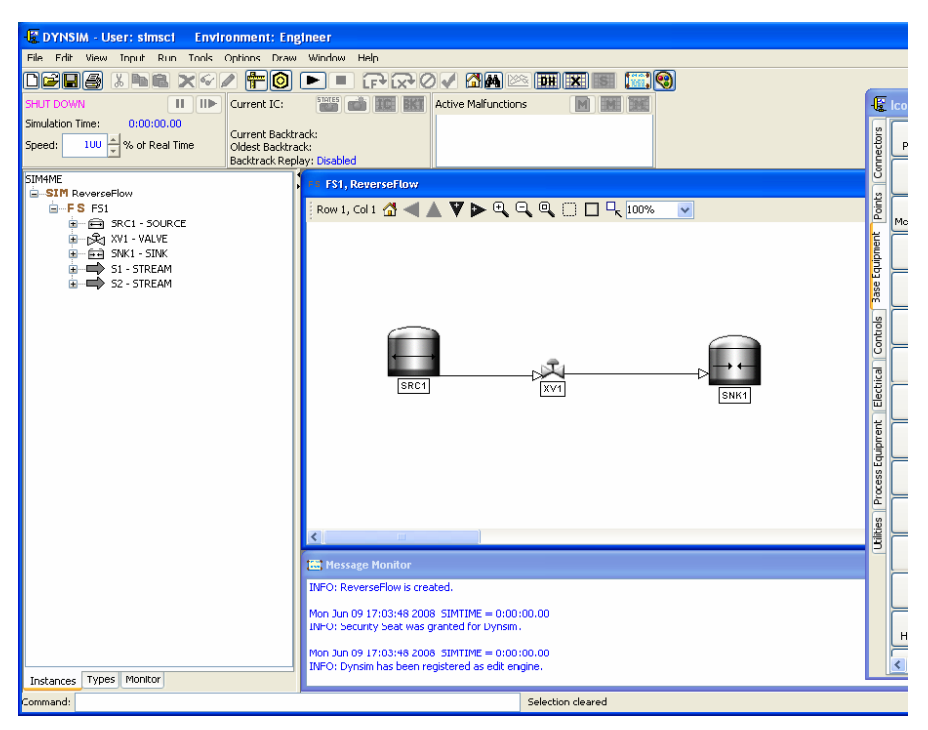

Fig. A.10 Imagen de la Interfaz Gráfica del Simulador.

Desde la Paleta de Iconos, de clic y seleccione un Source, mueva el Mouse a la hoja de simulación y oprima de Nuevo clic para colocar el modelo en la simulación. Ahora de doble clic en el icono o de clic derecho y seleccione 2 Data Entry. Esto abrirá la ventana de entrada de datos desde la cual el usuario puede configurar el source

 $\rightarrow$ 

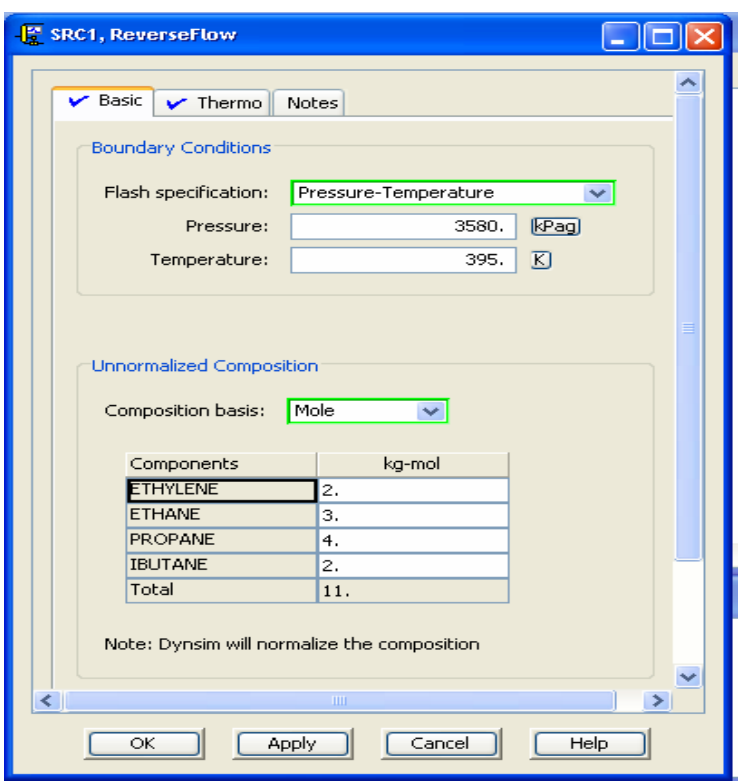

Fig. A.11 Entrada de datos a la fuente del simulador.

Introduzca los siguiente datos: Elevation: 6.096 m, Pressure: 3.55x10<sup>3</sup> kPag, y *Temperature* : 395 K, ver Fig A.10

Introduzca los datos de los componentes: Ethane: 2 kg-mol, Ethylene: 3 kg-mol, Propene: 4 kg-mol, e iButene: 2 kg-mol. Nótese que se esta introduciendo una composición molar la cual será normalizada a 1.

De clic en la pestaña Thermo y note que el método termodinámico es SRK y que el slate de componentes es *Process*

Clic OK.

 $\mathcal{L}$ 

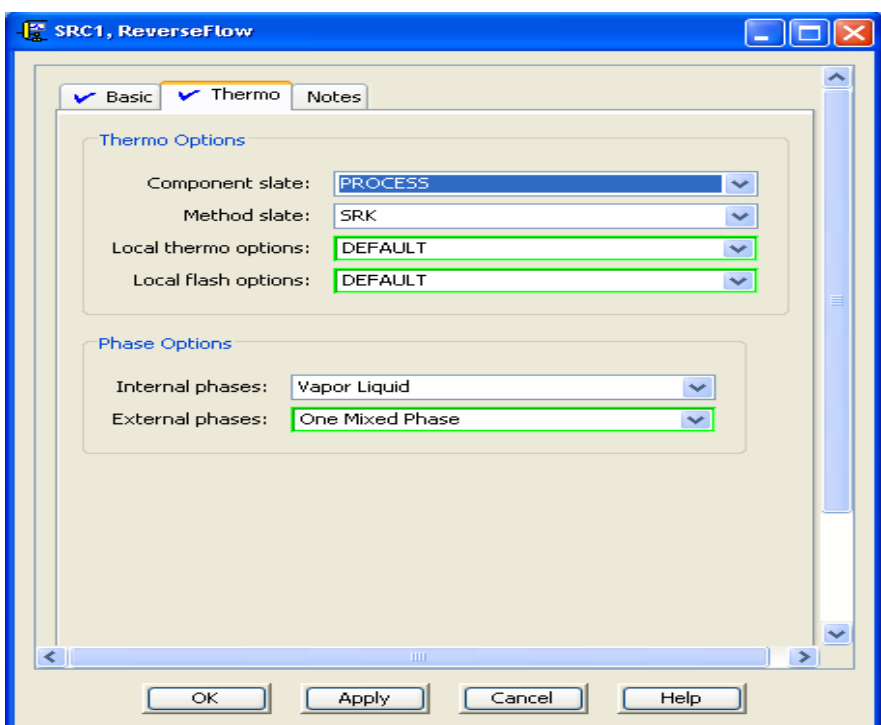

Fig. A.12 Entrada de datos termodinámicos al simulador.

Introduzca la siguiente información para el modelo de la válvula

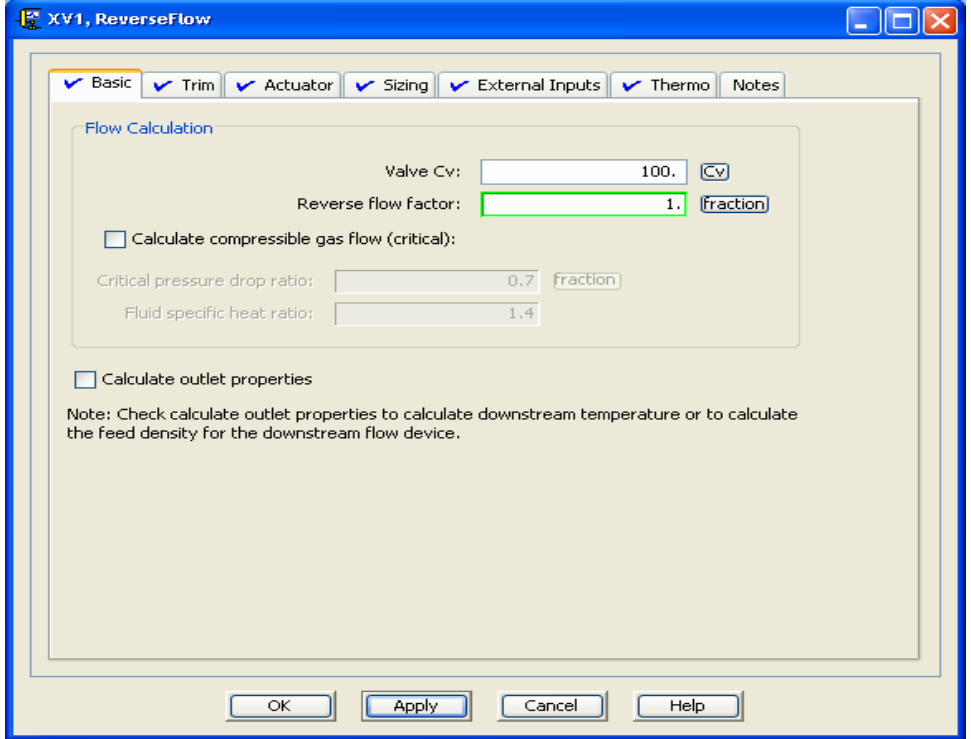

Fig. A.13 Entrada de datos de la válvula al simulador.

Para el modelo Sink, la presión es de 200 kPag.

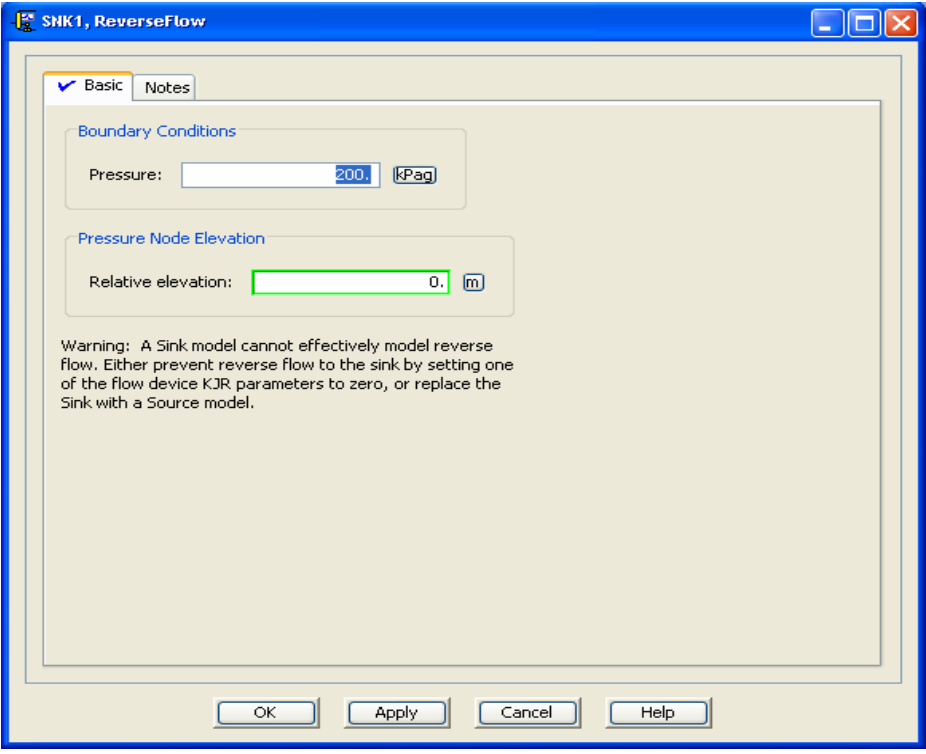

Fig. A.14 Configuración de las condiciones de frontera del simulador.

Paso 7 Conectar las Unidades Usando las Corrientes Correctas

El siguiente paso para construir la simulación es conectar el modelo usando las Corrientes apropiadas. En este caso usaremos solo corrientes de proceso (process streams) Sin embargo existen otros tipos de corrientes disponibles en Dynsim. Estas incluyen:

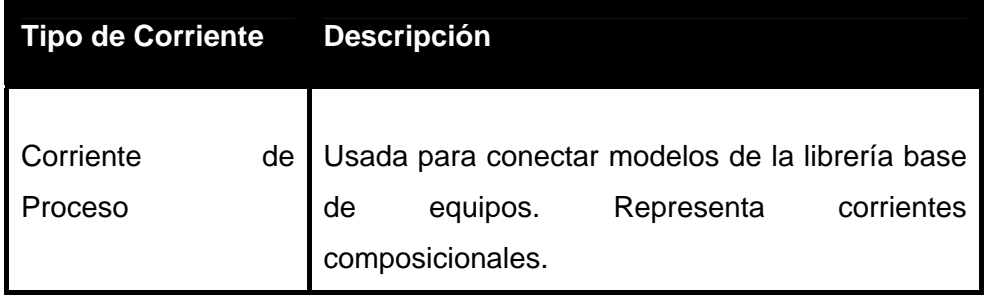

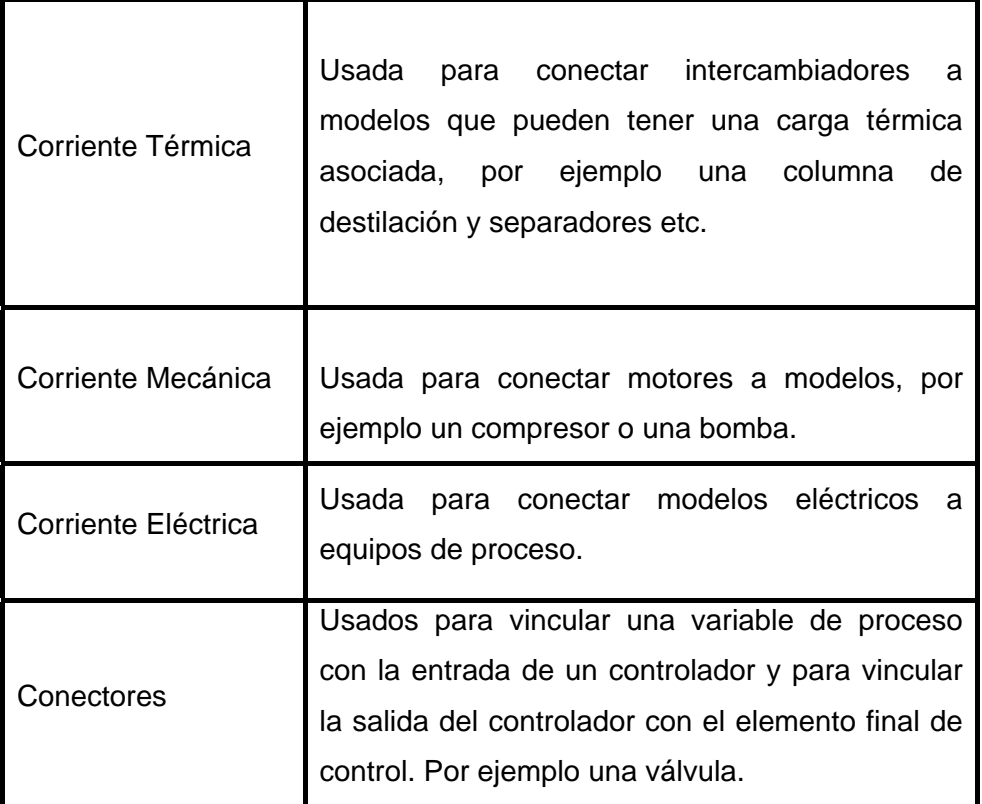

Nótese que las entradas y salidas válidas para un modelo están resaltadas en verde, ello solo se aprecia en pantalla.

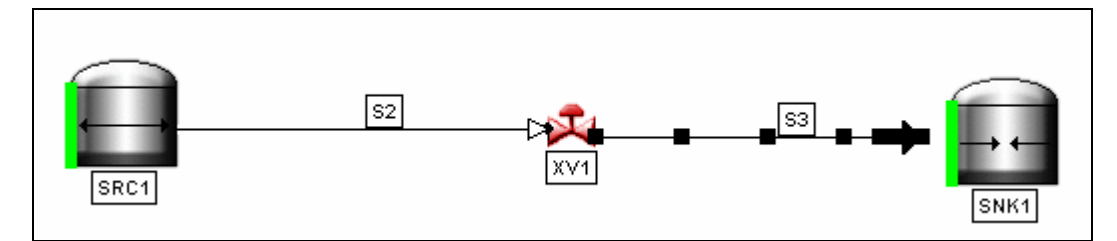

Fig. A.15 Diagrama como se observa en el simulador dinámico.

Paso 8 Iniciar y Monitorear el Comportamiento Dinámico

Una vez que la simulación esta completamente especificada el usuario puede oprimir el botón  $\blacktriangleright$ , para empezar la simulación. Esto causa que Dynsim inicie la simulación en un estado pausado. Para correr la simulación, se debe oprimir el botón  $\mathbf{H}$ .

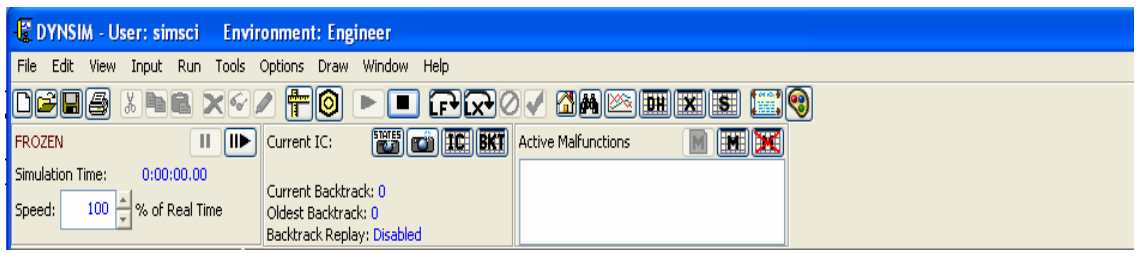

Fig. A.16 Barra de herramientas, y barra de operación de la simulación.

Con la simulación corriendo el usuario puede comenzar a examinar el comportamiento dinámico del sistema.

Seleccionar Flow Rate Indicator desde References library en la pestaña Types para monitoreas el flujo a través de la válvula.

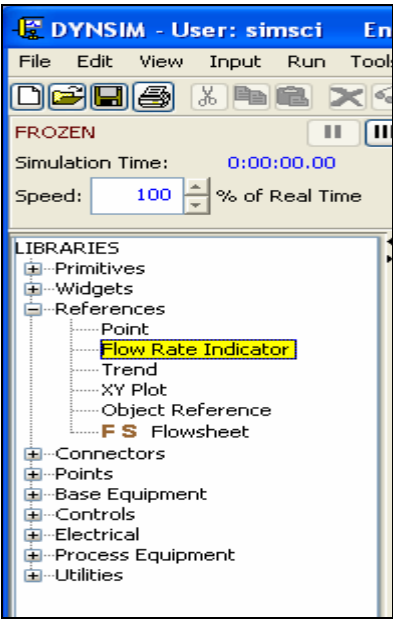

Fig. A.17 Selección del Indicador de Flujo.

Coloque el indicador en la hoja de simulación justo debajo de la válvula.

Cuando se solicite el nombre, solo introduzca el nombre de la corriente que se necesita rastrear, en este caso es la corriente S2. Una flecha verde denota un flujo positivo en la dirección especificada por la corriente. Una flecha roja denota un flujo reverso.

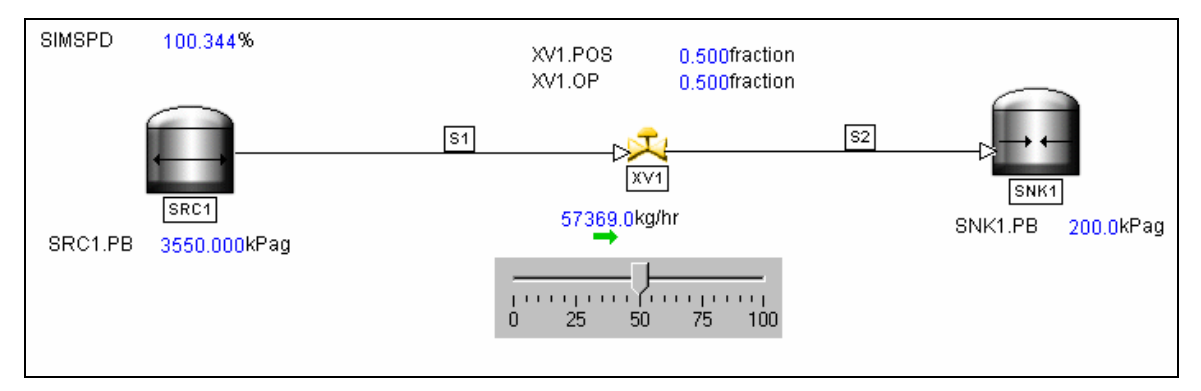

Fig. A.18 Muestra cómo debe de verse el lienzo de simulación.

Dar doble clic en el icono de la válvula. El cuadro de operación de la válvula emergerá. Este permitirá al usuario ajustar la posición de la válvula usando un deslizador. Coloque la posición de la válvula en 100% de apertura. Note que el indicador de flujo muestra una dirección de flujo positiva en la dirección del flujo especificado por el usuario (flecha verde)

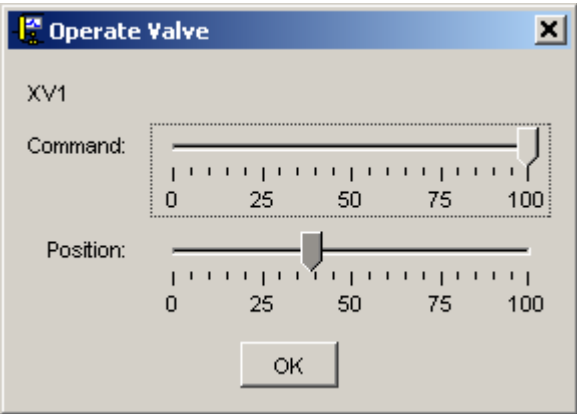

Fig. A.19 Ventana de operación de la válvula en el simulador dinámico.

El usuario puede ser capaz de modificar las condiciones a la frontera del Sink (por ejemplo la presión) sin tener que editar el parámetro en la ventana de entrada de datos. El Sink es el dispositivo gráfico dentro de Dynsim que permite introducir al simulador las condiciones en límites de batería. Dynsim permite colocar un deslizador

en la hoja de simulación y vincularlo a los parámetros de la simulación tal como la presión en el Sink. De esta manera podemos fácilmente modificar la presión en el sink y ver como afecta el flujo a través de la válvula.

Seleccione *Slider* desde la libreria *Widgets* en la pestaña *Types* y colóquelo en la hoja de simulación.

Clic derecho con el Mouse y selección Draw Attributes. En el campo Point Name seleccione SNK1.PB, el cual es el nombre del Sink seguido por el parámetro que se desea controlar.

Las rangos máximos y mínimos para el deslizador son de 5000 y 500 kPa respectivamente, y la orientación vertical, coloque la altura y el ancho del deslizador en 300 y 100 respectivamente.

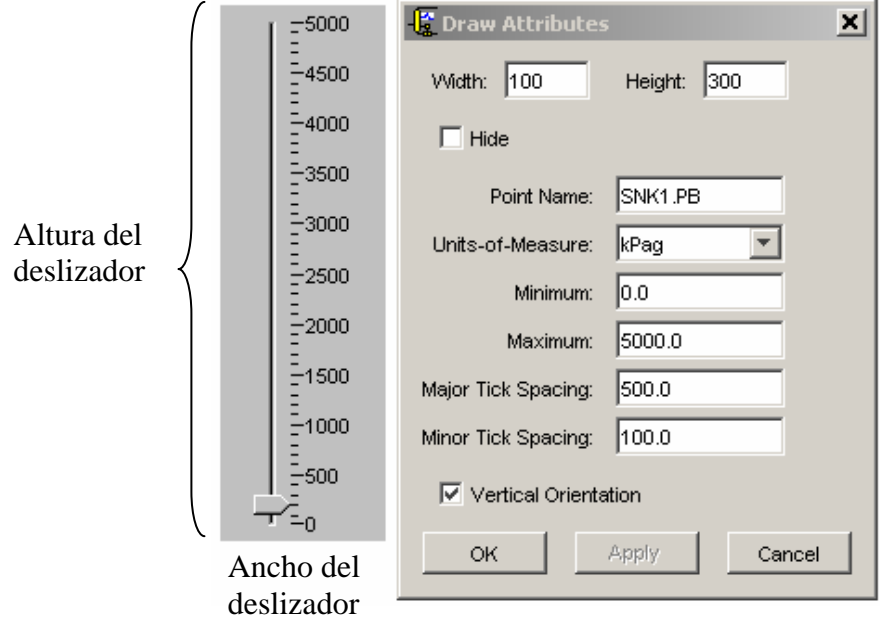

Fig. A.19 Muestra la configuración del dispositivo gráfico deslizador dentro del simulador.

Antes de poder variar este parámetro (presión en el sink) remotamente, el usuario debe primero cambiar su designación de STATIC a DYNAMIC

Seleccione el Sink, de clic derecho y seleccione *P Edit*. Esto traerá la interfaz del editor visor de objetos (OEV), el cual permite al usuario editar cualquier variable asociada con este modelo

Seleccione *DYNAMIC* en la sección Boundary Pressure y presione OK. Ver Fig. A.20

| P SNO                                          |             |            |                   |                      |                          | 니미지                            |
|------------------------------------------------|-------------|------------|-------------------|----------------------|--------------------------|--------------------------------|
| OК<br>Apply                                    | Cancel      |            |                   | Collapse All Vectors | Trace                    | Show Descriptions Editing<br>۰ |
| Parameters Messages                            |             |            |                   |                      |                          |                                |
|                                                | Row Layout: | Edit       | Ψ                 | Column Layout: Edit  |                          |                                |
| Name                                           | Assignment  | <b>UOM</b> | Description       | Prit Class           | Disable Sorting Equation | Conmerts                       |
| Basic                                          |             |            |                   |                      |                          |                                |
| E<br>×                                         |             | m          | Elevation         | <b>STATIC</b>        | False                    |                                |
| <b>Boundary Conditions</b>                     |             |            |                   |                      |                          |                                |
| <b>PB</b><br>$\mathbf{v}$                      | 2E5         | Pa         | Boundary pressure | <b>DVNAMIC</b>       | False                    |                                |
| Topology                                       |             |            |                   | DYMAMC.              |                          |                                |
| <b>OFEEDSTREAM</b><br>$\overline{\phantom{a}}$ |             | size       | Feed streams      | <b>STATE</b>         | False                    |                                |
| OFEEDSTREAMD 52<br>۱œ                          |             |            | Feed streams      | <b>STATIC</b>        | False                    |                                |
| $\vert$                                        |             |            |                   | GRAPHIC              |                          | ×                              |

Fig. A.20 Ventana de edición de parametros.

Presione el botón LF para poder utilizar el deslizador

Oprima  $\mathsf{II}$  , para empezar a correr la simulación

Varíe la presión en el Sink, moviendo el deslizador.

Para rastrear un valor de presión en un tiempo en particular, el usuario puede seleccionar un *Point* desde la librería *References* en la pestaña *Types*. Colocando el punto en la hoja de simulación cerca del *Sink*, se le pide al usuario un nombre. De nueva cuenta introduzca SNK1.PB y la presión en el S*ink* aparecerá con letras azules

Paso 9 Inducir el Flujo Inverso en el Modelo

Comience poco a poco a incrementar la presión en el SNK1 ajustando la posición del puntero en el deslizador vertical. A mayores presiones en el sink, menor flujo a través de la válvula. Eventualmente se alcanza un punto donde la presión en el Sink ocasiona flujo inverso.

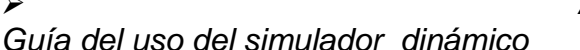

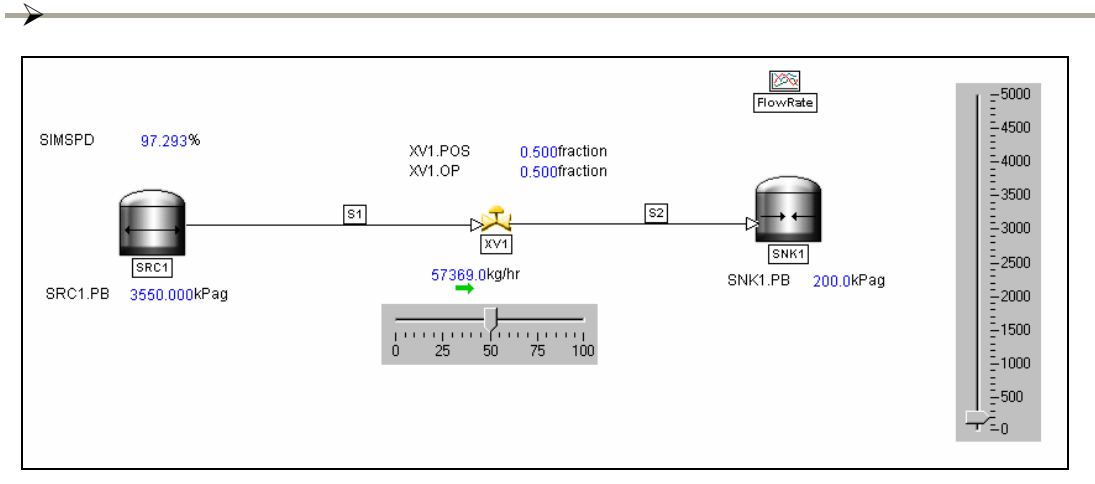

Fig. A.21 Muestra cómo debe de verse el lienzo de simulación.

Seleccione *Types\Primitives\Rectangle*. Dibuje un rectángulo alrededor del deslizador, de clic derecho seleccione *Draw Attributes* y escoja un color. El usuario también puede seleccionar los colores de relleno y colores de las líneas para personalizar los colores. Cuando se termine de escoger el color solo dar clic en OK

Para mover estos objetos, seleccione el objeto primero, coloque el puntero del Mouse en el borde del objeto seleccionado, mantenga presionado el botón izquierdo del Mouse y mueva el objeto.

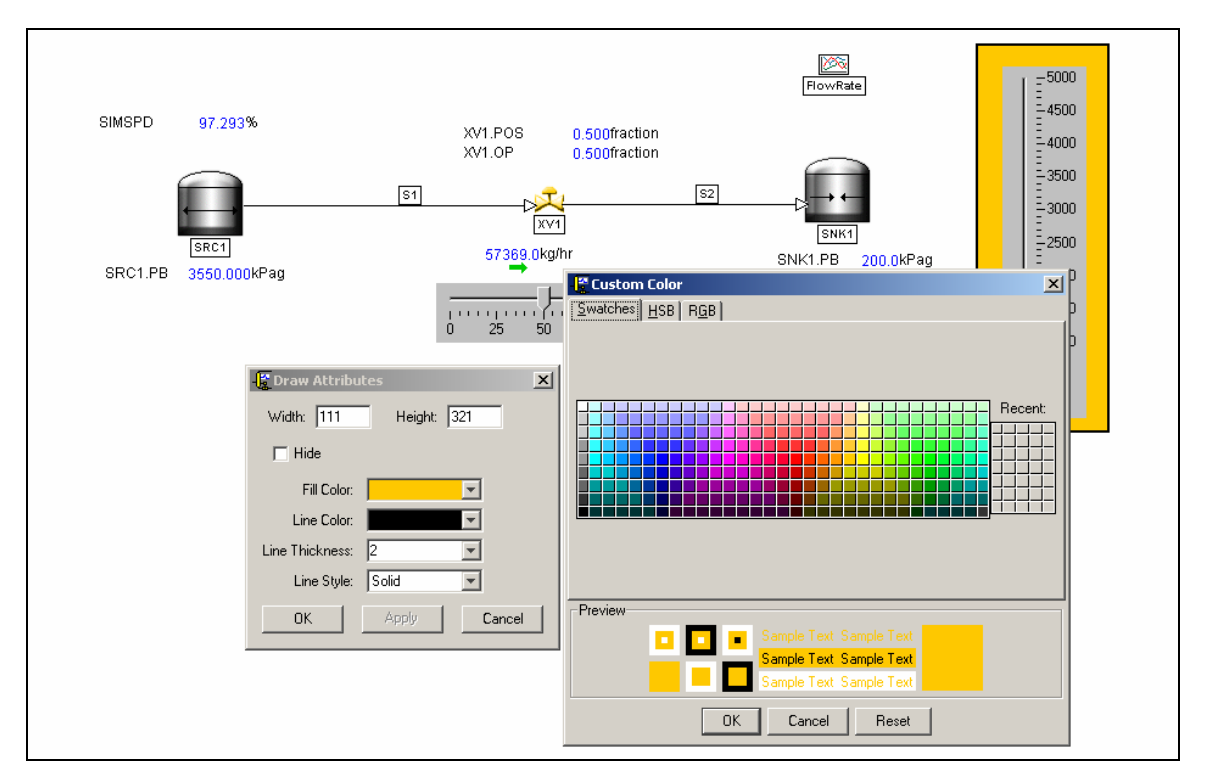

Fig. A.22 Herramientas de edición de color en Dynsim.

Seleccione Stop para detener la simulación. Seleccione File\Save para guardar la simulación Seleccione File\Close para cerrar la simulación o File\Exit para cerrar Dynsim. Es importante que guarde el archivo antes de salir de Dynsim.

Como resultados de este ejercicio es el poder observar el fenómeno dinámico de flujo reverso a través de un dispositivo de flujo como lo es una válvula de corte. Observamos que al aumentar la presión aguas abajo de la válvula por encima del valor de la presión aguas arriba de la misma observamos el fenómeno de flujo inverso esto debido a la naturaleza dinámica del simulador, fenómenos de este tipo no se aprecian en simuladores en estado estacionario.

En la Fig. A.23 se observa los resultados de la simulación en estado estable, al tener abierta la válvula a un 50 % la cantidad de flujo no varia con respecto al tiempo. Es decir estamos en estado estable.

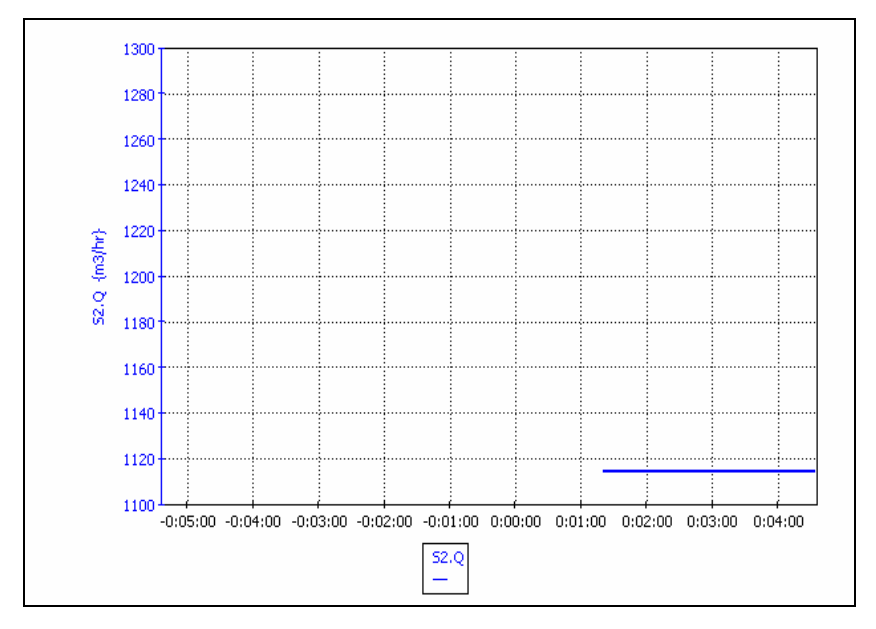

# Caso 1: Estado Estable

Fig. A.23 Simulación de la válvula en estado estable.

En el caso de efectuar algún cambio en la simulación como abrir más la válvula o aumentar la presión aguas abajo evidentemente habrá un cambio en el flujo respecto del tiempo este fenómeno se observa en las figuras A.23 y A.24 donde en la Fig. A.23

se observa el incremento de flujo al abrir la válvula y su respuesta respecto del tiempo. Para el caso de la Fig. A.24 se observa el fenómeno de flujo Inverso en la grafica mostrada.

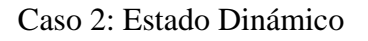

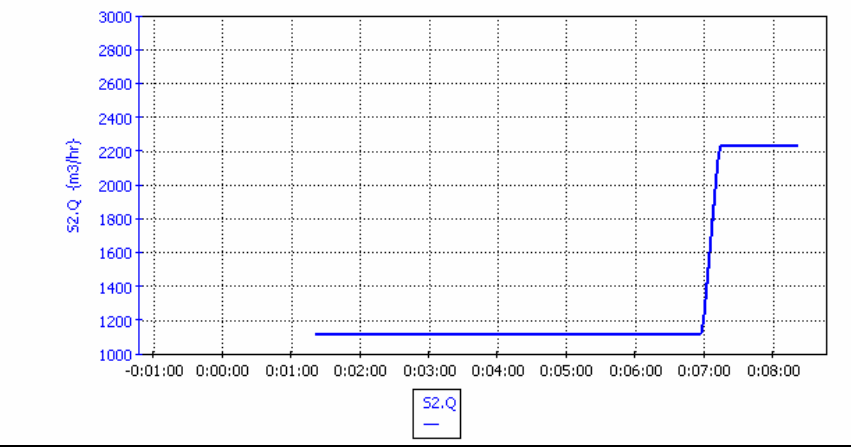

Fig. A.23 Simulación de la válvula en estado dinámico al aumentar el porcentaje de apertura.

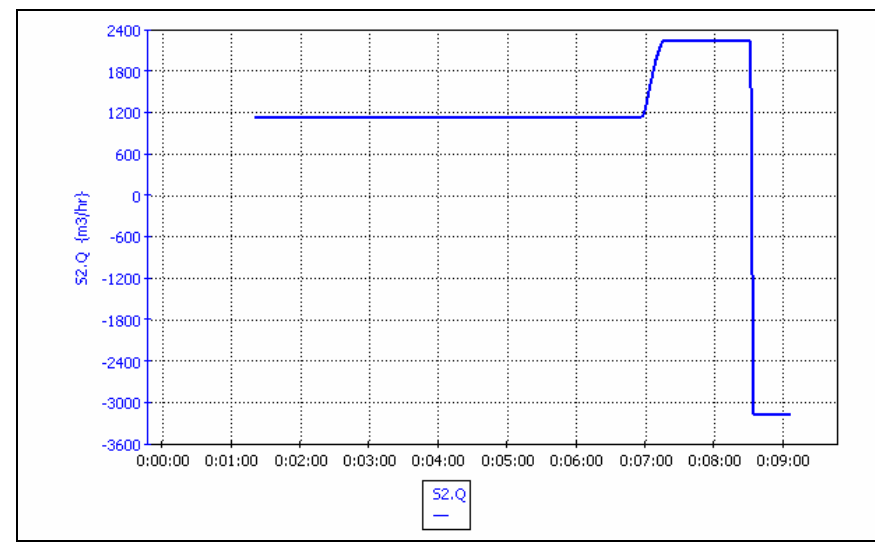

Fig. A.24 Simulación de la válvula en estado dinámico se observa el flujo Inverso.
# **TUTORIAL 2**

¾

Control de Nivel en un Recipiente

Este ejercicio ilustra como se puede configurar una simulación con un esquema de control básico. Al final de esta sección, la hoja de simulación debe lucir similar a la imagen de la figura A.25, con un Source alimentando al tanque flash. El nivel del tanque es controlado abriendo o cerrando una válvula en la corriente de salida del líquido.

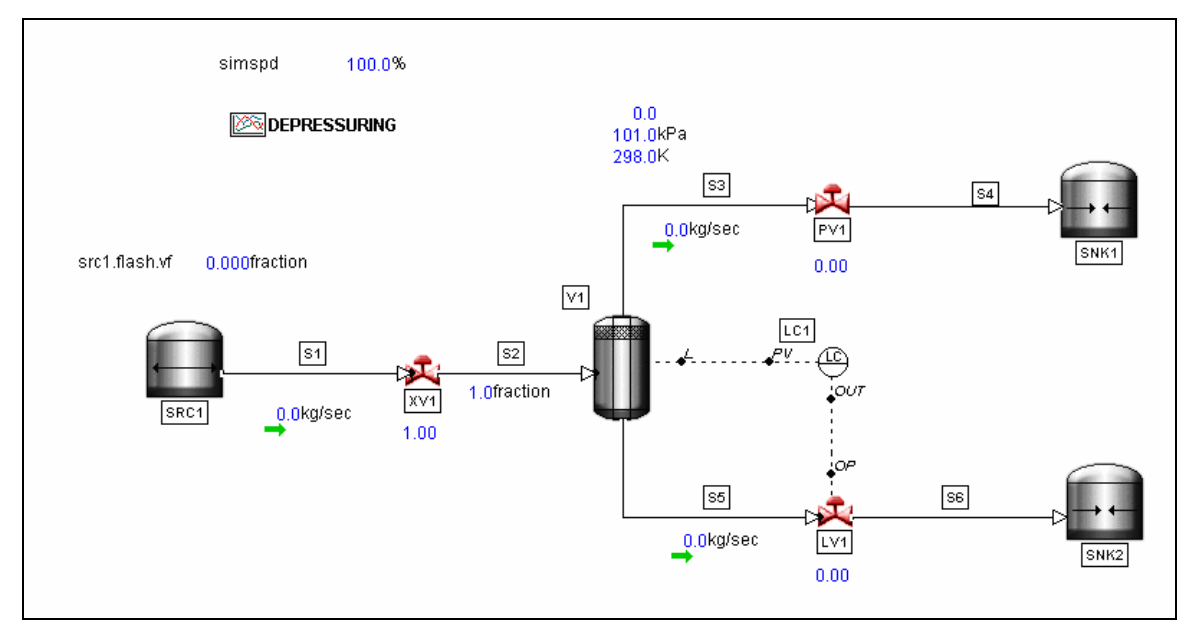

Fig. A.25 Esquema de control básico.

Paso 1 Inicializar Dynsim

Dar clic en Inicio Todos losPrograms\SIMSCI\Dynamic Simulation Suite y seleccionar Dynsim 4.3, lo que mostrará la pantalla de registro de Dynsim

Dar clic en File\Open y seleccionar la simulación previa *ReverseFlow.s4m.* Luego dar clic en File\Save As …, y guardarla como *LevelControl.*

Paso 2 Definir la Simulación

Dar Clic en **fize**, para asegurarse de seleccionar *EngSI* la cual se creo en el Tutorial 1 y dar clic en OK

Dar Clic en  $\bigcirc$  para abrir la ventana de componentes y termodinámica, agregar los componentes *Methane*, *Propane*, y *n-Butane*

 Dar Clic en la pestaña Method para asegurarse que se este utilizando el método termodinámico SRK

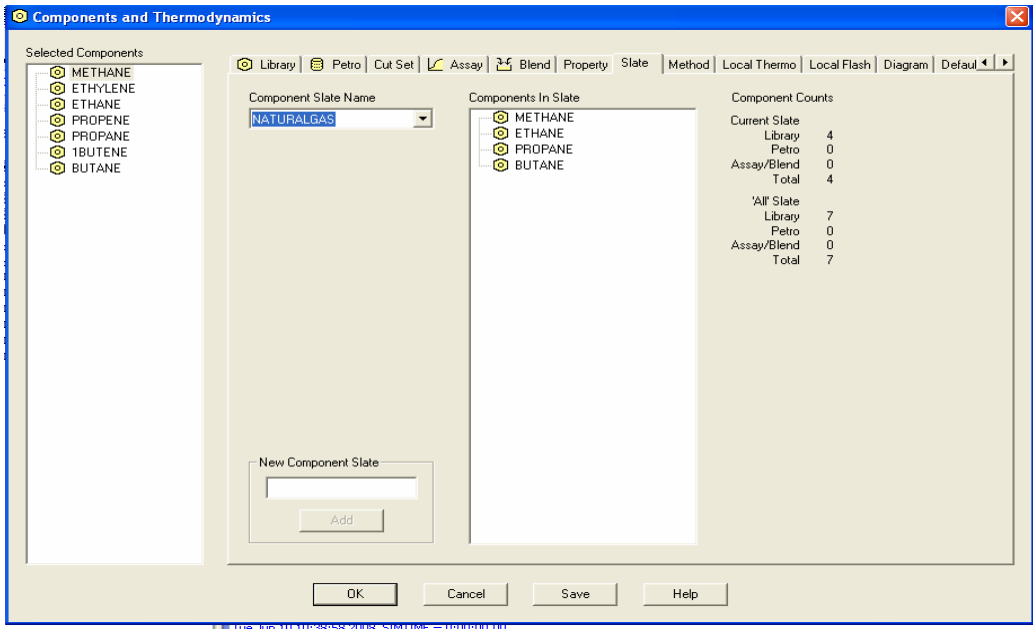

Fig. A.25 Selección de Componentes.

De clic en la pestaña Default; para cambiar el slate de componentes de *Process* a *NaturalGas*. Mantenga el método termodinámico en *SRK*

Paso 3 Cambie la hoja de simulación

Seleccione la tecla  $\mathbb{R}_y$  dibuje una caja alrededor del rectángulo. De clic derecho y seleccione la opción **X** Delete del menú. Repita este procedimiento para borrar el Deslizador también.

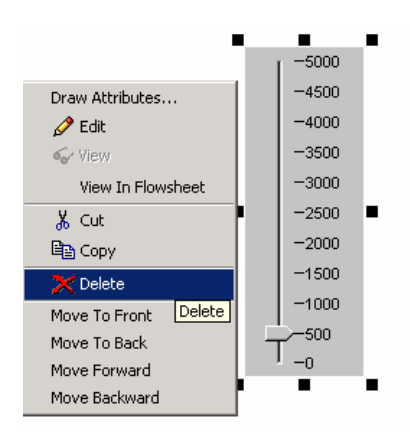

De clic en la corriente S2 para resaltarla, luego coloque el puntero del Mouse en el cuadro negro que cubre la conexión entre la corriente S2 y el SINK1, entonces aparecerá el letrero Disconnect. De clic en el cuadro negro y araste la corriente lejos del SINK1, desconéctela del SINK1.

Mueva el SNK1 a la esquina superior derecha de la hoja de simulación.

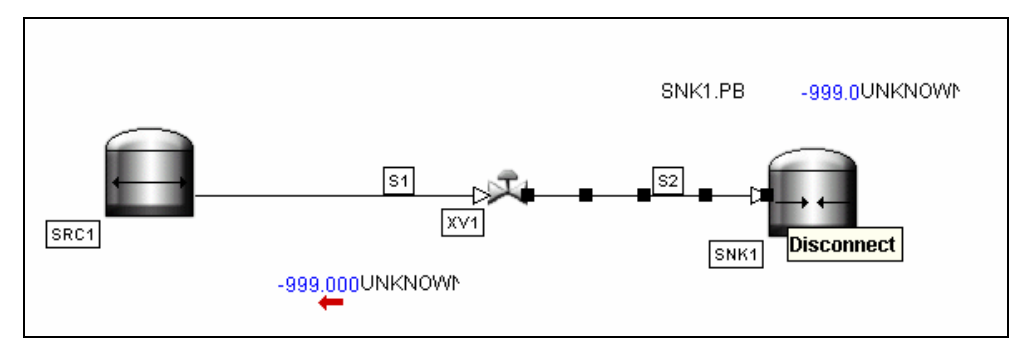

Fig. A.26 Modificación del archivo del tutorial 1.

Paso 4 Coloque los modelos de los equipos

Coloque los siguientes equipos en la hoja de simulación.

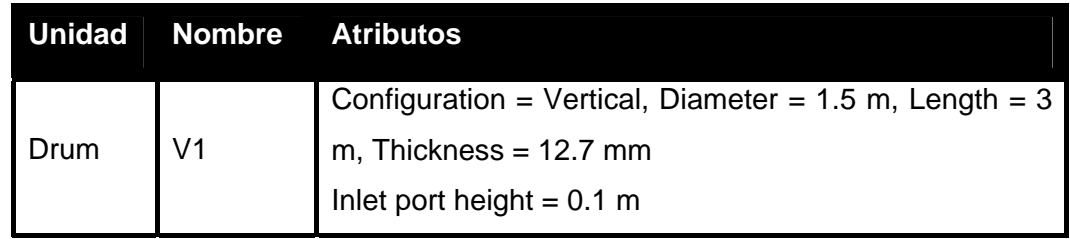

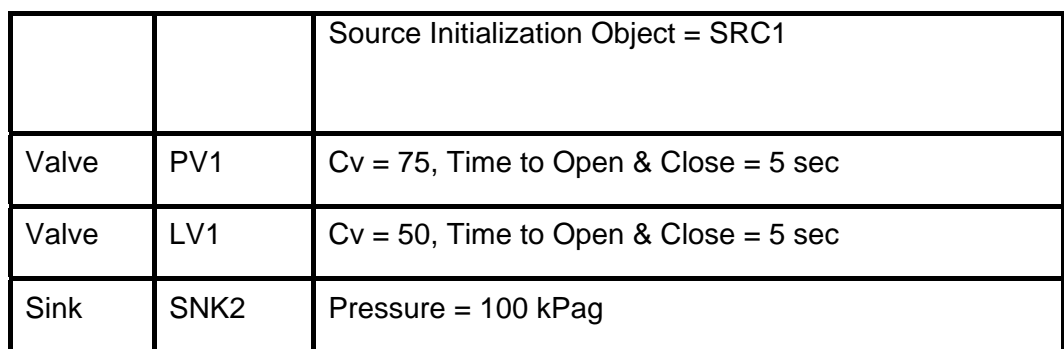

Conecte los modelos usando Corrientes de proceso como muestra la figura:

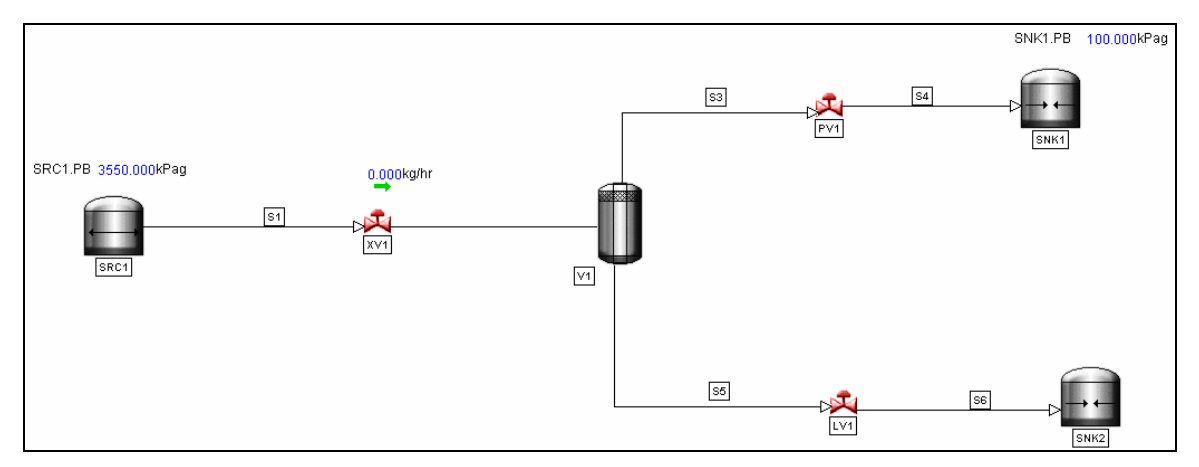

Fig. A.27 Disposición grafica de los equipos en el simulador.

Paso 5 Configure los Equipos

¾

Clic Derecho en la fuente SRC1 y seleccione Data Entry<sup>2</sup>. Esto traerá la ventana de entrada de datos DEW. En la pestaña Thermo y cambie el Component Slate de *Process a NaturalGas.* Ahora en la pestaña Basic introduzca los siguientes datos y oprima OK para guardar los cambios.

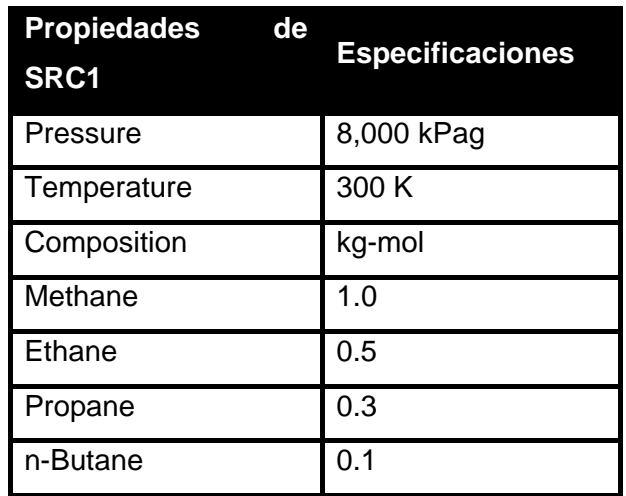

Abrir el DEW para el SINK1 para establecer la presión a 100 kpag y oprima OK.

A continuación de clic en la válvula XV1. Seleccione *NaturalGas* como *Component Slate* en la pestaña Thermo. En la pestaña *Actuator* introduzca 5 segundos para el tiempo tanto de apertura como de cierre de la válvula. En la pestaña *Basic*, habilite la opción *Calculate Outlet Properties*.

Seleccione el recipiente V1 e introduzca lo siguiente:

¾ *ANEXO A Guía del uso del simulador dinámico* 

¾

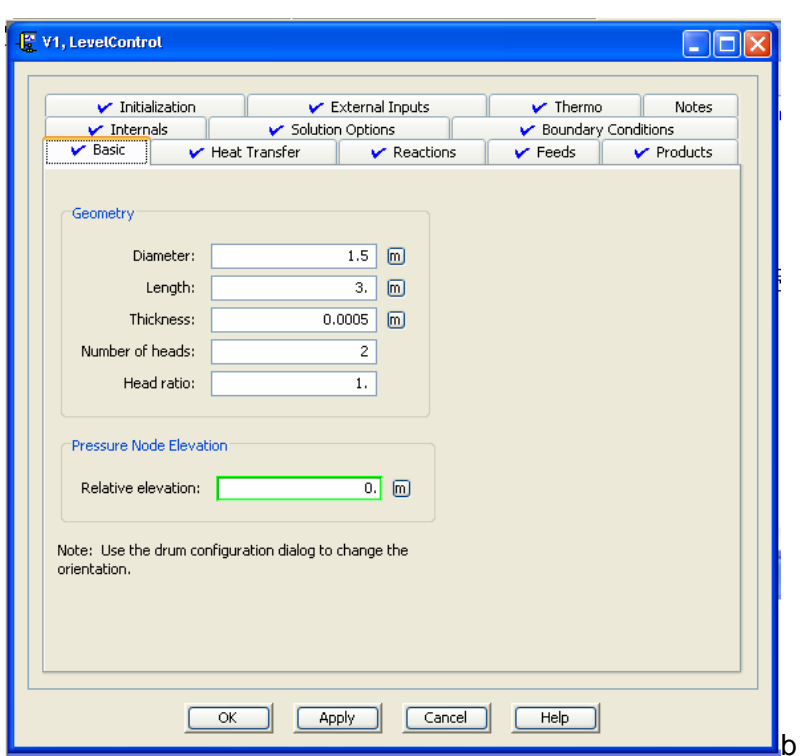

Fig. A.28 Ventana de Introducción de datos del tanque flash.

Dar clic en la pestaña Thermo ; y asegúrese de seleccionar SRK como *method slate* y *NaturalGas* como *component slate*. En la pestaña Feeds, especifique que S2 es la corriente de entrada con los parámetros *Port Height* de 0.01 m y *Port Diameter* de 0.1 m. Finalmente en la pestaña de Inicialización, ponga SRC1 como objeto de inicialización.

De clic a la válvula PV1 e introduzca los siguientes detalles:

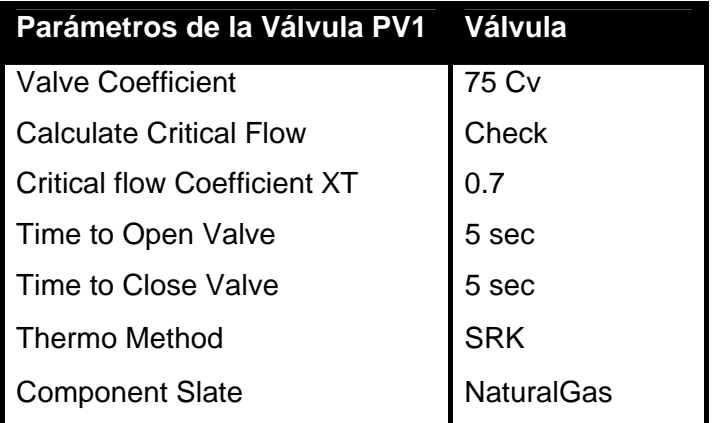

A continuación coloque el SINK2 con la presión a 100 kpag

Finalmente introduzca los siguientes detalles para la válvula LV1

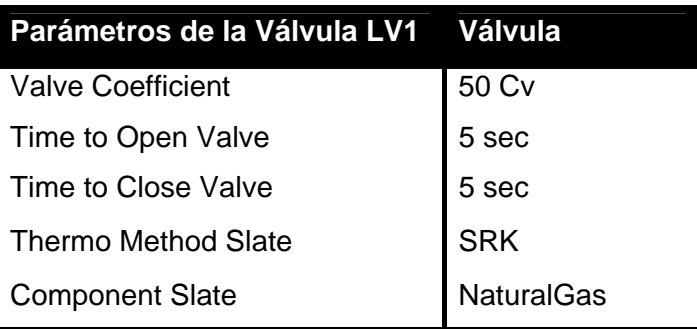

Paso 6 Colocar el modelo del controlador

¾

En este paso, se añadirá un controlador de nivel al recipiente.

De clic en la pestaña Types y en la libreria Controls seleccione un controlador PID. Colóquelo en la hoja de simulación; en la ventana New Name, nómbrelo como LC1 y de clic en OK.

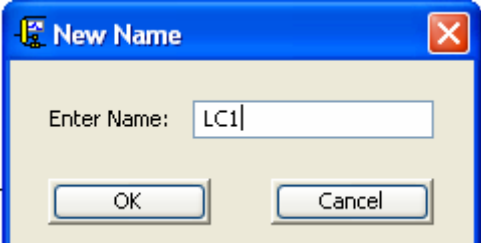

Fig. A.29 Ventana de Introducción de nombre del controlador del tanque.

Después de oprimir el botón OK, emergerá la ventana **Configure PID LC1**. Seleccione Level. El usuario verá ahora el icono del controlador en la hoja de simulación, ver Fig A 29.

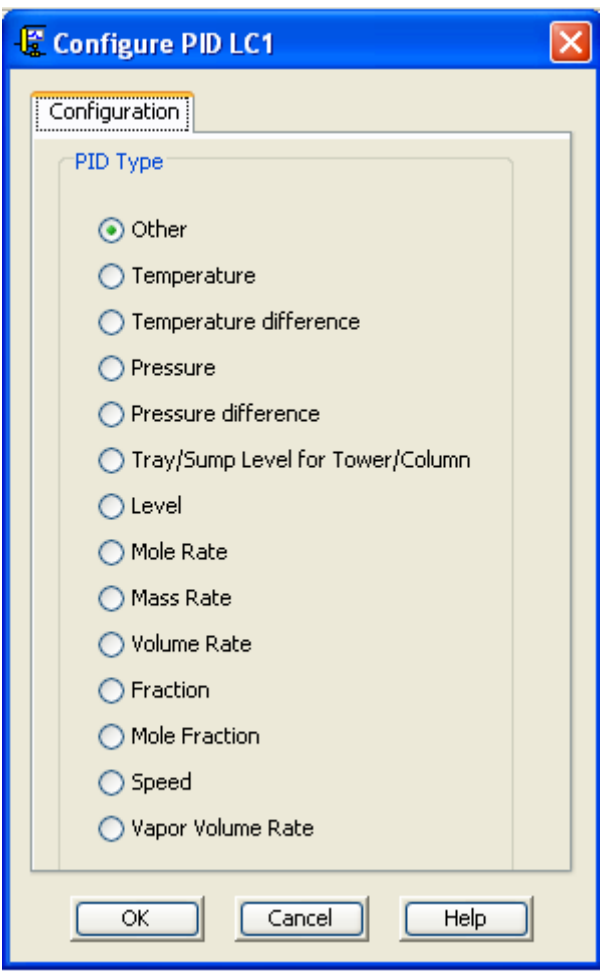

Fig. A.29 Ventana de Introducción de nombre del controlador del tanque.

## Paso 7 Configurar los Conectores

Especifique la variable de proceso del controlador (variable medida) y la variable de salida (variable manipulada), en este caso la variable medida es el nivel de liquido en el recipiente. Y la variable manipulada es la posición de la válvula.

Para hacer la asociación de variables, vaya a la pestaña Types y seleccione la librería *Connectors* De clic en Default Connector. Ahora de clic en el recipiente V1 y arrastre la corriente del conector al controlador LC1. Dynsim será capaz de automáticamente sugerir qué parámetros serán necesarios en el lazo.

Dynsim mostrará la ventana *Parameter Assignment* donde el usuario puede explícitamente definir las conexiones. Por lo tanto del lado PID seleccione *Inputs* y resalte *Process Variable*. En el lado del recipiente, de clic en *Calculated Values* y seleccione *Level of liquid phase*.

| <b>La Parameter Assignment</b>                                                                                                    |                                                                                                    |
|----------------------------------------------------------------------------------------------------|----------------------------------------------------------------------------------------------------|
| PV.<br>Configuring LC1<br>Parameter Filter: All<br>$PID $ LC1 - LC1<br>国…Auto, Manual and Override Control<br>国…Configuration and Tuning                                                                                                    | VI.L<br>$=$<br>٧<br>白…Calculated Values<br><b>L</b> - Level of liquid phase<br>L2 - Level of liquid 2 phase<br>.                                                                                                    |
| ⊟…Inputs<br>● B_OUT - Output bias<br>● B_PV - Process variable bias<br>● B_SP - Set point bias<br>.<br>● K_PV - Process variable gain<br>.<br>● K SP - Set point gain<br>.<br>* PV - Process variable<br>.<br>● PVHIALARM - Process Variable higl<br>.<br>● PVLOALARM - Process Variable low<br><br>● RSP - Remote set point<br><br>* SLAVECONTROLLER - Slave contro<br>SP - Set point<br><b>TITL</b> | L2FRAC - Fractional level of liquid<br><br>● LFRAC - Fractional level of liquid p<br>♦ LEVOL - Fractional volume of total<br>● MM - Metal mass<br>* MT - Total holdup<br><b>*</b> P - Pressure<br>* POFF - Simultaneous solver pressu<br>• QF - Heat loss fluid to metal<br>* QFL - Heat loss fluid to metal in co<br>QFV - Heat loss fluid to metal in co<br>QL - Heat loss metal to ambient<br>OU - Heat loce from metal in contr<br>Ш |
| ОК                                                                                                    | Cancel                                                                                                    |

Fig. A.30 Ventana de Asignación de Parametros del controlador.

A continuación el usuario necesita vincular el controlador con el elemento final de control, la válvula LV1 usando el *Default Connector.* 

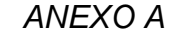

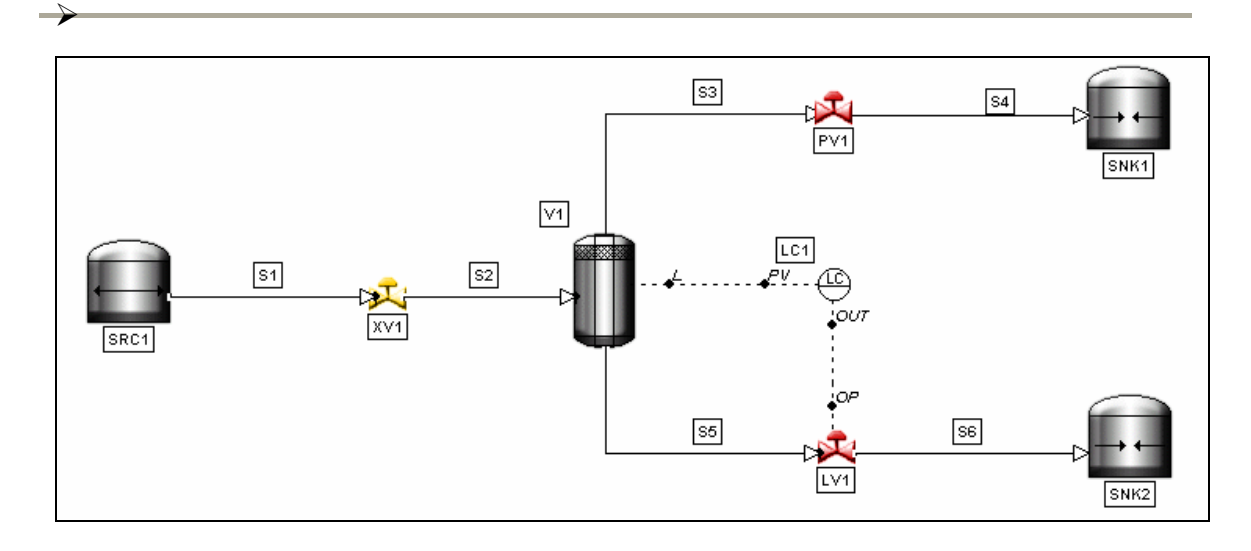

Fig. A.31 Simulación con el lazo de control de nivel.

Paso 8 Configurar el Modelo del Controlador

Clic derecho en el controlador LC1 y Seleccione  $\Box$  Data Entry.

Especifique la acción del controlador en Direct (PV-SP) Proporcione los parámetros High limit on input igual 3.0 m y Low limit on input igual 0.0 m. Nótese que en la pestaña connections el valor V1.L esta como variable de proceso. En el campo Set Point, deje el parámetro de referencia igual a cero. Cuando el usuario termine de introducir los datos de clic en OK.

En la Figura A.31 se muestra la ventana de entrada de datos del controlador, en la sección *Instrument Range* se introdujeron los valores 2.9 y 0.1 estos son los valores del rango del instrumento, es solo dentro de este rango de valores en donde el controlador va a operar.

En la Figura A.32 se observa la ventana de entrada de datos del controlador en su pestaña *connections, los valores que se muestran son los valores asignados por defecto en el simulador a un controlador de nivel.* 

¾ *ANEXO A Guía del uso del simulador dinámico*   $\rightarrow$ 

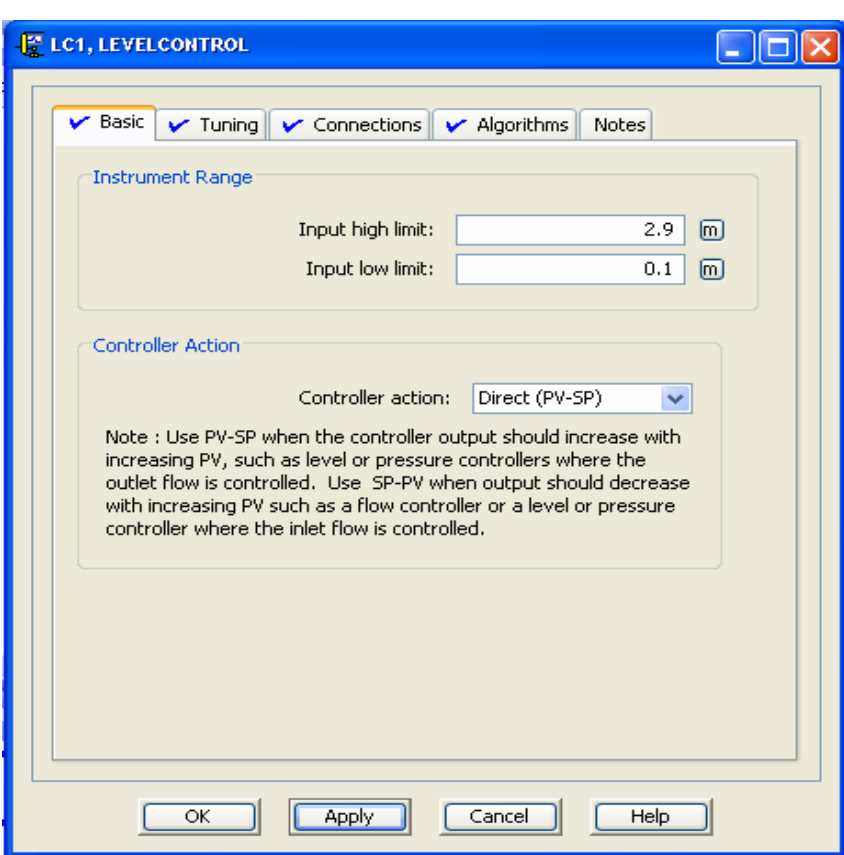

Fig. A.31 Configuración del controlador del tanque flash.

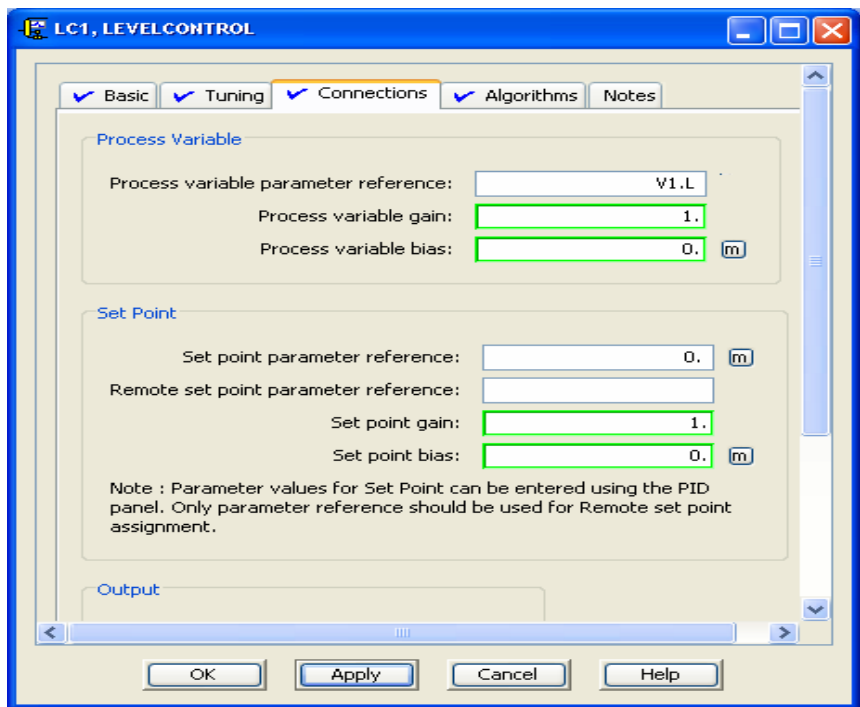

Fig. A.32 Configuración de los parámetros de sintonía del controlador del tanque flash.

Paso 9 Cargar la simulación y especificar el set point

Oprimir el botón ▶ . para empezar la simulación.

De doble clic en el controlador de nivel. La ventana de control aparece, dentro de la cual el usuario puede escoger entre un control manual y automático Especifique el Set Point (m) a 1 m . De clic en OK para cerrar la ventana

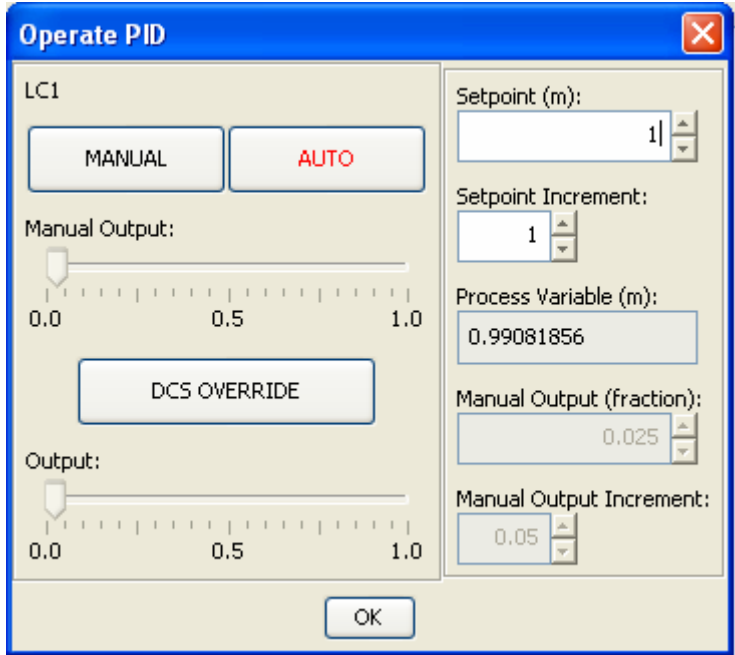

Fig. A.33 Ventana de operación del controlador en la simulación.

Paso 10 Crear puntos de Referencia

De clic en la pestaña Types y seleccione la librería *References*. Coloque indicadores de flujo bajo las Corrientes S3 y S5. La corriente S1 ya debe tener uno.

De clic en la pestaña y extienda el árbol de objetos hasta XV1\External Inputs y seleccione OP – Open Command, luego arrástrelo hasta la hoja de simulación. Entonces, un punto que muestra el por ciento de apertura de la válvula ha sido creado. Este muestra la posición de la válvula como fracción. 1.0 representa que la válvula está completamente abierta, 0.0 representa que la válvula esta completamente cerrada.

Crear puntos de monitoreo de apertura para las válvulas PV1 y LV1. Los cinco puntos adicionales a crear son los siguientes:

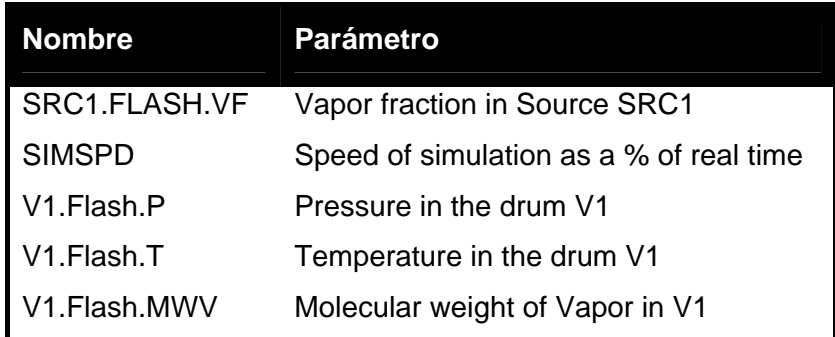

Paso 11 Crear Tendencias

De clic en el icono  $\mathbb{R}$  Trends, y colóquelo en la hoja de simulación. El usuario puede monitorear la tendencia de cualquier punto, escribiendo el nombre del punto en la celda point y dando clic en Add. Note que existe otra manera de añadir puntos fácilmente, seleccionando el punto desde el árbol de instancias, el punto automáticamente se transferirá a la celda, solo de clic en add para confirmar

Examine el comportamiento del sistema cuando el recipiente se presuriza. La presión del recipiente, el nivel del liquido, la temperatura del metal y la temperatura del fluido todas son variables que deseamos monitorear. Después de haber introducido los cuatro puntos oprima el botón Apply

Deseleccione las marcas en la columna Auto. Y configure *Ymin* y *Ymax* como se muestra en la figura A.34

|           | <b>P DEPRESSURING</b> |                          |                      |                         |            |                            |                 |            |                                        |                       |                                       |                | $\Box$                |
|-----------|-----------------------|--------------------------|----------------------|-------------------------|------------|----------------------------|-----------------|------------|----------------------------------------|-----------------------|---------------------------------------|----------------|-----------------------|
| <b>OK</b> | Apply                 | Save as CSV<br>Cancel    | Print                |                         |            |                            |                 |            |                                        |                       | Hide Configuration                    | Hide Table     | Hide Legend           |
|           |                       | <b>Description:</b>      |                      |                         |            |                            |                 |            |                                        |                       |                                       |                |                       |
|           |                       | Time Span: 600.0s        |                      |                         |            |                            |                 |            |                                        |                       |                                       |                |                       |
|           |                       |                          | $\blacktriangledown$ |                         |            |                            |                 |            |                                        |                       |                                       |                |                       |
|           |                       | Time Grid Spacing: 30.0s |                      |                         |            |                            |                 |            |                                        |                       |                                       |                |                       |
| Point:    |                       |                          | Add                  | Delete                  |            |                            |                 |            |                                        |                       |                                       |                |                       |
| Color     | Name                  | Value                    | <b>Units</b>         | <b>Description</b>      |            | Ymin                       | Y max           | Auto       | Axis                                   |                       | <b>Collection Set Data Collection</b> | <b>Samples</b> | <b>Style</b>          |
|           | VI.P<br>V1.FLASH.T    | 5245.50<br>287.271       |                      | Pressure<br>Temperature |            | 2000.0<br>200.0            | 8000.0<br>400.0 | п<br>П     | $\overline{\vee}$<br>$\overline{\vee}$ | Fast<br>Fast          | Enabled<br>Enabled                    | 240<br>240     | Solid<br>Solid        |
|           | V1.TM                 | 290.995                  |                      | Metal temperature       |            | 280.0                      | 300.0           | П          | $\overline{\vee}$                      | Fast                  | Enabled                               | 240            | Solid                 |
|           | V1L                   | 1.00001                  |                      | Level of liquid phase   |            | 0.0                        | 3.0             | п          | ⊽                                      | Fast                  | Enabled                               | 240            | Solid                 |
|           |                       |                          |                      |                         |            |                            |                 |            |                                        |                       |                                       |                |                       |
|           |                       |                          |                      |                         |            |                            |                 |            |                                        |                       |                                       |                |                       |
|           | V1.P                  | V1.TM                    |                      |                         |            |                            |                 |            |                                        |                       |                                       | V1.FLASH.V1.L  |                       |
|           | 8000.007              | 300.00 <sub>1</sub>      |                      |                         |            |                            |                 |            |                                        |                       |                                       | 400.00         | 73.00                 |
|           | 7400.00               | 298.00                   |                      |                         |            |                            |                 |            |                                        |                       |                                       | 380.00         | 2.70                  |
|           | 6800.00               | 296.00                   |                      |                         |            |                            |                 |            |                                        |                       |                                       | 360.00         | $-2.40$               |
|           | 6200.00+              | 294.00                   |                      |                         |            |                            |                 |            |                                        |                       |                                       | $+340.00$      | 2.10                  |
|           | 5600.00+              | 292.00                   |                      |                         |            |                            |                 |            |                                        |                       |                                       | 320.00         | 1.80                  |
|           | $5000.00 +$           | 290.00                   |                      |                         |            |                            |                 |            |                                        |                       |                                       | -300.00        | 1.50                  |
|           | 4400.00               | 288.00                   |                      |                         |            |                            |                 |            |                                        |                       |                                       | 280.00         | 1.20                  |
|           | 3800.00+              | 286.00                   |                      |                         |            |                            |                 |            |                                        |                       | .                                     | 260.00         | 0.90                  |
|           | $3200.00 +$           | 284.00                   |                      |                         |            |                            |                 |            |                                        |                       |                                       | $-240.00$      | 0.60                  |
|           | 2600.00               | 282.00                   |                      |                         |            |                            |                 |            |                                        |                       |                                       | $-220.00$      | 0.30                  |
|           | 2000.00 <sup>1</sup>  | 280.00<br>$-0.08.00$     | $-0.07:00$           | $-0.06:00$              | $-0.05:00$ | $-0:04:00$                 | $-0.03:00$      | $-0.02:00$ |                                        | $-0:01:00$<br>0:00:00 | 0:01:00                               | 200.00         | -0.00                 |
|           |                       |                          |                      |                         |            | V1.P V1.FLASH.T V1.TM V1.L |                 |            |                                        |                       |                                       |                |                       |
|           |                       |                          |                      |                         |            |                            |                 |            |                                        |                       |                                       |                |                       |
| Freeze    | $\vert$               |                          |                      |                         |            |                            |                 |            |                                        |                       |                                       |                | $\blacktriangleright$ |

Fig. A.34 Configuración de la ventana del grafico de tendencia de valores.

De clic en OK, se le solicitará al usuario un nombre para la tendencia así como la hoja de simulación a la cual asociar la tendencia. Coloque los nombres como se muestra:

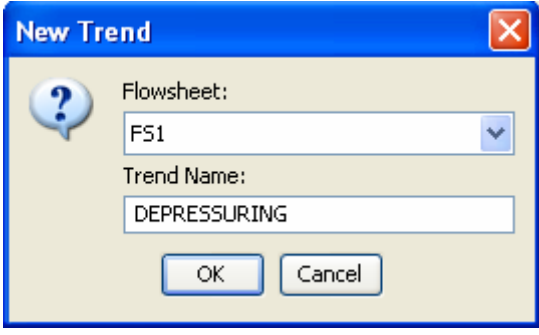

Fig. A.35 Ventana guardar/editar tendencia

Paso 12 Crear Tomas Instantáneas (Snapshots)

Después de definir la tendencia, el usuario es capaz de correr el modelo y ver el comportamiento del sistema

Oprima **D** para guardar el modelo

De clic en el botón III para correr el modelo

De doble clic a la válvula XV1 y asegúrese de que esta completamente abierta. También de doble clic en la válvula PV1 para abrirla a un 10%. Para alcanzar el estado estacionario rápidamente el usuario puede ajustar la velocidad de simulación.

Cuando el sistema se encuentre estable es decir que los valores de nivel presión, y flujo no varíen, ni oscilen en un rango de valores de más de 0.5 %, de doble clic en la válvula PV1 y ábrala completamente. Entonces, observe como las referencias en la Tendencia Depressurizing empiezan a cambiar.

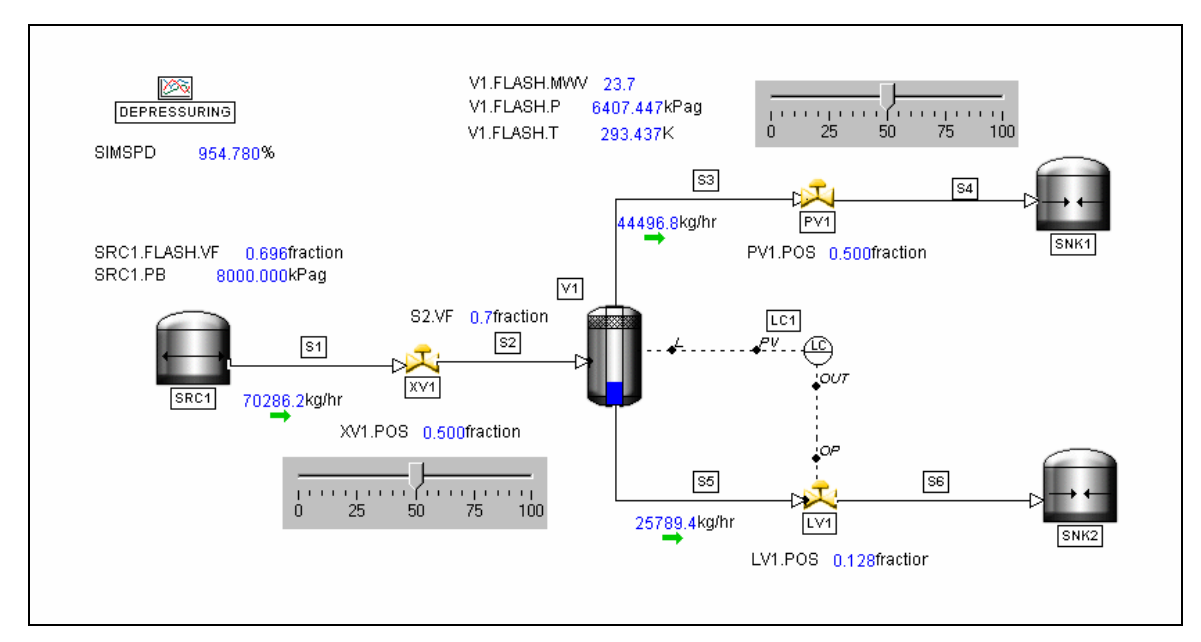

Fig. A.36 Vista de la simulación completamente configurada.

Espere a que la simulación alcance el estado estacionario y entonces guarde una condición inicial dando clic en el botón **col** en la barra de herramientas. Nombre la condición Inicial (IC) como *Steady State*

Oprima el botón ■, guarde y cierre la simulación.

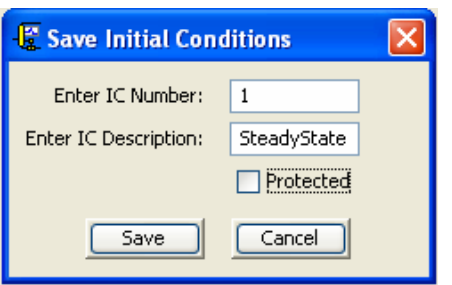

Fig. A.37 Ventana de Condiciones Iniciales.

La Fig. A.38 muestra los resultados de la simulación. Si observamos la curva de presión vemos que conforme el tiempo pasa y mantenemos la válvula abierta a un porcentaje de 10% se alcanza un estado estable, al momento de abrir la válvula PV1 completamente, se observa como la presión desciende de manera drástica, este fenómeno de despresurización se observa claramente en la grafica como un descenso abrupto en la variable de presión, evidentemente al haber una despresurización, por efecto de Joule-Thompson, la temperatura cae en el interior del recipiente, lo cual también se aprecia en la grafica de la Fig A.38. Una disminución en la temperatura en el interior del separador flash hace que descienda la temperatura en las paredes del recipiente, efecto que se muestrado en la curva de la Fig. A.38.

La variación en la presión del recipiente hace que el volumen del liquido en el separador disminuya, por lo que el controlador de nivel en el separador actua cerrando la valvula de control, para poder mantener el nivel, este efecto se ve como en la figura A.38 en la variable correspondiente al nivel del separador.

La importancia de esta grafica radica en que podemos observar en que tiempo transcurren estos fenómenos, como es el caso de la despresurización e incluso obtener el valor de la caída de temperatura en el tanque por efecto Joule-Thompson.

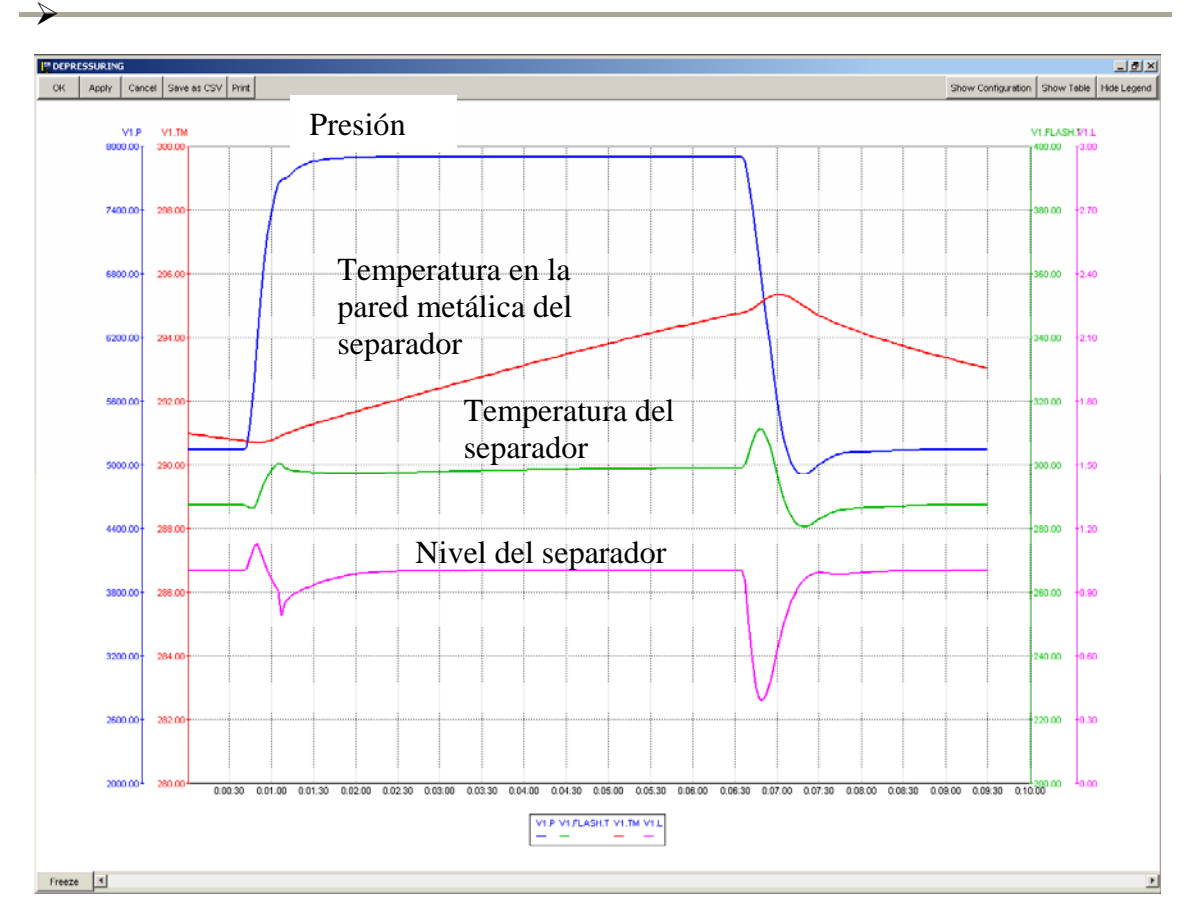

Fig. A.38 Resultados de la simulación dinámica de tanque flash.

# **Tutorial 3**

Escenarios de Despresurización y Descarga

Paso 1

La siguiente sección muestra como configurar y guardar escenarios

Abrir el archivo

Abra la simulación LevelControl usada en el tutorial 2 y presione el botón  $\blacktriangleright$  para comenzar la simulación.

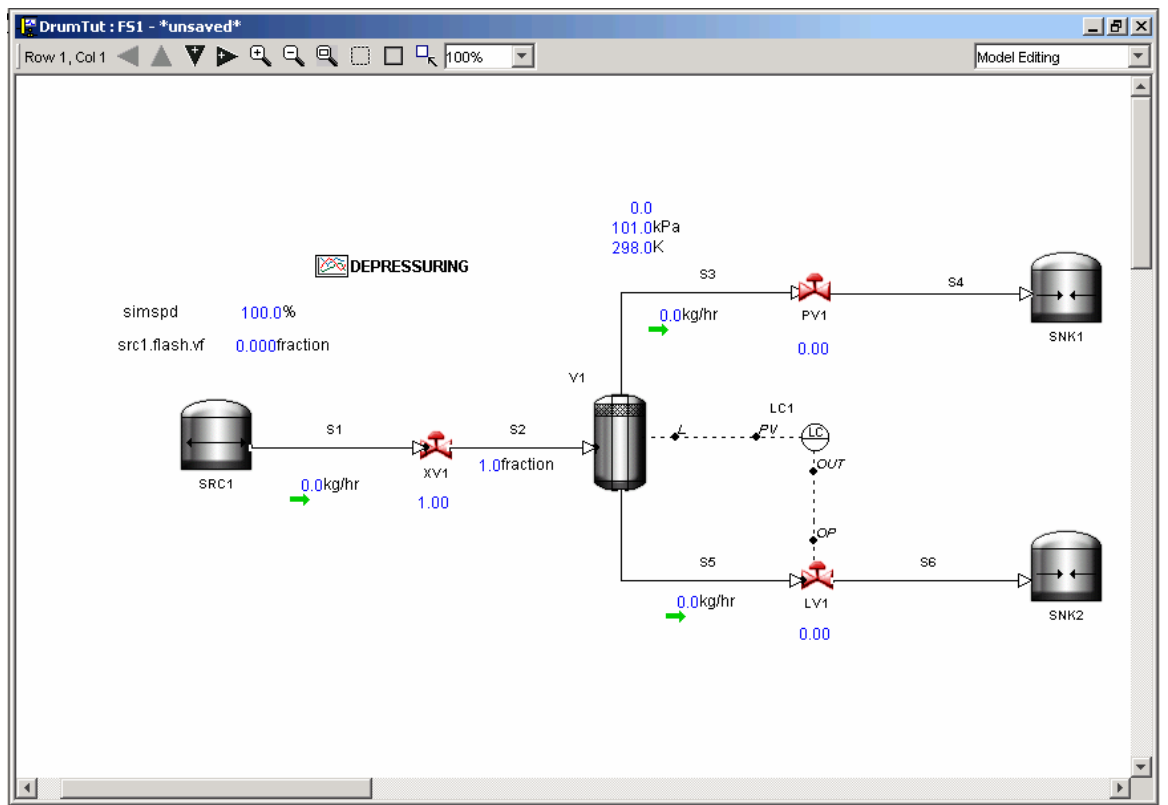

Fig. A.39 Vista del diagrama de simulación.

Una vez que la simulación empezó, el icono **10** del sumario de IC (condiciones Iniciales) se activa. De clic en el sumario de IC para llamar a las condiciones iniciales previamente guardadas en el Tutorial 2.

| $\vee$ All Users<br>All ICs<br>$\checkmark$<br>Param<br><b>Num</b><br><b>User</b><br><b>Date</b><br>Param<br>Value<br><b>Description</b><br>SS.<br>P <sub>2</sub><br>03-Jun-08 15:07:22<br>P1<br>0.0<br>simsci<br>$\mathbf{1}$<br>U-IC |                       |
|----------------------------------------------------------------------------------------------------|-----------------------|
|                                                                                                    |                       |
|                                                                                                    | Pa<br>Value           |
|                                                                                                    | P <sub>3</sub><br>0.0 |
| 2<br>0.0<br>P <sub>2</sub><br>Filename.aic2<br> P1 <br>03-Jun-08 15:56:53<br>simsci<br>U-IC                                                                                                    | P3<br> 0.0            |
| $\leq$<br>TIII.                                                                                                    | $\rightarrow$         |

Fig. A.40 Listado de condiciones iniciales.

Las tomas Instantáneas previas fueron guardadas bajo el nombre "Steady State/SS". Para cargar esta IC en particular, dar clic en la columna Num para resaltar la IC. Entonces el botón *Load* se activa. De clic en *Load* y observe como *Dynsim* restaura el modelo de simulación a las condiciones originales en las cuales la IC fue guardada.

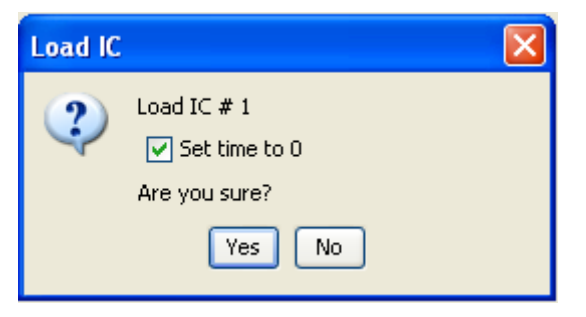

Fig. A.41 Ventana para implementar una condición inicia.

91859.2kg/hr

Selection cleared

LV1  $0.44$ 

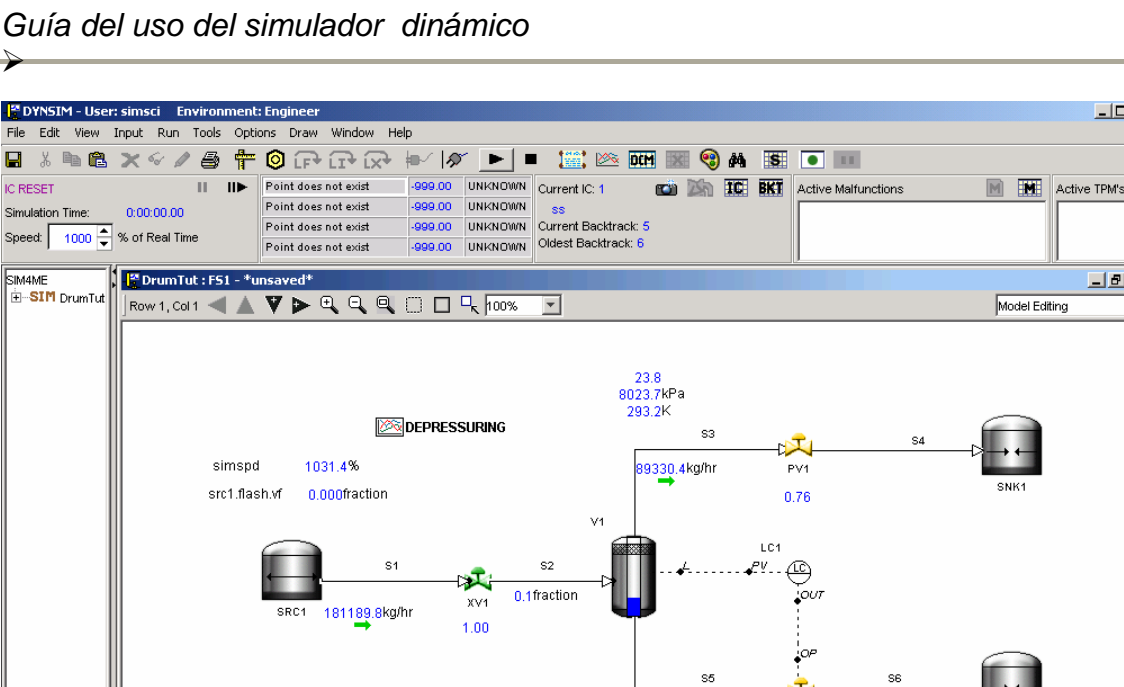

Fig. A.42 Monitoreo de Condiciones Iniciales en el simulador Dynsim.

#### Paso 2

Types | Monitor

Command: |

¾

El siguiente paso es grabar un escenario. En este caso deseamos guardar dos escenarios diferentes. El primero es un escenario de despresurización.

Aísle al tanque flash cerrando las tres válvulas. Continúe corriendo la simulación sin cambiar nada por uno o dos minutos.

Abra la tendencia Depressuring, abra la válvula de salida del vapor PV1 en etapas. Observe como el recipiente se despresuriza hasta alcanzar la presión atmosférica.

Despliegue el sumario de escenarios dando clic en el icono escenario **...** Oprima el  $b$ otón  $\sqrt{\frac{1}{s}}$ <sup>start Recording</sup>

Dynsim permite al usuario crear escenarios usando un lenguaje de scripts o si el usuario prefiere, puede simplemente grabar un escenario como se grabaría un macro de Microsoft Excel. Una vez que el usuario oprime el botón de grabar escenario, éste

 $|D| \times |$ 

 $\Box$ el $\times$ 

 $\overline{\phantom{0}}$  $\overline{\phantom{a}}$ 

cambia al botón **step Recording**. En cualquier momento que el usuario desee detener la grabación, puede oprimir este botón. Si en algún momento el usuario desea pausar la grabación del escenario, puede simplemente oprimir el botón **Prause Recording** que se encuentra junto al botón Stop Recording.

Asegúrese de que los flujos a través del modelo se encuentran estacionarios. Antes de cerrar las válvulas, puede pausar el modelo para rápidamente aislar el recipiente. Para cerrar la válvula de salida de líquido el usuario puede dar doble clic al controlador. Esto trae al panel del controlador dentro del cual el usuario puede escoger entre control manual o automático y lo mas importante puede especificar un punto de ajuste (set point) para el controlador.

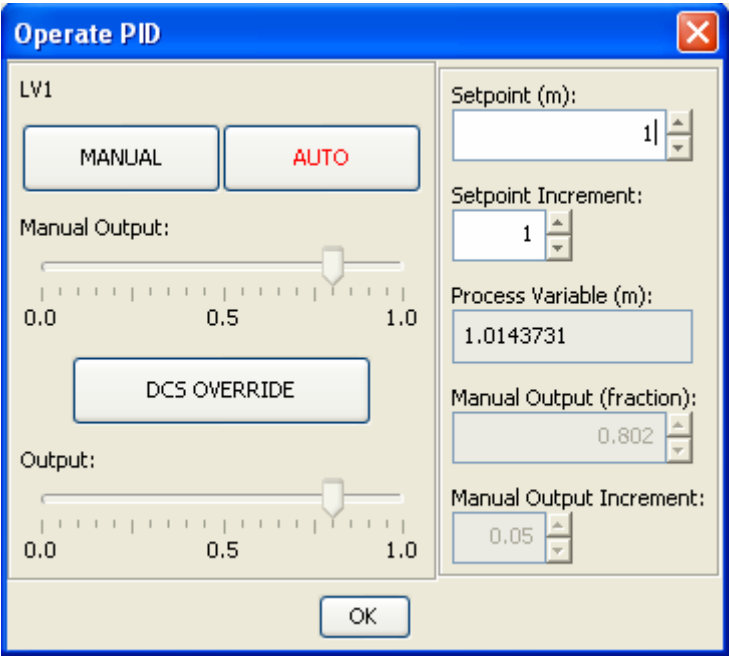

Fig. A.43 Ventana de operación del controlador de nivel.

De clic en Manual para ignorar al controlador y manualmente cerrar la válvula arrastrando el deslizador hasta cero. Alternativamente puede dejar el controlador en modo manual y cambiar el set point a cero

## Paso 3

Oprima el botón  $\mathsf{II}\blacktriangleright$  y observe como la válvula cambia de color, de verde a Amarillo y luego a rojo. Permita que la simulación corra por uno o dos minutos con todas las válvulas cerradas. Abra la tendencia para examinar la presión, temperatura y nivel del líquido en el recipiente.

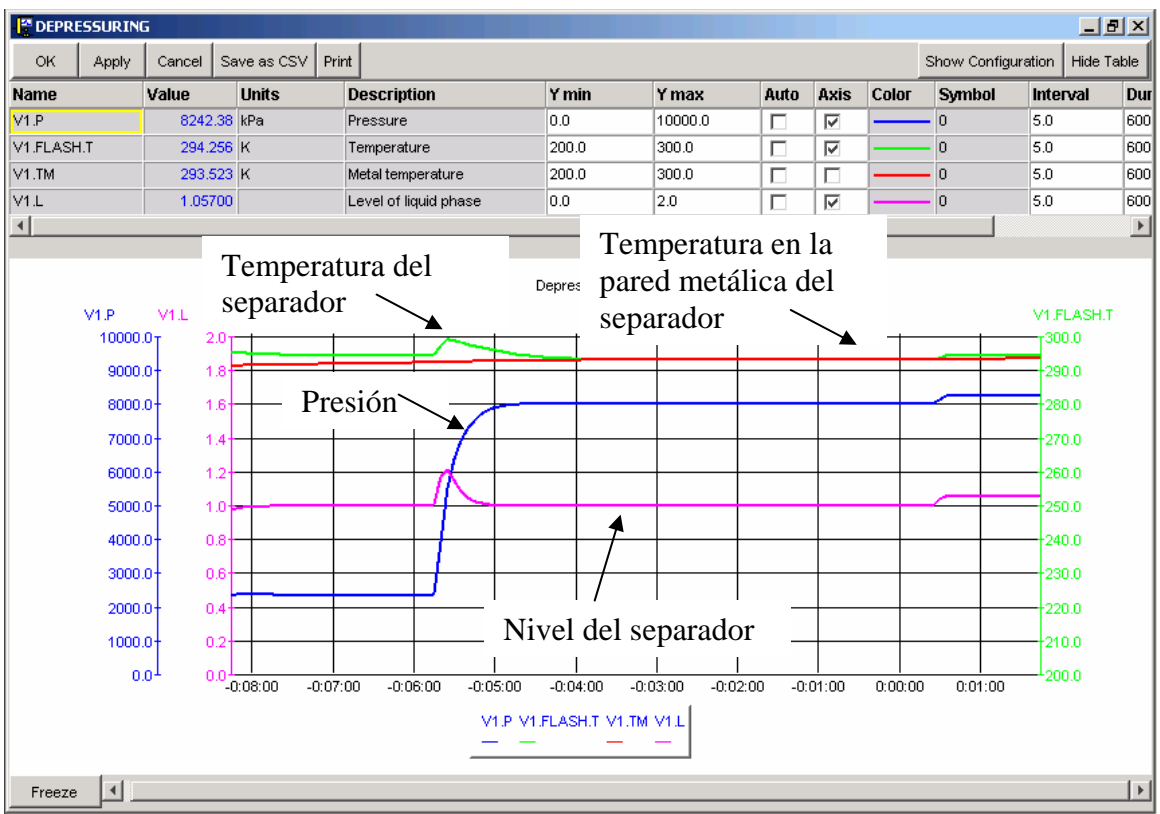

Fig. A.44 Grafica de las variables al presurizar el recipiente.

#### Paso 4

Con el tanque aislado y la simulación corriendo abra PV1, la válvula de la salida de vapor. Observe como las tendencias cambian conforme la válvula se cambia de completamente cerrada a completamente abierta Ver figura A.44.

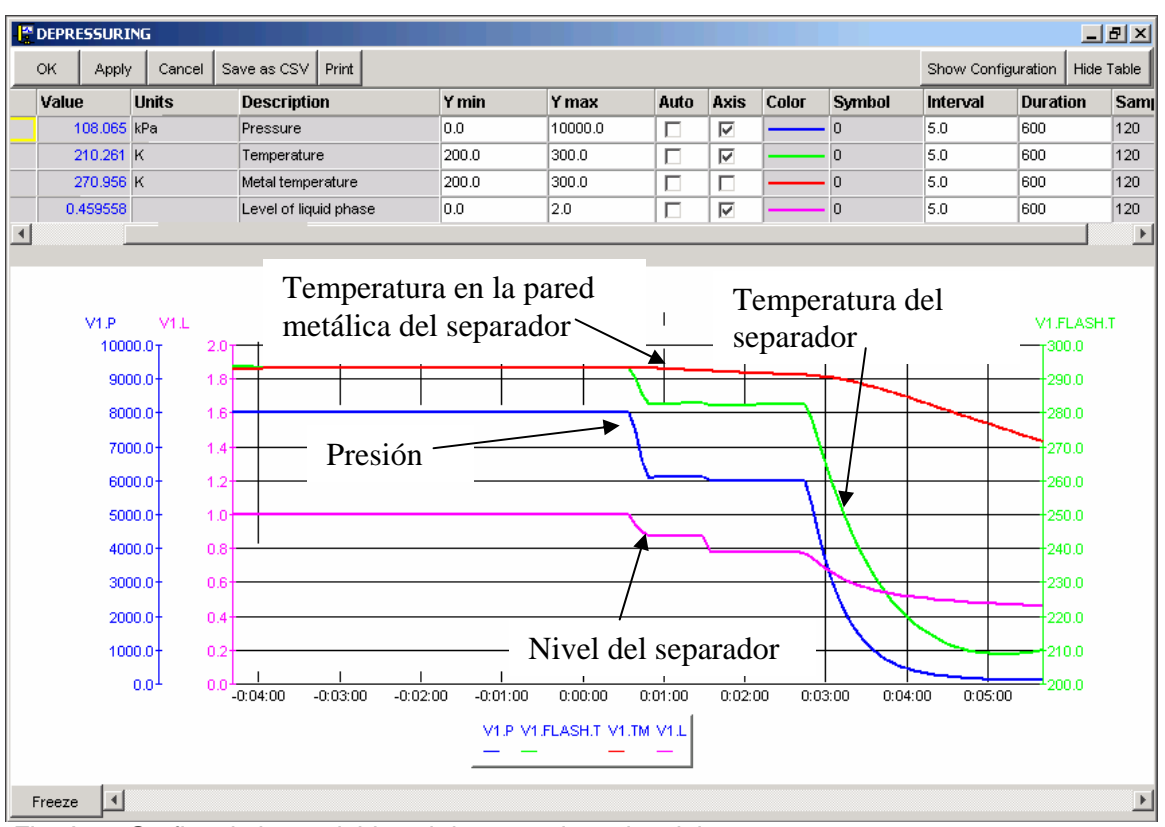

Fig. A.45 Grafica de las variables al despresurizar el recipiente.

Cuando la presión en el recipiente alcance la presión atmosférica, detenga el escenario dando clic en el botón **stop Recording**. Se le preguntará al usuario si desea o no guardar el escenario.

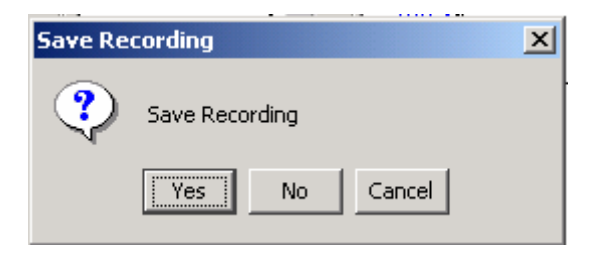

¾ *ANEXO A Guía del uso del simulador dinámico* 

 $\rightarrow$ 

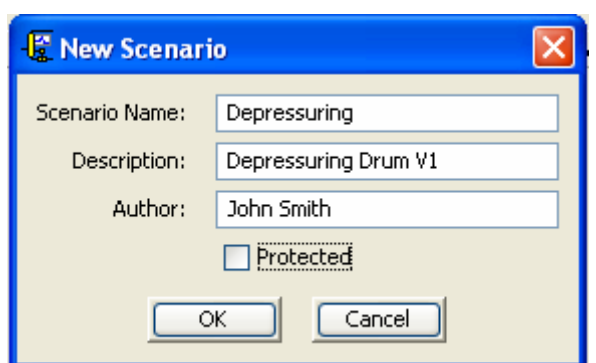

Fig. A.46 Ventana de Edición de un Escenario Nuevo.

Dynsim automáticamente traerá al frente el script del escenario que se acaba de grabar. Si el usuario así lo desea puede modificar el escenario editando el script.

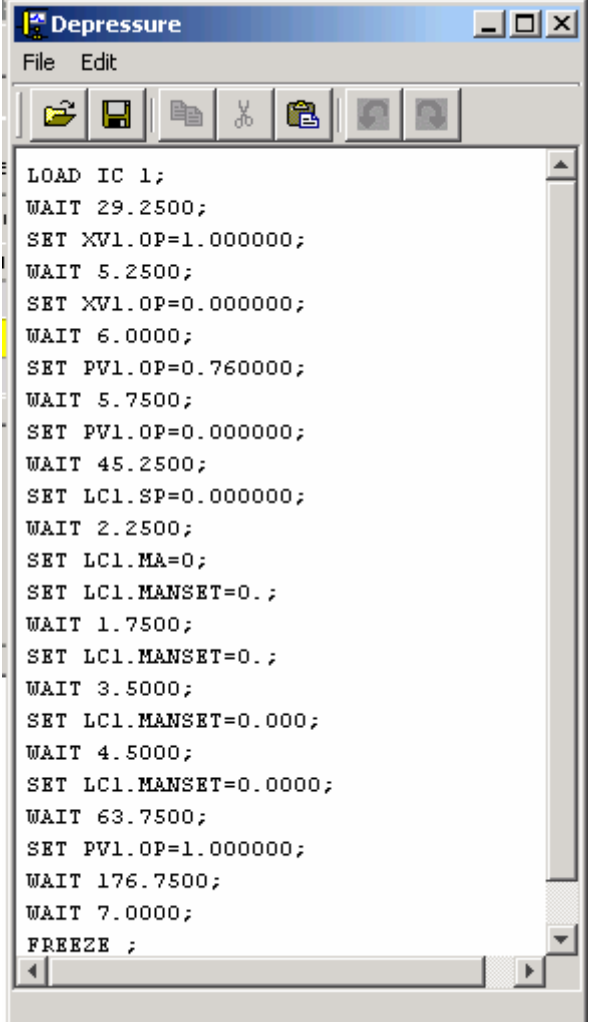

Fig. A.47 Editor del Script del Escenario generado.

En cualquier momento que el usuario puede revisar o correr el escenario dando clic en el icono de sumario de escenarios

# **Paso 5**

¾

El Segundo escenario simula el vaciado del recipiente V1. Antes de grabar el escenario el usuario necesita restaurar la simulación al estado estacionario usando las IC

De clic en el icono **TC,** selecciones "Steady State" y oprima restore, esto restaura y pausa la simulación

Para modelar una baja de presión, corra la simulación y aísle el tanque cerrando las tres válvulas.

Después de uno o dos minutos, el usuario debe abrir la válvula LV1 lentamente. Para abrir la válvula lentamente el usuario debe dar doble clic sobre el controlador LC, cambiar a operación manual y lentamente abrir la válvula manipulando el deslizador

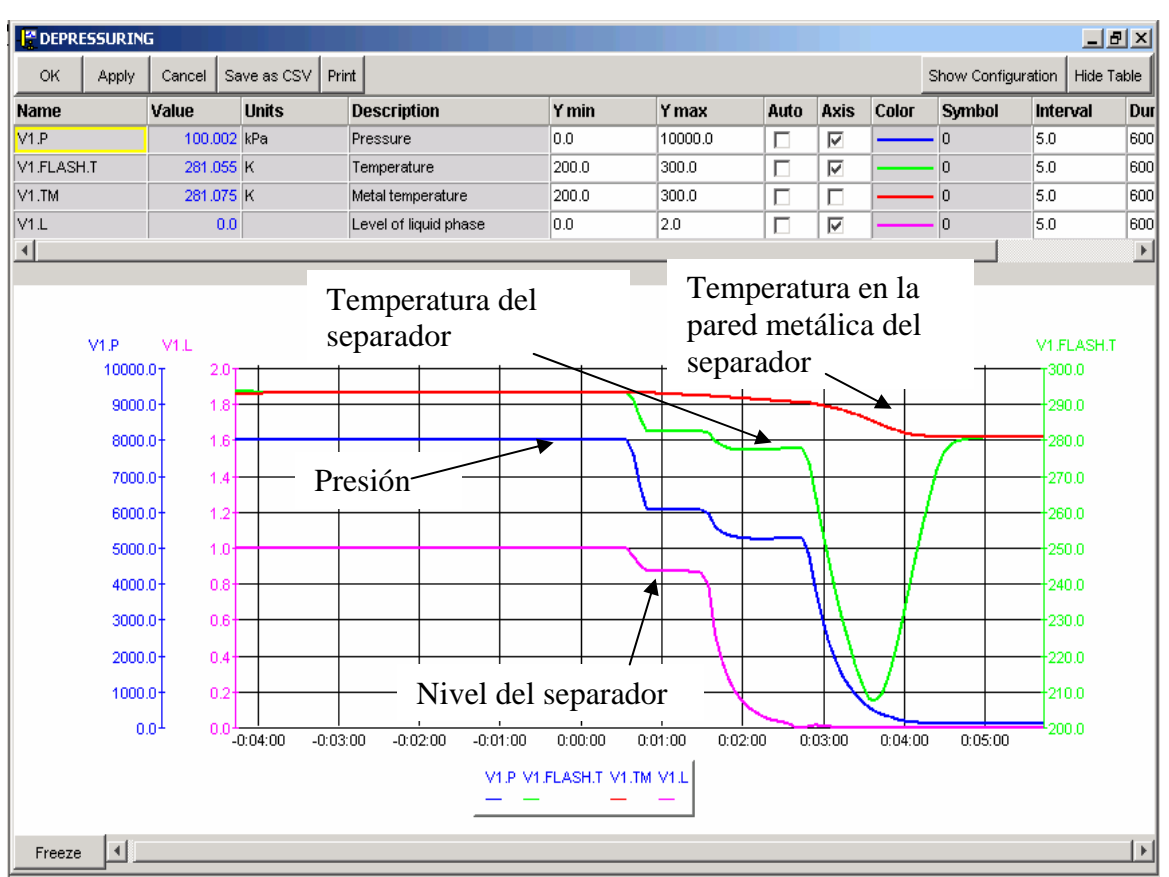

Fig. A.48 Grafica generada por la despresurización del tanque.

Observar la tendencia resultante, rastrear tanto la temperatura dentro del recipiente como la temperatura de la pared conforme ocurre el vaciado.

Detenga y guarde el escenario cuando la presión en el recipiente sea igual a la atmosférica.

Note que para comparar los cambios en la temperatura del fluido y del metal, el usuario debe ser cuidadoso de usar los mismos valores de Ymin y Ymax para los puntos V1.TM y V1.Flash.T.

## **Paso 6**

Habiendo guardado los dos escenarios el usuario puede correrlos en cualquier momento durante la simulación. Simplemente de clic en el icono del sumario de escenarios  $\frac{15}{10}$ , resalte el escenario que desea correr y oprima el botón Run""

| Run<br>Stop                                                    | Edit        | Add | Delete                | Import | Export | Start Recording |        | Pause Recording | Refresh          | Close           |
|----------------------------------------------------------------|-------------|-----|-----------------------|--------|--------|-----------------|--------|-----------------|------------------|-----------------|
| Run Mode                                                       |             |     |                       |        |        |                 |        |                 |                  |                 |
| C Engineering Scenario C Advanced Training Exercise C Playback |             |     |                       |        |        |                 |        |                 |                  |                 |
| Scenario Summary                                               |             |     |                       |        |        |                 |        |                 |                  |                 |
| <b>Scenario ID</b>                                             | <b>Name</b> |     | <b>Description</b>    |        |        |                 | Author | <b>Date</b>     | <b>Protected</b> | <b>Status</b>   |
| 2                                                              | Depressure  |     | Depressure First      |        |        |                 | simsci | 17-Apr-03       | No.              | <b>Inactive</b> |
|                                                                | Blowdown    |     | Liquid Blowdown First |        |        |                 | simsci | 17-Apr-03       | No               | Inactive        |
| $\blacktriangleleft$                                           |             |     |                       |        |        |                 |        |                 |                  | $\overline{ }$  |
|                                                                |             |     |                       |        |        |                 |        |                 |                  |                 |
|                                                                |             |     |                       |        |        |                 |        |                 |                  |                 |
|                                                                |             |     |                       |        |        |                 |        |                 |                  |                 |
|                                                                |             |     |                       |        |        |                 |        |                 |                  |                 |

Fig. A.49 Listado de Escenarios.

El escenario resaltado cambia de Amarillo a Verde indicando que esta activo y corriendo.

| Pause Recording<br>Edit<br>Delete<br>Export<br>Run<br>Stop<br>Start Recording<br>Refresh<br>Add<br>Import<br>Run Mode<br>C Engineering Scenario C Advanced Training Exercise C Playback<br>Scenario Summary<br><b>Author</b><br>Name<br><b>Description</b><br>Date<br><b>Scenario ID</b><br>0 | Close                      |
|----------------------------------------------------------------------------------------------------|----------------------------|
|                                                                                                    |                            |
|                                                                                                    |                            |
|                                                                                                    |                            |
|                                                                                                    |                            |
|                                                                                                    |                            |
|                                                                                                    | <b>Status</b><br>Protected |
|                                                                                                    |                            |
| <b>Depressure</b><br><b>Depressure First</b><br>17-Apr-03<br>simsci<br>No<br>z                                                                                                    | <b>Comple</b>              |
| Liquid Blowdown First<br>No.<br>Blowdown<br>17-Apr-03<br>simsci                                                                                                    | Inactive                   |
| $\blacktriangleleft$                                                                                                    |                            |

Fig. A.50 Listado de Escenarios y su ejecución.

Cuando el escenario termina, Dynsim pausa la simulación y notifica al usuario con una ventana emergente.

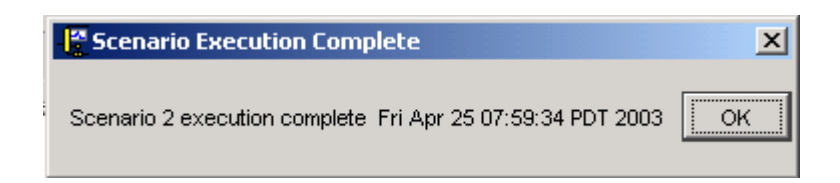

# **ANEXO B Diagrama de la simulación del FPSO**

Diagrama de simulación del sistema de procesamiento en cubierta del FPSO para aguas profundas. Las Figuras B.1 a la B.7 muestran la configuración grafica del simulador dinámico. Algunos elementos gráficos están relacionados con la forma en que opera el simulador, es decir fueron necesarios para modelar el sistema. El proceso simulado se muestran en el DFP de la Figura 5.3 Los demás dispositivos se mencionan en los tutoriales del Anexo A.

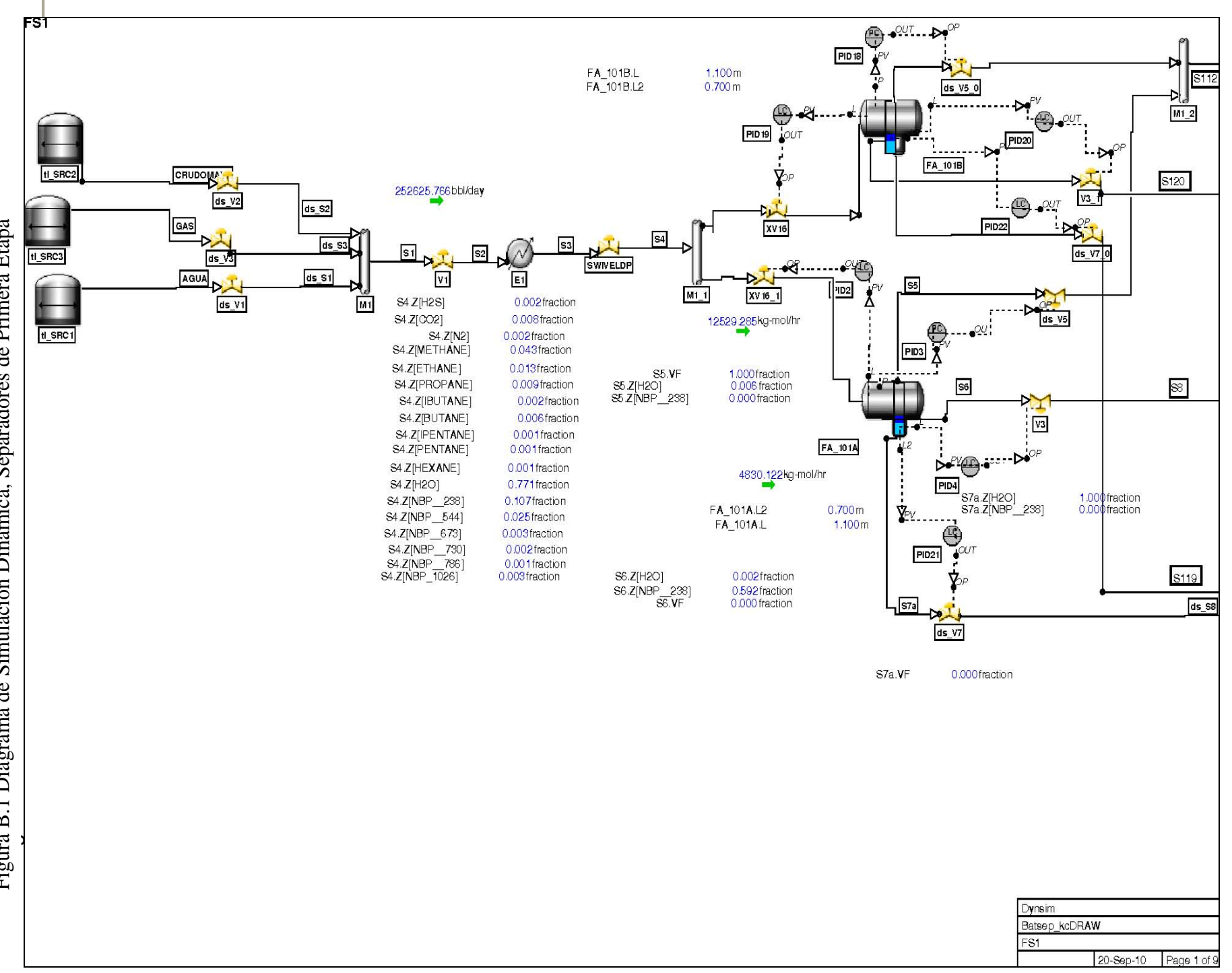

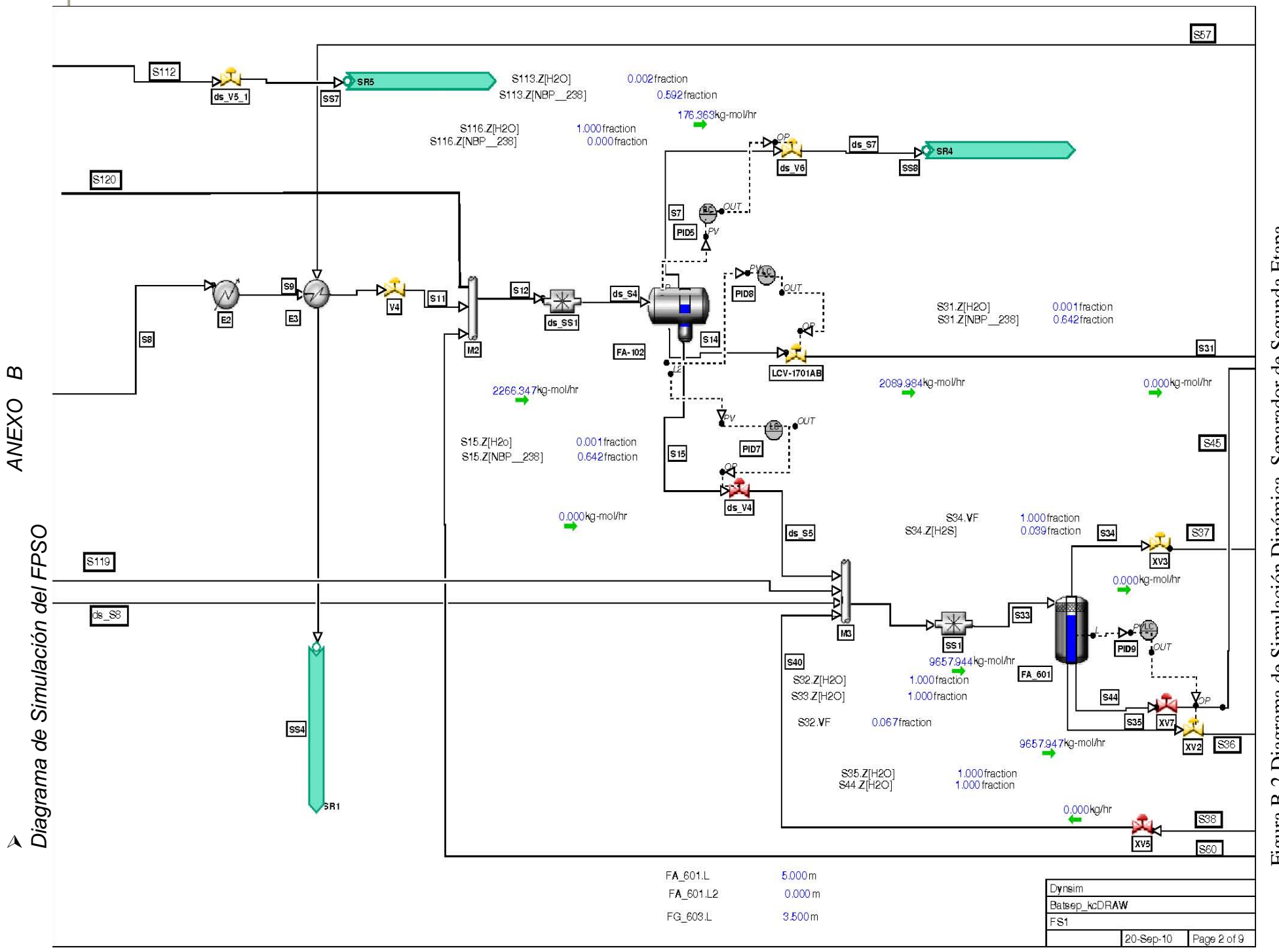

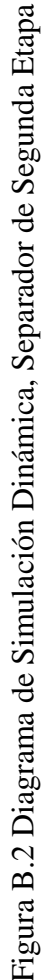

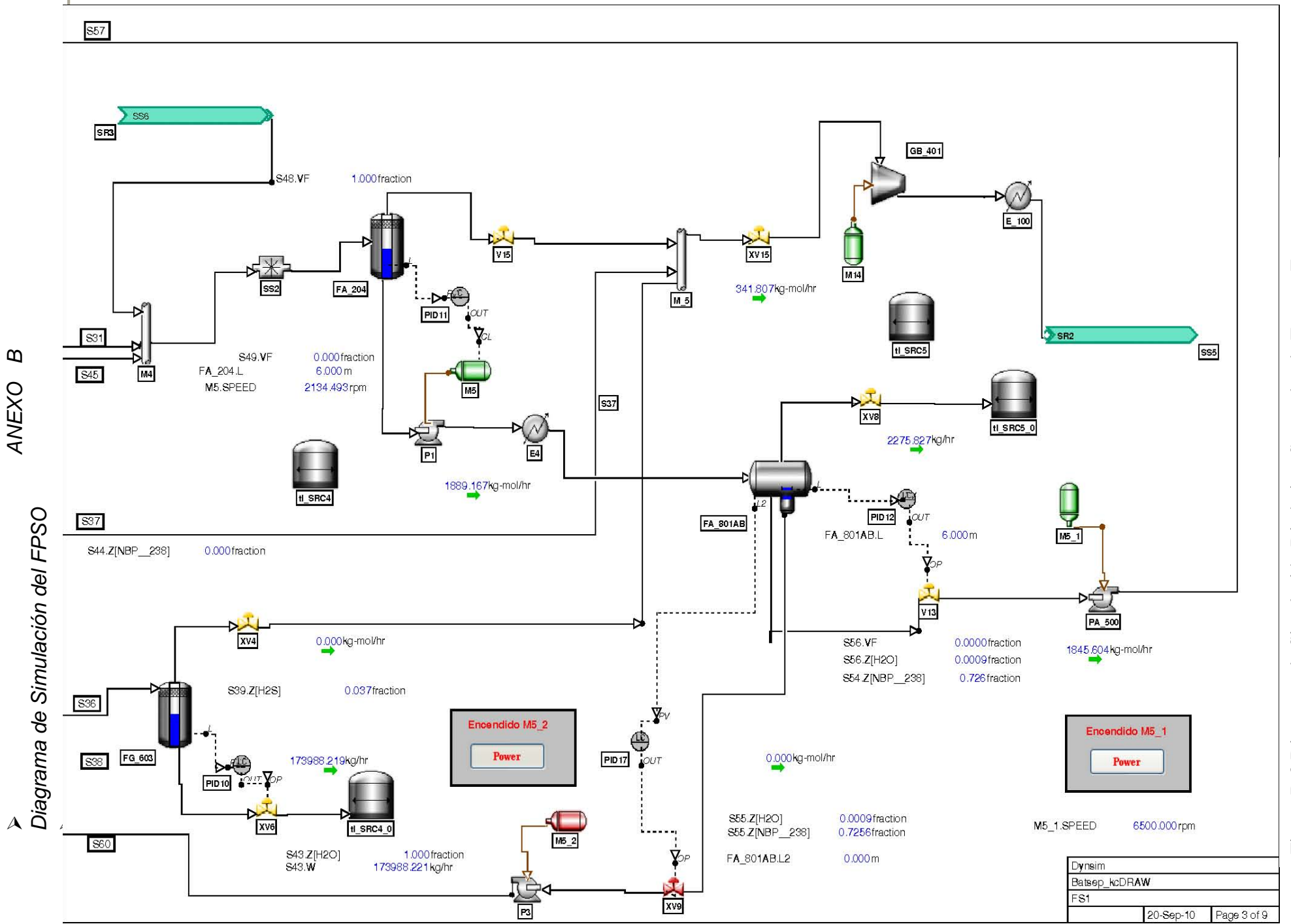

Figura B.3 Diagrama de Simulación Dinámica, Separador de Tercera Etapa

133

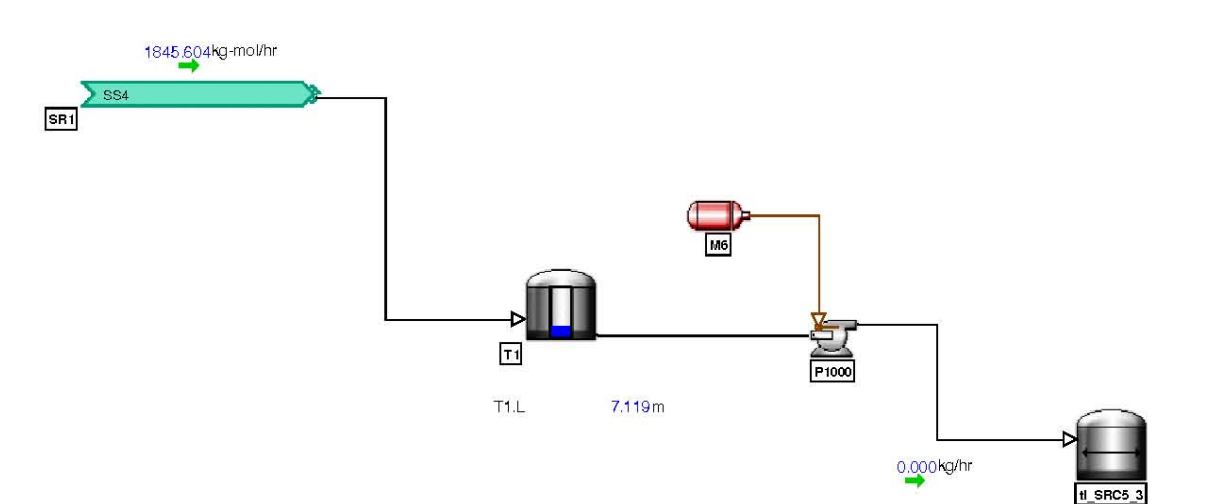

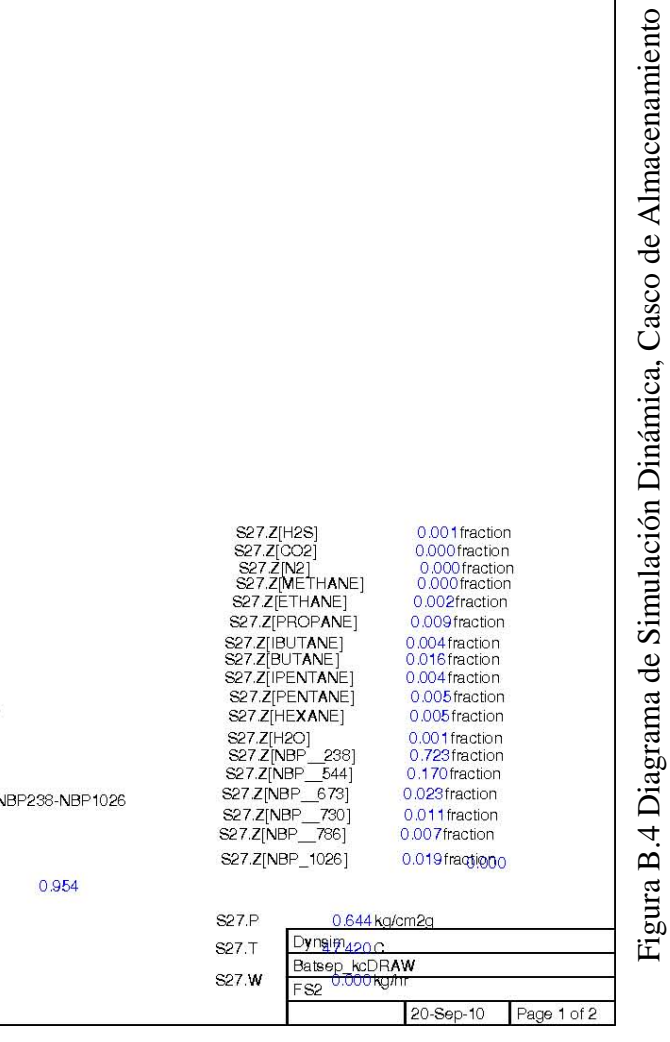

**SPEED** 

Suma total de crudos N

 $F(x)$ <br>MISCEQTN1 MISCEQTN1.OUT

-999.0000

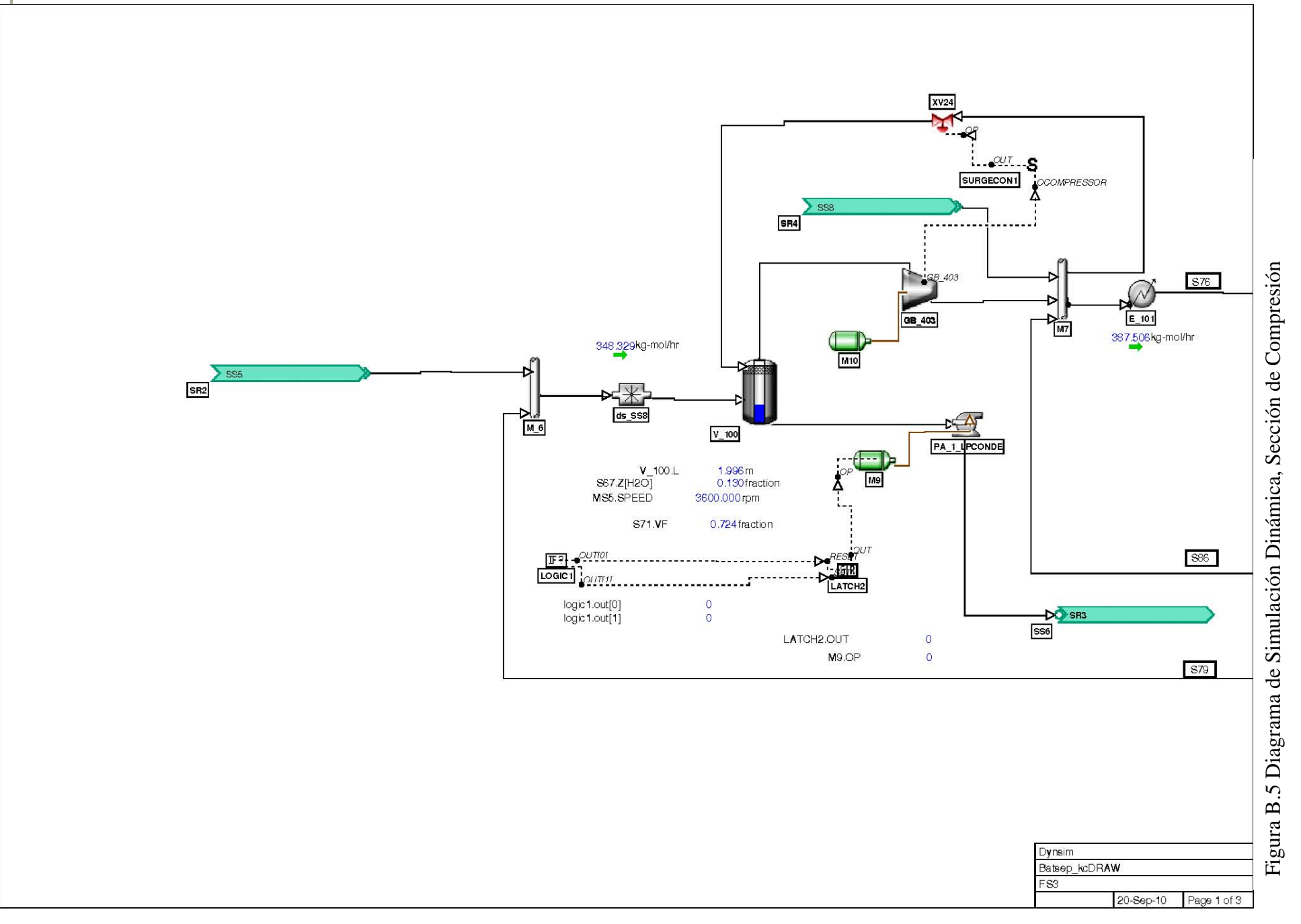

135

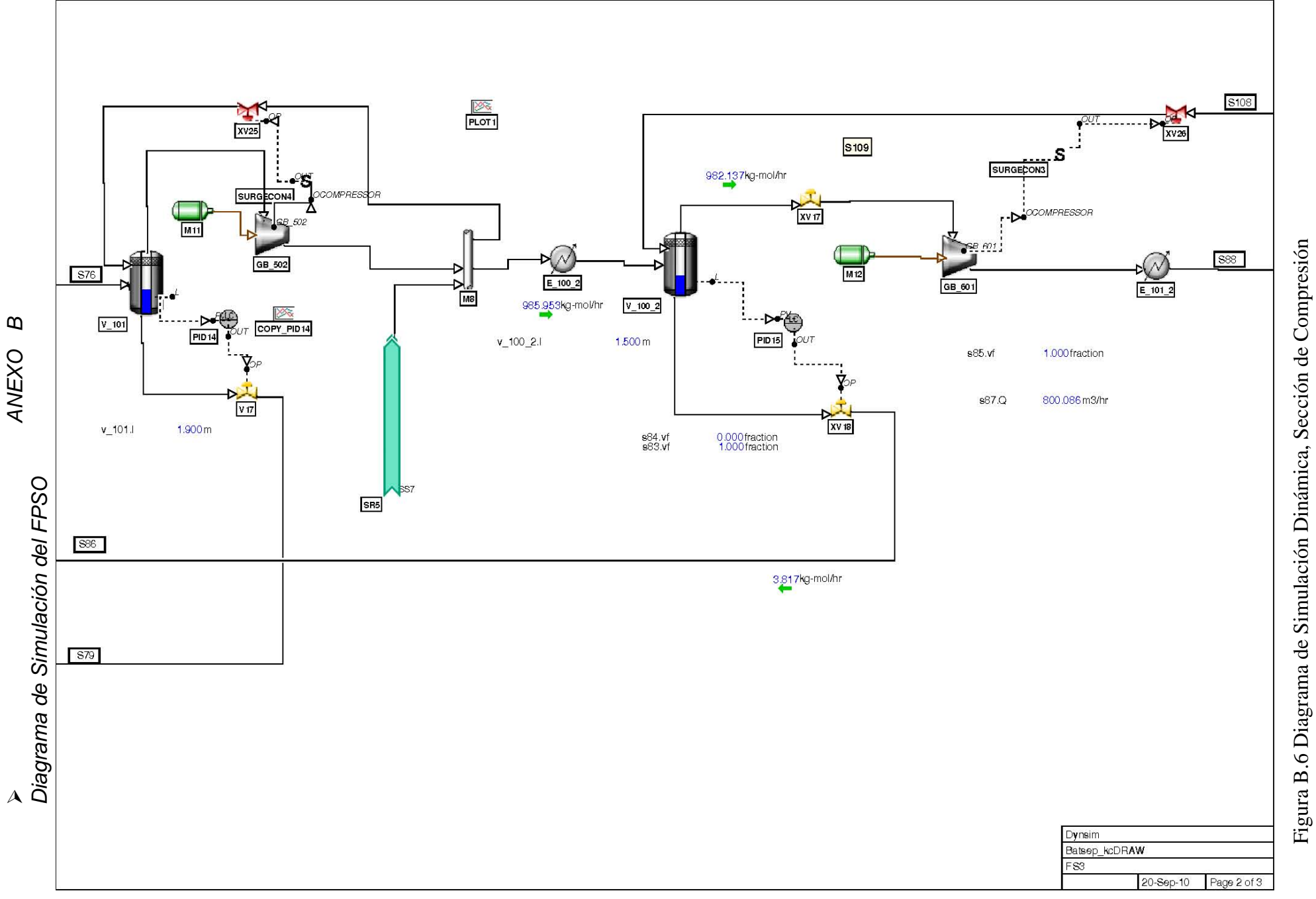

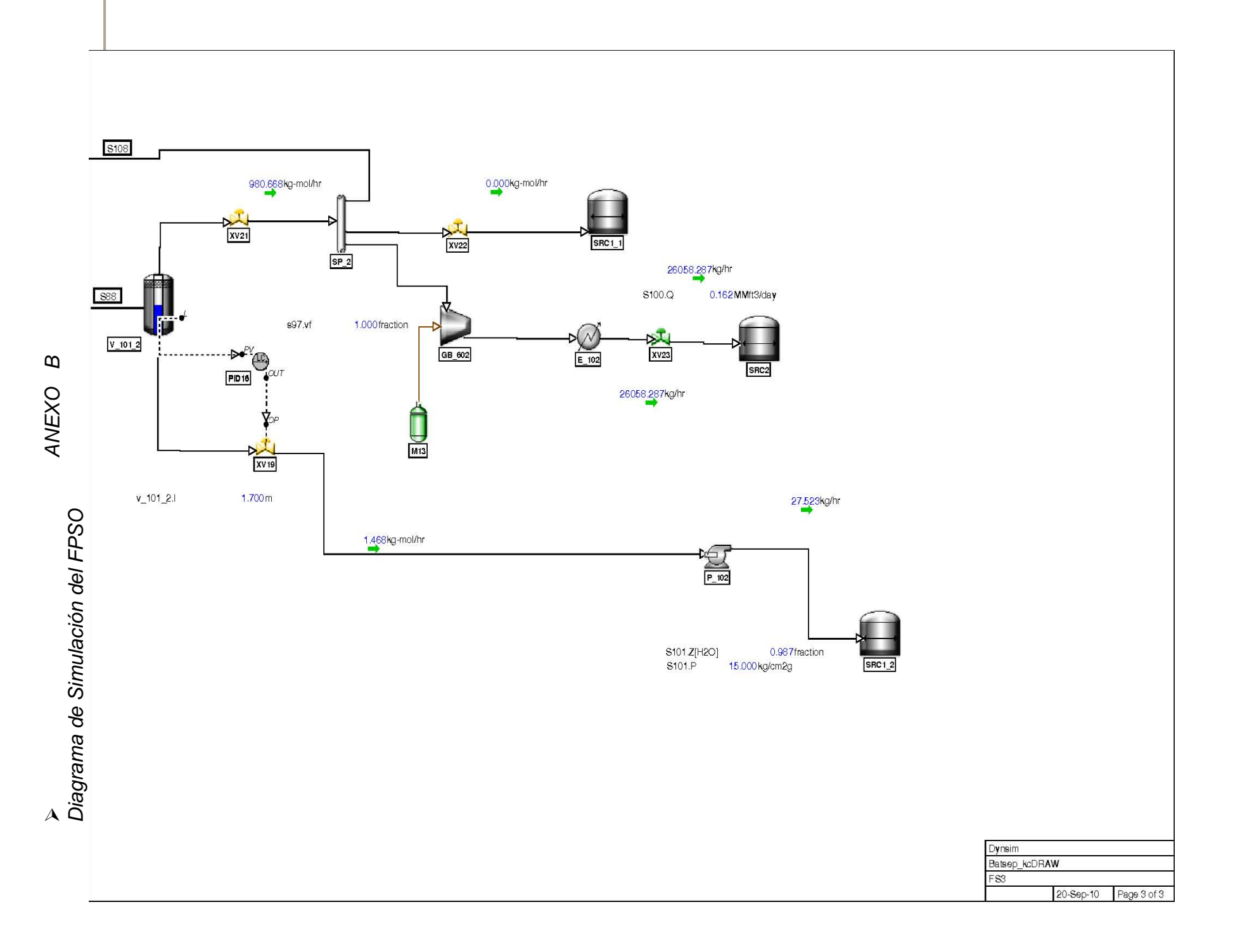

## **Referencias Bibliográficas**

Abdel-Aal H.K.; Aggour M. & Fahim M.A. (2003) "Petroleum & gas field processing". Marcel Dekker.

Avalos García M., Contreras Estrella J. M. (2008) "Soluciones de producción para campos en aguas profundas.", Tesis, Facultad de Ingeniería, UNAM.

Bezzo F., Bernardi R., Cremonese G., Finco M., Barolo M. (2004) "Using Process Simulators for Steady-State and Dynamic Plant Analysis An Industrial Case Study" Chemical Engineering Research and Design, Vol. 82 pp. 499–512

Bloemen, A., "FPSO lease versus ownership: Decision factors, contracting strategies, future trends," Offshore Technology Conference paper no. 8380, May 1997.

Bretelle and Macchietto, 1992. D. Bretelle and S. Macchietto , Dynamic simulation of a PVC Batch Reactor. Comput. Chem. Eng. 17S (1992), pp. 317–322.

Bretelle, D., Chua, E. S. and Macchietto, S., (1994) "Simulation and Online Scheduling of a PVC Process for Operator Training", Computers & Chemical Engineering, , 18, pS547-S551.

Buchner B., Fekken G., Bunnik T.H.J., and Veldman A.E.P., A numerical study on wave run up on an FPSO bow, in Proc. 20th Int. Conf. on Offshore Mechanics and Arctic Engineering, Rio de Janeiro, Brazil, 2001.

Cennerilli S., Sciubba E. (2007) "Energy Conversion and Management" Vol. 48 pp. 2792–2801

Cox Robert K., Smith Julie F., Dimitratos Yiannis (2006) "Computers and Chemical Engineering" Vol. 30 pp.1542–1552

Durham, Karen D. Sams, Gary W.," Optimizing a Large-Vessel Separator Design for FPSO Operation in Bohai Bay" NATCO Group Inc. Copyright 2003, Offshore Technology Conference

Dynsim 4.3 User Guide Invensys – SimSci-Esscor .

Eizenberga Shimon, Shacham Mordechai, Brauner Neima (2006) "Combining HAZOP with dynamic simulation Applications for safety education" Journal of Loss Prevention in the Process Industries Vol. 19 pp. 754–761

Gani, R., Grancharova, A. (1997). Dynamic Optimization of Differential-Algebraic Systems Through the Dynamic Simulator DYNSIM. Computers and Chemical Engineering, 21, S727-S732.

Heather Peng -Don Spencer, (2008) "Simulation of Dynamic Positioning of a FPSO and a Shuttle Tanker during Offloading Operation" Proceedings of the Eighteenth International Offshore and Polar Engineering Conference Vancouver, BC, Canada, July 6-11, 2008
Hong Tu, Rinard Irven H., (2006) "A hierarchical dynamic modeling and simulation system of complex processes" Computers and Chemical Engineering Vol. 30 pp. 1324–1345

Hulls C. G. Soares Reliability- Based Inspection of Corroded Ship-Type FPSO, H.-H. Sun Journal of ship research, No. 2, 006 , pp.171-180

Kleefsman, Veldman (2004) "An Improved Volume-of-Fluid (IVOF) Method for Wave Impact Type Problems" Maritime Research Institute Netherlands.

Klitzing, Espen "PGS Production –An Overview" Pareto Securites- FPSO Conference London, March 9, 2006

Lapidaire P.J,.M. & de Leeuw P.J. (1996) "The effect of ship motions on FPSO topside design". *Presented at Offshore Technology Conference*. Houston TX, 6 – 9 May, p. 411  $-420.$ 

Lee D., "Dynamic Simulation of the Sour Water Stripping Process and Modified Structure for Effective Pressure Control" Institution of Chemical Engineers Trans IChemE, Vol. 80, Part A, March 2002.

Leffler William L., Pattarozzi Richard (2007), Sterling Gordon "Deepwater Petroleum Exploration & Production: A Nontechnical Guide"

Lorenzana Guzmán, A., Lira Meneses, L. A., (2008) *"Perforación en aguas profundas aplicación de métodos con sistemas de risers y doble gradiente*", Tesis, Facultad de Ingeniería, UNAM.

Lovie, P. M., "Today's world of FPSOs changes quickly," Parts 1 and 2, World Oil, April 1997.

Lyons W.C. (2006) "Handbook of Petroleum & Natural Gas Engineering". Vol. 2, pp 5- 160. 1995.

Manenti, F. (2007). Model Based Projective Monitoring of Process Unit Performances under Uncertainties. Chemical Engineering Transactions, 12(1), 389-394.

Martin y Katebi, (2005) "Multivariable PID tuning of dynamic ship positioning control systems" Proceedings of the Institute of Marine Engineering, Science and Technology. Part A, Journal of marine engineering and technology 2005, no7, pp. 11-24

Mendes M. F. y M.A.S.França, MTL Engenharia and M.S. Araújo, "Changing Design Criteria of FPSO's Based on Computational Fire Simulation" PETROBRAS, Offshore Technology Conference, 30 April-3 May 2001, Houston, Texas. 2001.

Montague, Kenneth E "The Offshore Imperative: Shell Oil's Search for Petroleum in Postwar America". Series in Oil and Business History (2009)

Nishimoto, Fucatu, Masetti (2002) Dynasim "A Time Domain Simulator of Anchored FPSO" J. Offshore Mech. Arct. Eng. November 2002 Volume 124, pp 203

O l e a P é r e z, R. (2009) "Simulación de Procesos para un Sistema Flotante de Producción, Almacenamiento y Descarga (FPSO) para Aplicación en Aguas Profundas" T e s i s, Facultad de Química UNAM

Paik, Jeom Kee y Thayamballi, Anil Kumar (2007) "Ship-shaped Offshore Installations: Design, Building, and Operation "

Pantelides, C. C. and Oh, M., "Process Modeling Tools and their Application to Particulate Processes", Powder Technology, 1996, 87(1), p13-20.

Parker G. (1999) "The FPSO Design & Construction Guidance Manual" 1st Edition *Reserved Technology Institute*.

Rodríguez Toral, M. Á., (2006) Requerimientos de los sistemas de proceso para instalaciones petroleras en aguas profundas, *XLVI Convención Nacional del IMIQ*. Del 25 – 27 de Octubre. Monterrey, Nuevo León, México.

Rodríguez Toral, M. Á., (2008) Consideraciones de Diseño de Sistemas deProcesamiento de Hidrocarburos para FPSO en Aguas Profundas, *XLVIII Convención Nacional del IMIQ*. Del 22 – 25 de Octubre. World Trade Center, México, D. F.

Sargent, R. W. H., and A. W. Westerberg," (1964) 'SPEED-UP' in Chemical Engineering Design," Trans. I&n. Chem. Engrs.,. 42. T190

Schneider R., Sander F., Go´rak A. (2003) "Dynamic simulation of industrial reactive absorption processes" Chemical Engineering and Processing Vol. 42 pp. 955-964

Subrata Chakrabarti (2005) "Handbook of Offshore Engineering (Vol 2) Elsevier Ocean Engineering Series

Uittenbogaard, R., J. Pijfers, "Integrated mooring and hybrid riser system for turret moored vessels in deep water," Offshore Technology Conference paper No. 8441, May 1997.

Van Voorst, O., "Operational experience of FPSO Uisge Gorm," Offshore Technology Conference paper No. 8071, May 1996.

Van Voorst, O., J. de Bean, A. van Loenhout and M. Krekel, "Conversion of existing tanker to North Sea FPSO use," Offshore Technology Conference paper No. 7724. May 1995.

Wemmenhove RLoots., E., Luppes R., y Veldman A.E.P., "Modeling two-phase flow with offshore applications", 24th Int. Conf. on Offshore Mechanics and Arctic Engineering, Halkidiki, Greece, 2005.

Wuotto Ramos, Jose Antonio (2008) "Desarrollo de una Metodología para la Estabilización de los Crudos Ligeros y Super Ligeros" Tesis, Facultad de Ingeniería UNAM.